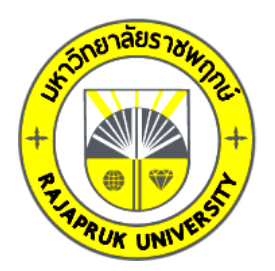

## **รายงานวิจัย**

**เรื่อง**

# **โปรแกรมประยุกต์แอนดรอยด์กิจกรรมพบเพื่อนใหม่**

**Android Application Meet New Friend Activity**

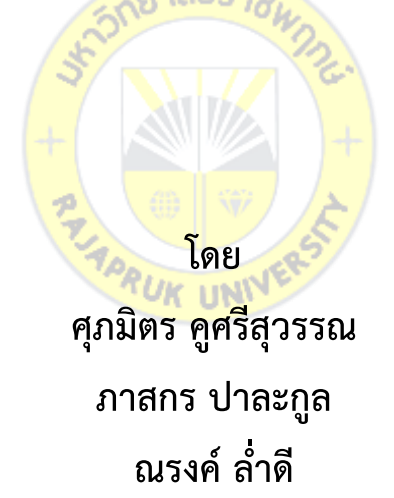

**การวิจัยครั้งนี้ได้รับเงินทุนการวิจัยจากมหาวิทยาลัยราชพฤกษ์ ปีการศึกษา 2562 ลิขสิทธิ์ของมหาวิทยาลัยราชพฤกษ์**

**ชื่องานวิจัย:** โปรแกรมประยุกต์แอนดรอยด์กิจกรรมพบเพื่อนใหม่ **ชื่อผู้วิจัย:** ศุภมิตร คูศรีสุวรรณ ภาสกร ปาละกูล ณรงค์ ล่่าดี

**ปีที่ท่าการวิจัยแล้วเสร็จ:** 2562

### **บทคัดย่อ**

การวิจัยนี้มีวัตถุประสงค์เพื่อ 1) พัฒนาแอปพลิเคชันบนระบบปฏิบัติการแอน ดรอยด์ส่าหรับกิจกรรมพบเพื่อนใหม่ 2) ประเมินความพึงพอใจของผู้ใช้งานต่อโปรแกรม ประยุกต์แอนดรอยด์กิจกรรมพบเพื่อนใหม่ กลุ่มตัวอย่างที่ใช้ในการวิจัยคือ ตัวแทนจาก ส่านักกิจการนิสิต นิสิตรุ่นพี่ และนิสิตรุ่นน้อง จ่านวน 30 คน โดยได้จากการเลือกแบบ รถยาลัยราชแ เฉพาะเจาะจง

ผลการวิจัยพบว่า การพัฒนาแอปพลิเคชันบนระบบปฏิบัติการแอนดรอยด์ส่าหรับ กิจกรรมพบเพื่อนใหม่สามารถน่าไปใช้ในกิจกรรมได้จริง โดยมีผลการประเมินความพึงพอใจ ้ด้านส่วนติดต่อผู้ใช้งานโปรแ<mark>กรมมี</mark>ค่าเ<mark>ฉลี่ย 4.81 ค่าส่วนเบี่</mark>ยงเบนมาตรฐานเท่ากับ 0.51 คุณภาพระดับดีมาก ด้านการประมวลผลของโปรแกรมมีค่าเฉลี่ย 4.68 ค่าส่วนเบี่ยงเบน ้มาตรฐานเท่ากับ 0.67 คุณภาพ<mark>ระดับดีมาก ด้านสิทธิ์</mark>การเข้าใช้และความปลอดภัยของ โปรแกรมมีค่าเฉลี่ย 4.83 ค่าส่วนเบี่ยงเบนมาตรฐานเท่ากับ 0.55 คุณภาพระดับดีมาก และ ด้านการท่างานตรงตามความต้องการของผู้ใช้งานโปรแกรมมีค่าเฉลี่ย 4.47 ค่าส่วนเบี่ยงเบน มาตรฐานเท่ากับ 0.59 คุณภาพระดับดีรวมความพึงพอใจทั้ง 4 ด้าน สรุปได้ว่ามีค่าเฉลี่ย 4.70 ค่าส่วนเบี่ยงเบนมาตรฐานเท่ากับ 0.58 และคุณภาพระดับดีมาก

**ค่าส่าคัญ:** โปรแกรมประยุกต์แอนดรอยด์กิจกรรมพบเพื่อนใหม่

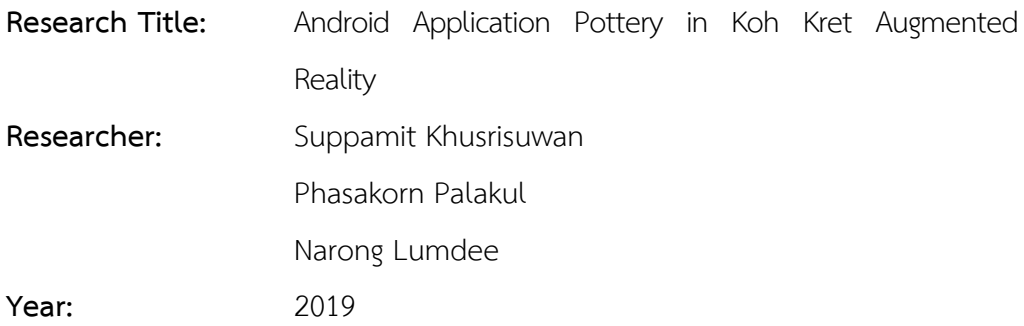

#### **Abstract**

This research aims to 1) Develop an Android Application for Meet New Friends Activity. 2) Evaluate the satisfaction of users with the Android Application Meet New Friend Activity. The samples used in the research were the Student Development Office, senior students and junior students, totaling 30 people from the specific selection consisting of representatives.

The results of the research showed that Android Application Meet New Friend Activity can be used in real activities with the satisfaction with the program user interface was 4.81, with the standard deviation of 0.51 and excellent quality. In terms of program processing, there is an average of 4.68, standard deviation of 0.67 and excellent quality. In terms of access rights and program security, there is an average of 4.83, standard deviation of 0.55 and excellent quality and In terms of work that meets the needs of program users, there is an average of 4.47 with a standard deviation of 0.59 and good quality. In all 4 aspects, it can be concluded that the mean is 4.70, the standard deviation is 0.58 and the quality is excellent.

**Keywords:** Android Application, Meet New Friend Activity

### **กิตติกรรมประกาศ**

ผู้วิจัยขอขอบคุณมหาวิทยาลัยราชพฤกษ์ ที่ได้จัดสรรงบประมาณเพื่อสนับสนุนการ วิจัยในครั้งนี้ขอขอบคุณคณาจารย์สาขาวิชาเทคโนโลยีสารสนเทศ คณะเทคโนโลยีดิจิทัล มหาวิทยาลัยราชพฤกษ์ตัวแทนจากส่านักกิจการนิสิต นิสิตรุ่นพี่ และนิสิตรุ่นน้อง ในการให้ ข้อมูล ค่าปรึกษา ความอนุเคราะห์ในการตอบแบบสอบถามการวิจัยในครั้งนี้

> คณะผู้วิจัย ธันวาคม 2564

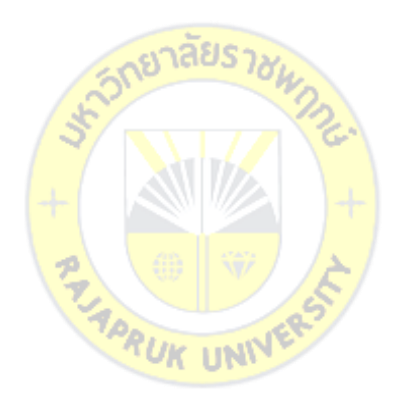

## สารบัญ

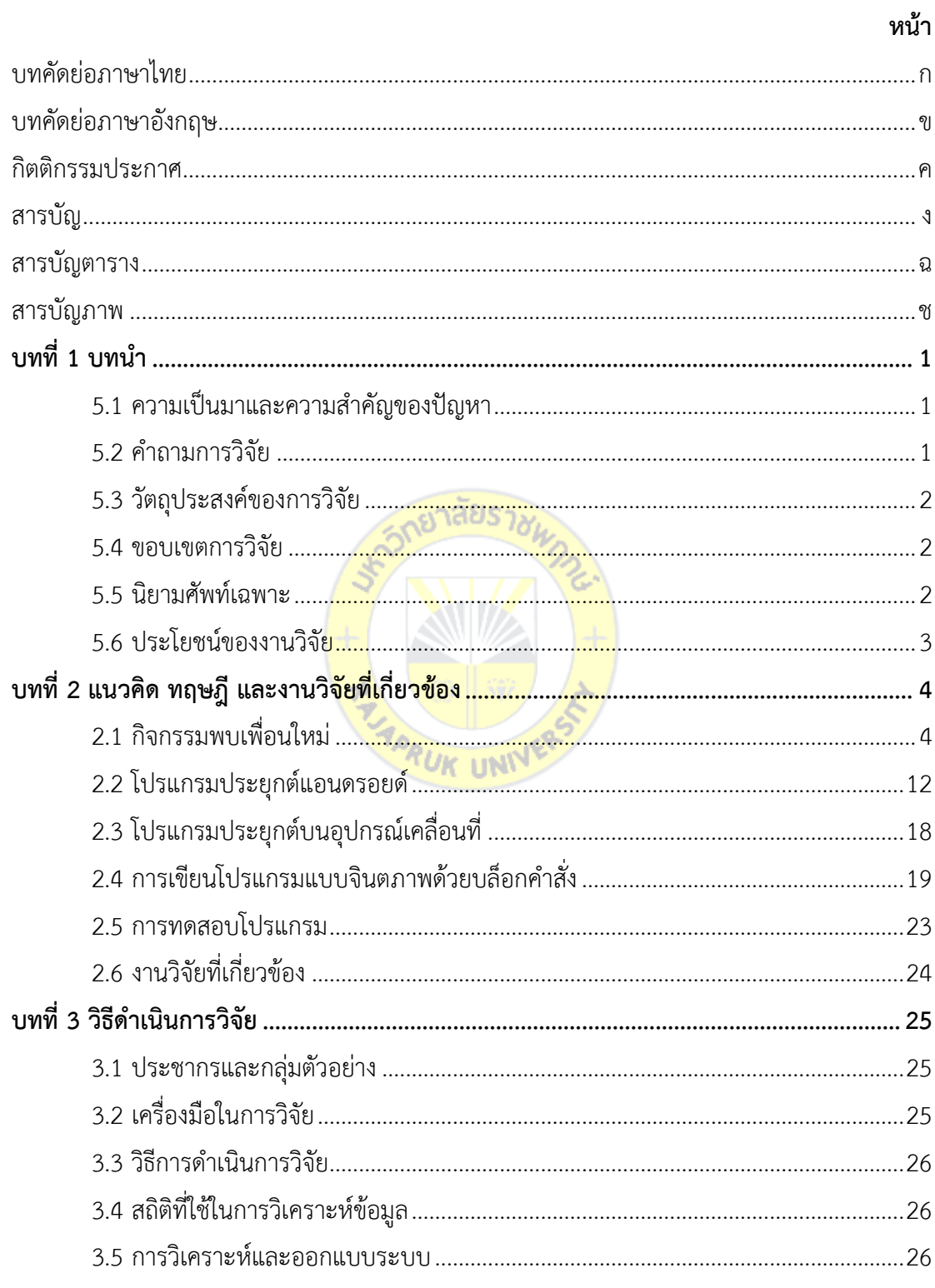

# **สารบัญ** (ต่อ)

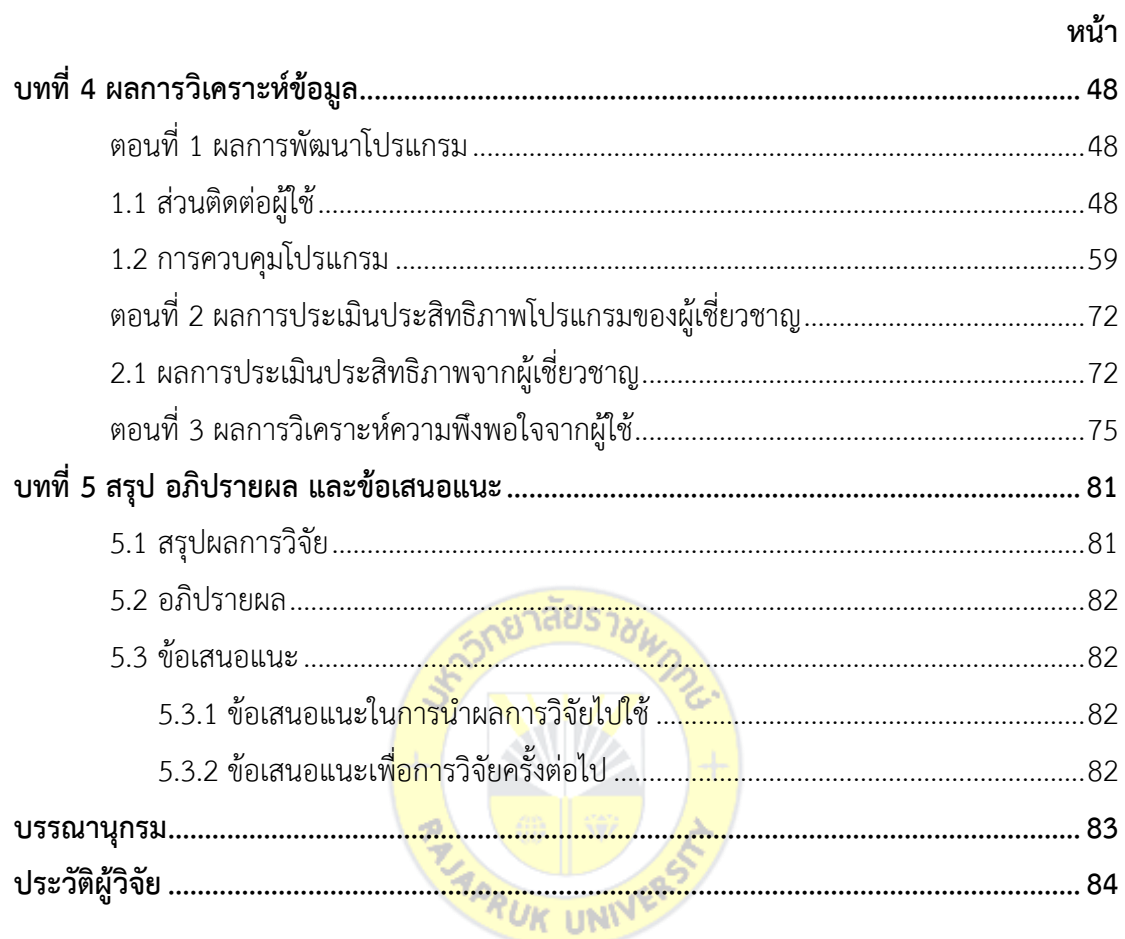

## สารบัญตาราง

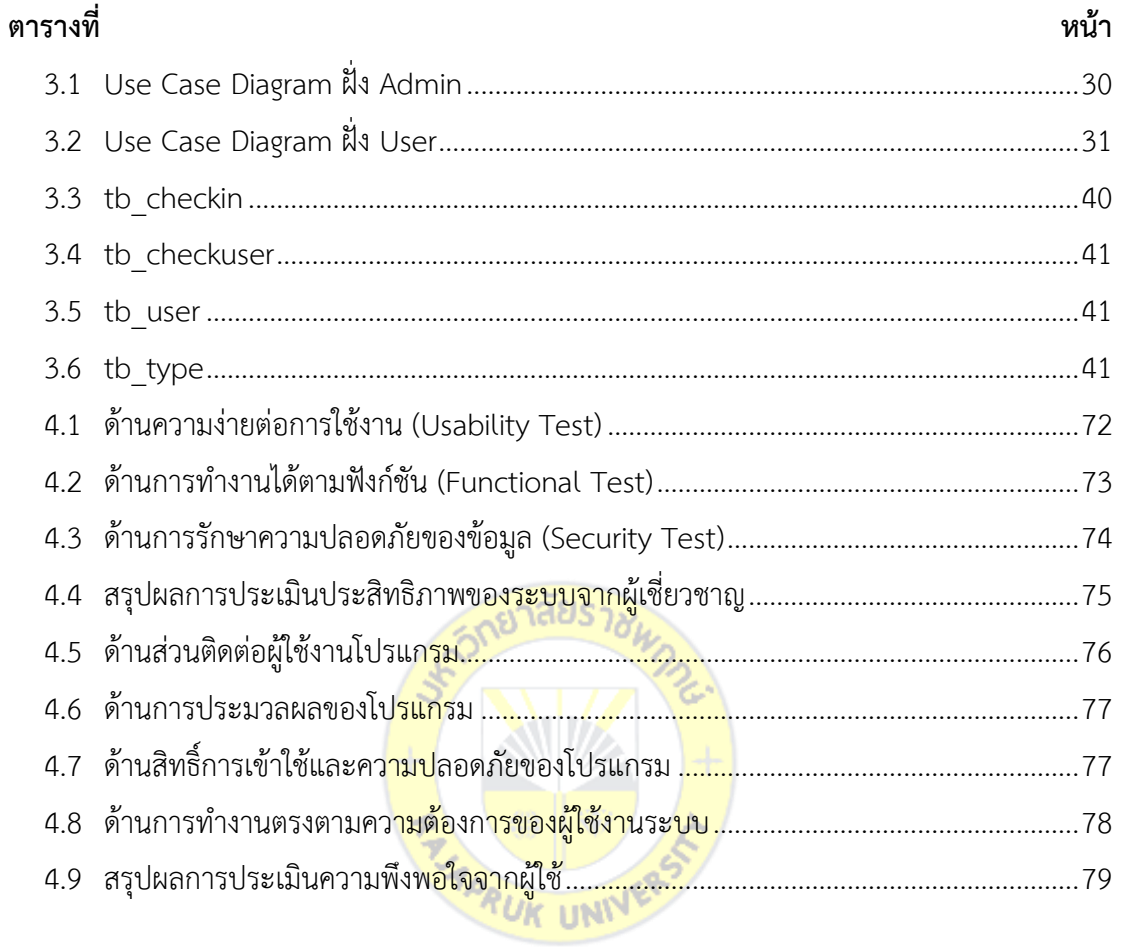

## สารบัญภาพ

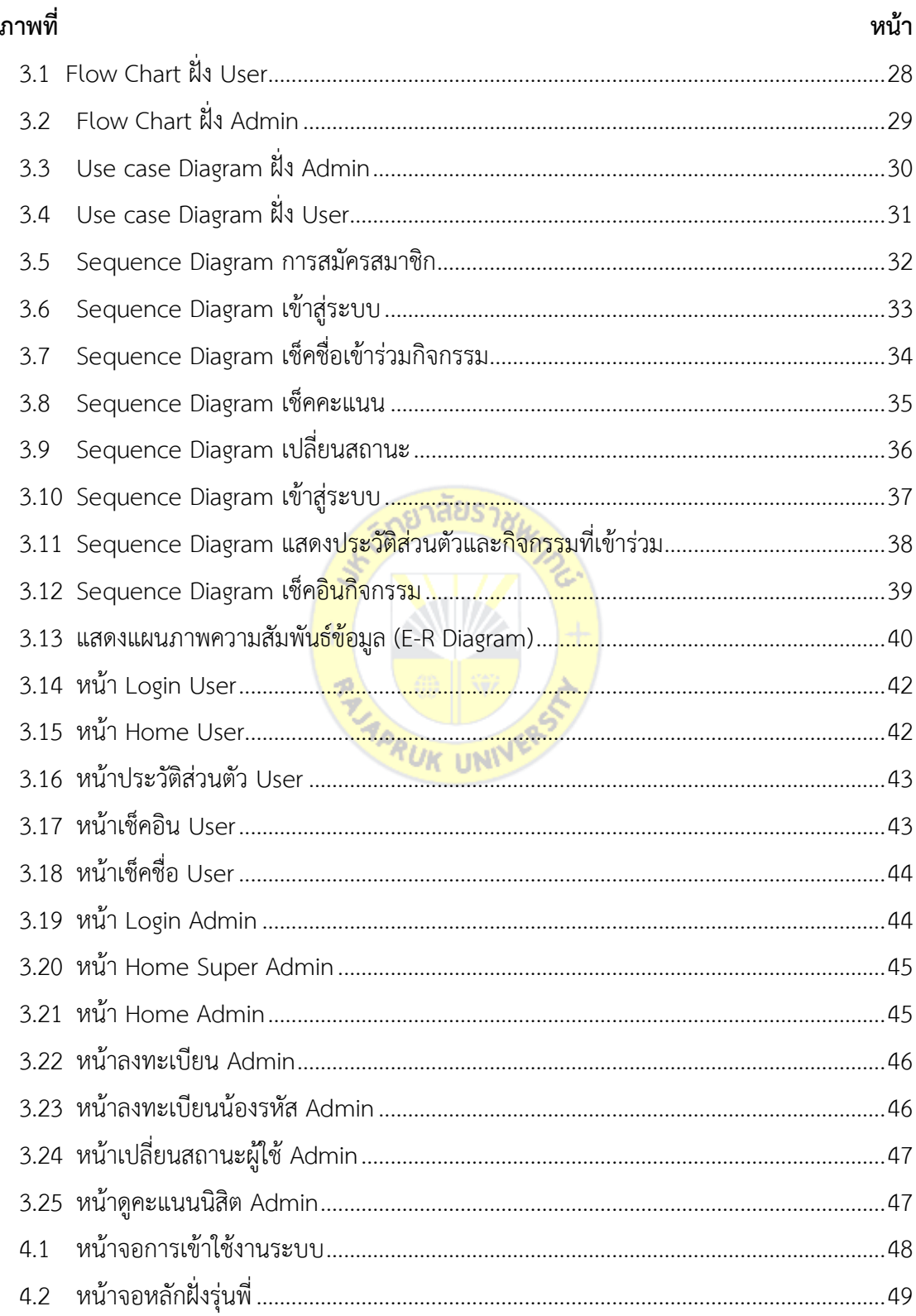

## สารบัญภาพ (ต่อ)

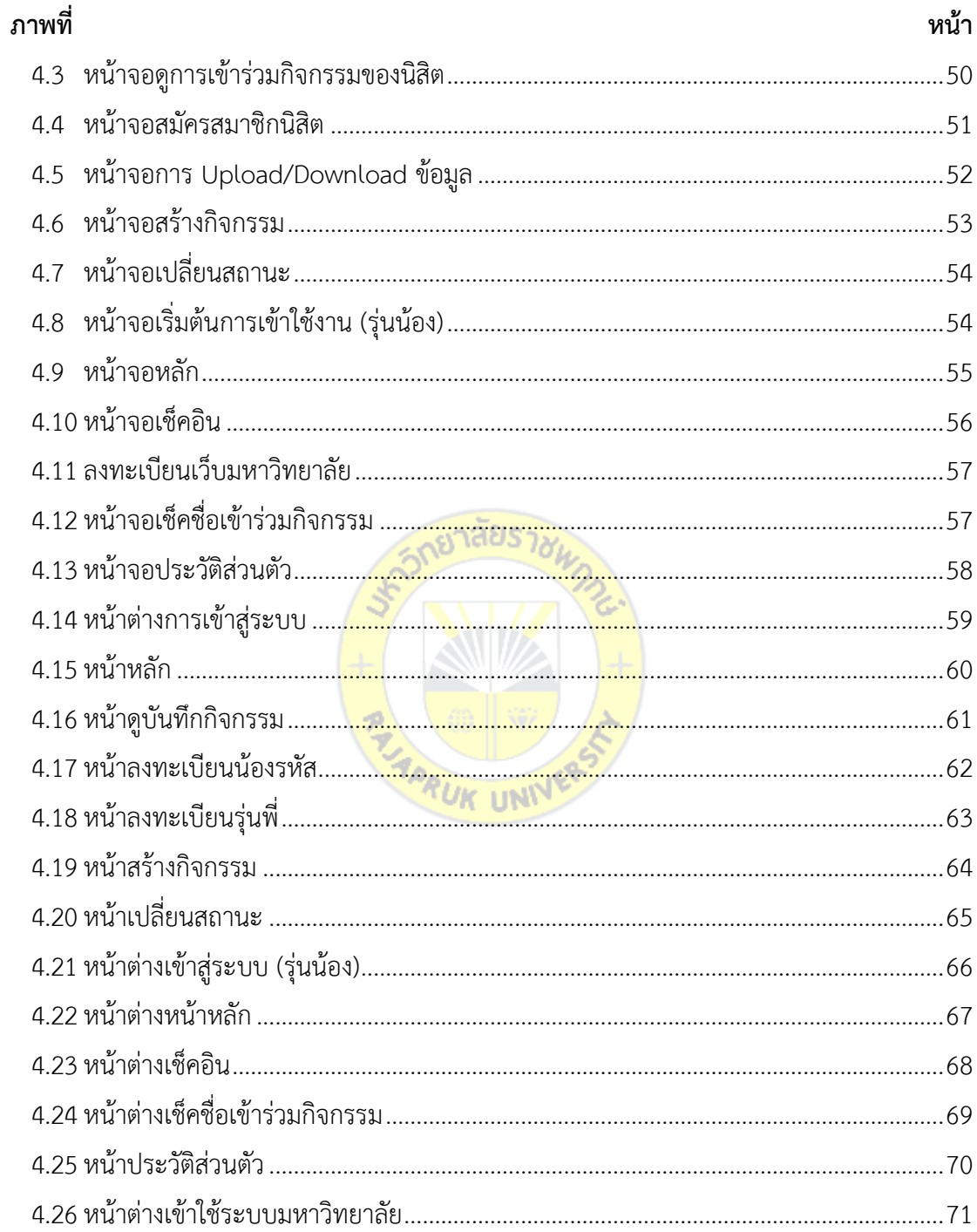

**บทที่1 บทน่า**

#### **1.1 ความเป็นมาและความส่าคัญของปัญหา**

กิจกรรมรับน้องเป็นการส่งต่อความสัมพันธ์ที่ดีระหว่างรุ่นพี่สู่รุ่นน้อง ซึ่งคือเป็นการสืบทอด ความรู้สึกอันดีต่าง ๆ ของรุ่นพี่สู่รุ่นน้องที่เพิ่งเข้ามาอยู่ใหม่ เป็นการสร้างความสัมพันธ์สมัครสมาน สามัคคีให้เกิดขึ้นในหมู่คณะ โดยเฉพาะในรั้วมหาวิทยาลัยที่กว้างขวาง ส่าหรับมหาวิทยาลัยราชพฤกษ์ จะเรียกกิจกรรมนี้ว่า กิจกรรมพบเพื่อนใหม่

โดยรูปแบบกิจกรรมนั้นมีการแจกสมุดเพื่อใช้ในการท่ากิจกรรม เช่น การรวบรวมลายชื่อของ รุ่นพี่ การเข้าร่วมกิจกรรมต่าง ๆ ที่มีการก่าหนดขึ้นมา เพื่อให้ผ่านเกณฑ์กิจกรรมพบเพื่อนใหม่ แต่ ประสบปัญหาต่าง ๆ เช่น สมุดหาย ช่ารุด ลืมพกมา เป็นต้น

เทคโนโลยีที่ก้าวล้่าสามารถสร้างโปรแกรมประยุกต์ (Application) หรือที่เรียกกันสั้น ๆ ว่า แอพ (App) คือโปรแกรรมที่อ่านวยความสะดวกสบายในหลาย ๆ ด้าน ที่ออกแบบมาส่าหรับอุปกรณ์ ์ ต่าง ๆ ไม่ว่าจะเป็นคอมพิวเตอร์ส่วนบุ<mark>คคลใช้</mark>งานแบบออฟ<mark>ไลน์</mark> หรือใช้งานในรูปแบบออนไลน์ รวมถึง การใช้งานบนอุปกรณ์เคลื่อนที่ (Mobile Device) แอพมีความก้าวหน้าเป็นอย่างมาก สามารถ ่ นำมาใช้ร่วมกับชีวิตประจำวัน และ<mark>ง่าย</mark>ต่อการพัฒนาขึ้นมาใช้<mark>งาน โ</mark>ดยใช้รูปแบบการพัฒนาโปรแกรม ประยุกต์บนระบบปฏิบัติการแอนดรอยด์(Android OS) (Google, 2020)

การที่แอพเข้ามามีส่วนร่วมในการท่ากิจกรรมพบเพื่อนใหม่จึงสามารถช่วยในเรื่องของการท่า กิจกรรม ให้ดูน่าสนใจยิ่งขี้น ซึ่งจากการศึกษากิจกรรมพบเพื่อนใหม่พบว่ามีหลายส่วนที่ต้องใช้ข้อมูล มากมาย ในส่วนข้อมูลเหล่านี้หากไม่มีการจัดการที่ดีจะส่งผลต่อการด่าเนินงานเป็นอย่างยิ่ง แอพกิจกรรมพบเพื่อนใหม่จึงมีส่วนส่าคัญที่ช่วยในเรื่องของการเก็บข้อมูล ติดตามข่าวสารได้ง่ายยิ่งขึ้น ดูข้อมูลที่เคยจดบันทึกไว้สามารถเรียกดูได้ตลอด เพื่อแก้ปัญหาเรื่องของการท่าสมุดหาย ช่ารุด ลืมพก มา เพราะโทรศัพท์มือถือเปรียบเสมือนปัจจัยที่ห้า เป็นส่วนส่าคัญต่อการใช้ชีวิต ดังนั้นโทรศัพท์มือถือ จึงมีโอกาสลืมพกน้อยกว่าสมุด แต่ก็ยังไม่เลิกที่จะสมุดบันทึกกิจกรรมควบคู่ไปก่อนในระยะแรกที่ ทดลองใช้แอพ เพื่อฝึกให้มีความรับผิดชอบอยู่เสมอ

#### **1.2 ค่าถามการวิจัย**

1.2.1 โปรแกรมประยุกต์แอนดรอยด์กิจกรรมพบเพื่อนใหม่ ควรเป็นอย่างไร

1.2.2 ความพึงพอใจของผู้ใช้งานต่อโปรแกรมประยุกต์แอนดรอยด์กิจกรรมพบเพื่อนใหม่ อยู่ในระดับใด

### **1.3 วัตถุประสงค์ของการวิจัย**

1.3.1 เพื่อพัฒนาโปรแกรมประยุกต์แอนดรอยด์กิจกรรมพบเพื่อนใหม่

1.3.2 เพื่อศึกษาความพึงพอใจของผู้ใช้งานต่อโปรแกรมประยุกต์แอนดรอยด์กิจกรรมพบ เพื่อนใหม่

### **1.4 ขอบเขตการวิจัย**

1. ด้านการวิเคราะห์และออกแบบขั้นตอนการพัฒนา

การวิจัยและพัฒนาโปรแกรมประยุกต์แอนดรอยด์กิจกรรมพบเพื่อนใหม่ ตามรูปแบบวงจร การพัฒนาระบบ System Development Life Cycle (SDLC) เนื่องจากรูปแบบดังกล่าวมีกรอบการ ท่างานเป็นโครงสร้างที่ชัดเจนเพื่อให้ได้มาซึ่งระบบงาน สามารถแก้ไขปัญหาได้ตรงจุด ตรงความ ต้องการของผู้ใช้อันจะก่อให้เกิดการด่าเนินงานที่เป็นไปอย่างมีประสิทธิภาพและประสิทธิผล

2. ด้านเนื้อหา

ในการพัฒนาโปรแกรมประยุกต์แอนดรอยด์กิจกรรมพบเพื่อนใหม่ ผู้วิจัยมุ่งเน้นให้ใช้ โปรแกรมประยุกต์ที่พัฒนาขึ้นไปใช้จริงกับกิจกรรมพบเพื่อนใหม่ มหาวิทยาลัยราชพฤกษ์

3. ด้านการพัฒนา

่ ในการพัฒนาโปรแกรมปร<mark>ะยุก</mark>ต์แอนดรอยด์ กิจกรร<mark>มพบ</mark>เพื่อนใหม่ ผู้วิจัยทำการพัฒนาและ ้ออกแบบโปรแกรมประยุกต์สำห<mark>รับอุ</mark>ปก<mark>รณ์สมาร์ทโฟ</mark>น <mark>และ</mark>มีการทำงานบนระบบปฏิบัติการ ยยกแบบเวา<br>แอนดรอยด์ เป็นเครื่องมือในการพัฒ<mark>นา *4 ค*. บ.พ. บ.</mark>พ.

### **1.5 นิยามศัพท์เฉพาะ**

1.5.1 โปรแกรมประยุกต์แอนดรอยด์

การพัฒนาโปรแกรมที่ใช้ส่าหรับอุปกรณ์เคลื่อนที่ระบบปฏิบัติการแอนดรอยด์ (Android OS) เนื่องจากเป็นอุปกรณ์ที่พกพาได้จึงมีคุณสมบัติเด่น คือ ขนาดเล็กน้่าหนักเบาใช้ พลังงานค่อนข้างน้อย มักใช้ท่าหน้าที่ได้หลายอย่างในการติดต่อแลกเปลี่ยนข่าวสารกับคอมพิวเตอร์ ส่าหรับโปรแกรมประยุกต์(Application) หมายถึงซอฟต์แวร์ที่ใช้เพื่อช่วยการท่างานของผู้ใช้(User) โดย Application จะต้องมีสิ่งที่เรียกว่า ส่วนติดต่อกับผู้ใช้(User Interface: UI) เพื่อเป็นตัวกลาง การใช้งานต่าง ๆ การพัฒนาโปรแกรมประยุกต์ส่าหรับอุปกรณ์เคลื่อนที่ เช่น โทรศัพท์มือถือ แท็บเล็ต โดยโปรแกรมจะช่วยตอบสนองความต้องการของผู้บริโภค อีกทั้งยังสนับสนุน ให้ผู้ใช้โทรศัพท์ได้ใช้ ง่ายยิ่งขึ้น ในโทรศัพท์มือถือ หรือสมาร์ทโฟน

### 1.5.2 กิจกรรมพบเพื่อนใหม่

กิจกรรมรับน้องเป็นการส่งต่อความสัมพันธ์ที่ดีระหว่างรุ่นพี่สู่รุ่นน้อง ซึ่งคือเป็นการสืบ ้ทอดความรู้สึกอันดีต่าง ๆ ของรุ่นพี่สู่รุ่นน้องที่เพิ่งเข้ามาอยู่ใหม่ เป็นการสร้างความสัมพันธ์ สมัคร สมานสามัคคีให้เกิดขึ้นในหมู่คณะ โดยเฉพาะในรั้วมหาวิทยาลัยที่กว้างขวาง ส่าหรับมหาวิทยาลัยราช พฤกษ์จะเรียกกิจกรรมนี้ว่า กิจกรรมพบเพื่อนใหม่ โดยรูปแบบกิจกรรมนั้นมีการแจกสมุดเพื่อใช้ใน การท่ากิจกรรม เช่น การรวบรวมลายชื่อของรุ่นพี่ การเข้าร่วมกิจกรรมต่าง ๆ ที่มีการก่าหนดขึ้นมา เพื่อให้ผ่านเกณฑ์กิจกรรมพบเพื่อนใหม่

1.5.3 การเขียนโปรแกรมแบบจินตภาพด้วยบล็อกค่าสั่ง (Block Based Programming)

การเขียนโปรแกรมแบบจินตภาพด้วยบล็อกค่าสั่ง หรือ บล็อกโปรแกรมแบบลาก-วาง คือ เครื่องมือที่ใช้ส่าหรับเขียนโปรแกรมโดยใช้หลักการต่อบล็อคค่าสั่งที่ต้องลาก-วางค่าสั่งเป็นล่าดับ ต่อกันไปคล้ายตัวต่อ เรียกอีกอย่างว่าเป็นโปรแกรมเสมือน ซึ่งพัฒนาจากการเขียนโปรแกรมแบบพิมพ์ มีจุดเด่นด้านการใช้กราฟฟิกช่วยให้ง่ายต่อการเรียนรู้และเข้าใจ ตัวโปรแกรมเป็นเว็บเบส (Web-Based) คือสามารถใช้งานผ่านเว็บเบราเซอร์ การใช้งานง่ายมากคือผู้ใช้สามารถลากบล๊อคมาต่อกัน เป็นชุดค่าสั่งเพื่อสร้างเป็นแอปพลิเคชัน ไม่ต้องใช้ทักษะด้านการพิมพ์และไม่ต้องเรียนรู้ภาษา โปรแกรมให้ยุ่งยาก

การเขียนโปรแกรมหลาย ๆ คนอาจจะมองว่าเป็นเรื่องยาก เลยไม่ค่อยมีใครให้ความ ี สนใจ แต่เดี๋ยวนี้เราจะเห็นได้ว่าเ<mark>ทคโน</mark>โลยี<mark>เริ่มมีการพัฒ</mark>นา<mark>มาก</mark>ขึ้น ทางบริษัทกูเกิ้ล (Google) ได้ ี พัฒนา Blockly ซึ่งเป็นเครื่องมือพั<mark>ฒนาโปรแกรมแบบวิชวล</mark> (Visual) โดยใช้สัญลักษณ์ภาพแบบจิ๊ กซอ (Jigsaw) แทนค่าสั่งมาเรียงต่อกันตามเงื่อนไขที่ต้องการ

### **1.6 ประโยชน์ของงานวิจัย**

1.6.1 ได้โปรแกรมประยุกต์แอนดรอยด์กิจกรรมพบเพื่อนใหม่

1.6.2 เพื่อน่าโปรแกรมไปใช้กับกิจกรรมพบเพื่อนใหม่ เพื่อให้มีความสะดวก สามารถบันทึก ข้อมูล ง่ายต่อการด่าเนินกิจกรรม

1.6.3 เป็นแนวทางการพัฒนาสื่อความจริงเสริมในรูปแบบอื่น ๆ ต่อไป

## **บทที่2 แนวคิด ทฤษฎีและงานวิจัยที่เกี่ยวข้อง**

การด่าเนินการวิจัยและพัฒนาโปรแกรมประยุกต์แอนดรอยด์กิจกรรมพบเพื่อนใหม่นั้น ้ผู้วิจัยได้ทำการศึกษา ค้นคว้าและรวบรวมข้อมูลทั้งทางด้านหลักการ ทฤษฎี เทคโนโลยี ตลอดจนการ ท่างานของระบบงานที่เกี่ยวข้อง สามารถน่ามาประยุกต์ใช้ในด่าเนินการวิจัย โดยมีรายละเอียดดังนี้

- 2.1 กิจกรรมพบเพื่อนใหม่
- 2.2 โปรแกรมประยุกต์แอนดรอยด์(Android Application)
- 2.3 โปรแกรมประยุกต์บนอุปกรณ์เคลื่อนที่ (Mobile Application)
- 2.4 การเขียนโปรแกรมแบบจินตภาพด้วยบล็อกค่าสั่ง (Block Based Programming)

<u>รถยาลัยราช</u>

- 2.5 การทดสอบโปรแกรม (Program Testing)
- 2.6 งานวิจัยที่เกี่ยวข้อง

### **2.1 กิจกรรมพบเพื่อนใหม่**

้ ประเพณีการรับน้องเป็นปร<mark>ะเพณี</mark>ที่มี<mark>มานานแล้วทั่</mark>วโล<mark>ก ทั้ง</mark>ในรูปแบบของ แฟกกิง แรกกิง หรือ ิ เฮซซิ่ง ส่วนการรับน้องในสถาบันกา<mark>รศึกษ</mark>านั้นเพิ่งจะเริ่มมีขึ้นปร<mark>ะมา</mark>ณ 700 ปีมาแล้วในทวีปยุโรป ต่อมา ู้เมื่อชาวยุโรปไปตั้งถิ่นฐานในทวีปอเม<mark>ริกาเหนือหรือเข้าไปยึ</mark>ดค<mark>รองดิ</mark>นแดนต่าง ๆทั่วโลกเป็นอาณานิคม ก็ ้นำเอาประเพณีการรับน้องเข้าสู่สถาบั<mark>นการศึกษาติดตัวไปตาม</mark>ดินแดนต่าง ๆ ทั่วโลก เมื่อเวลาผ่านไป ประเพณีรับน้องที่มาจากยุโรปนี้แม้ว่าจะเลือนหายไปจากทวีปยุโรปจนหมดสิ้นในยุคปัจจุบันแต่ประเพณี นี้กลับเบ่งบานในทวีปอเมริกาเหนือและเอเชียจนสร้างปัญหาความรุนแรงให้เกิดขึ้นตามสถาบันการศึกษา จนเป็นข่าวตามหน้าหนังสือพิมพ์ในประเทศต่าง ๆ ไม่ว่าจะเป็นสหรัฐ แคนาดา ฟิลิปปินส์อินโดนีเซีย มาเลเซีย อินเดีย ศรีลังกา รวมทั้งประเทศไทยด้วย จนกระทั่งสหประชาชาติเองต้องเอาประเด็นในเรื่อง ประเพณีรับน้องที่มีความรุนแรงมาใส่ในเรื่อง สิทธิมนุษยชนในเรื่องการศึกษาด้วย ผู้เขียนบทความ History of Greek Hazing ซึ่งเป็นชาวอเมริกันเชื่อว่าประเพณีการรับน้องมีรากเหง้ามาจากทวีปยุโรป โดยมาจากระบบ Penalism ในภาคพื้นยุโรป และระบบแฟกกิงในอังกฤษ ระบบ Penalism เกิดขึ้นใน สมัยกลางประมาณ 700 ปีก่อน เนื่องจากเชื่อว่าน้องใหม่ที่เข้ามาเรียนในมหาวิทยาลัยยังขาด การศึกษาไม่เป็นอารยชนต้องผ่านการขัดเกลาด้วยความล่าบากก่อนที่จะได้รับชีวิตใหม่ที่ดีใน มหาวิทยาลัย เพื่อให้รู้จักประพฤติตัวให้เหมาะสมก็จะถูกบังคับให้ใส่ชุดแปลก ๆ ถูกท่าร้ายร่างกาย ถูก เล่นตลกที่หยาบคายหรือถูกพวกว๊ากเกอร์รีดไถเงินหรืออาหารมื้อเย็น สองร้อยปีต่อมาระบบนี้ก็ได้รับ การยอมรับอย่างเป็นทางการตามมหาวิทยาลัยต่าง ๆ ทั่วยุโรป แต่ว่า

เป็นระบบที่อันตราย มีการบันทึกในเรื่องคนเจ็บและคนตายจนผู้ปกครองนักศึกษาหวาดกลัว ประเพณีนี้เมื่อสิ้นสุดสมัยกลางใน 100 ปีถัดมาระบบนี้จึงถูกยกเลิกไปในอังกฤษใช้ระบบแฟกกิงโดยเริ่ม เป็นรูปเป็นร่างในประมาณปี พ.ศ.2310 และได้ถูกนำไปใช้ในมหาวิทยาลัยอ๊อกฟอร์ดและเคมบริดจ์ และ โรงเรียนนายร้อยแซนด์เฮิร์ส ระบบนี้จ่ากัดอ่านาจของครูโดยให้นักเรียนปกครองกันเอง โดยนักเรียน อาวุโสที่เรียกว่า Fag-master หรือ Prefect จะเลือกนักเรียนใหม่ขึ้นมาท่าหน้าที่รับใช้ส่วนตัวหรือ Fag โดยรุ่นพี่ (Fag-master) สามารถใช้งานรุ่นน้อง (Fag) ได้ตามใจชอบ สามารถลงโทษรุ่นน้องที่ รุนแรงและใช้วาจาหยาบคายได้โดยให้รุ่นน้องเรียนรู้เรื่องความอัปยศก่อนที่จะประพฤติตนให้ เหมาะสม ซึ่งระบบนี้เสี่ยงกับการใช้อ่านาจในทางที่ผิดหรือล่วงละเมิดทางเพศได้ซึ่งมีสถิติผู้บาดเจ็บ เสียชีวิตและฆ่าตัวตายเกิดขึ้นเช่นกัน และระบบนี้ได้ถึงจุดจุดอิ่มตัวประมาณ 200 ปีก่อน และเลือน หายไปประมาณเมื่อ 100 ปีก่อน เนื่องจากค่านิยมในเรื่องคนรับใช้เปลี่ยนไป แม้จะได้รับการต่อต้าน จากรุ่นพี่ที่เคยได้รับประโยชน์จากระบบนี้โรงเรียนกินนอนของอังกฤษได้ตัดสินใจยกเลิกระบบนี้ตั้งแต่ ช่วงปีพ.ศ.2520 เป็นต้นมา โดยเปลี่ยนให้น้องใหม่ท่าประโยชน์ต่อสังคมแทนที่จะคอยรับใช้รุ่นพี่ แฟกกิงต่างจาก Penalism คือ รุ่นพี่จะแกล้งรุ่นน้องได้ตลอด แต่ Penalism รุ่นพี่แกล้งน้องในช่วง การรับน้องได้เพียงครั้งเดียว ระบบแฟกกิงนี้ได้ยังคงมีอยู่ตามโรงเรียนกินนอนของประเทศที่เคยเป็น ้อาณานิคมของอังกฤษในเอเชียใต้ เ<mark>อเชียตะวันออกเฉียงใต้และแ</mark>อฟริกาใต้ ซึ่งย่นระยะเวลาการเป็น น้องใหม่ให้สั้นลงและเพี้ยนไปเป็<mark>น Ra</mark>gging ซึ่งประเทศไ<mark>ทยเ</mark>องก็มีโรงเรียนมหาดเล็กซึ่งต่อมา ้วิวัฒนาการเป็นจุฬาลงกรณ์มหาวิท<mark>ยาลัย โรงเรียนวชิราวุธ</mark>วิท<mark>ยาลัย</mark>และภปร.ราชวิทยาลัยซึ่งถอดแบบ ้ มาจากโรงเรียนกินนอนในอังกฤษและ<mark>ได้ยกเลิกระบบนี้เมื่อประ</mark>มาณ 10 ปีก่อนผู้อพยพอังกฤษที่ไปตั้ง ถิ่นฐานในสหรัฐและแคนาดาได้นำระบบแฟ<mark>กกิงไปใช้</mark>ในมหาวิทยาลัยที่ก่อตั้งขึ้นในแถบภาค ตะวันออกเฉียงเหนือประมาณ 400 ปีก่อน เช่น ฮาร์วารด์เยล แต่ว่าคณาจารย์จะเป็นผู้ออกกฎที่ เข้มงวดบังคับใช้กับน้องใหม่โดยเฉพาะแทนที่จะเป็นรุ่นพี่ เช่น ต้องเชื่อฟังรุ่นพี่ เป็นต้น แต่หลังจาก สหรัฐได้รับเอกราชอย่างสมบูรณ์ในปีพ.ศ.2326 แล้วมหาวิทยาลัยที่ก่อตั้งใหม่ไม่มีการบังคับใช้ กฎเกณฑ์แบบนี้กับน้องใหม่ ล่วงมาถึงประมาณ 300 ปีก่อนได้มีการจัดตั้งองค์การนักศึกษาขึ้นตาม มหาวิทยาลัยต่าง ๆ ทั่วยุโรป ในสหรัฐได้มีการจัดตั้งสมาคมที่เรียกว่ากลุ่มภราดรภาพ Fraternity ส่าหรับนักศึกษาชายซึ่งมีลักษณะเป็นสมาคมลับเป็นครั้งแรกขึ้นมาบ้างในปีพ.ศ.2319 ที่วิทยาลัยวิล เลียมส์แอนด์แมรี่ ในรัฐเวอร์จิเนียโดยใช้ตัวย่อเป็นอักษรกรีกคือ ฟีเบต้า แคปปา เพื่อหลีกเลี่ยงการ ตรวจพบของผู้บริหารวิทยาลัย ต่อมาประมาณปีพ.ศ.2371-2388 มหาวิทยาลัยในสหรัฐอเมริกาและ แคนาดาได้มีจัดตั้งสมาคมเหล่านี้ขึ้นมาอย่างแพร่หลายและในเวลาต่อมา นักศึกษาหญิงก็จัดตั้ง Sorority ขึ้นมาบ้างโดยใช้ตัวย่อเป็นอักษรกรีก เช่น อัลฟ่า เบตา แกมม่า เป็นต้น ล่วงมาถึงประมาณ ปีพ.ศ.2390 นักศึกษามหาวิทยาลัยชั้นน่าอย่างไอวี่ลีก (Ivy League) ได้แก่ ฮาร์วาร์ด เยล คอร์แนล ปรินซ์ตัน เป็นต้น ได้เริ่มคิดที่จะหาวิธีการสร้างความสามัคคีในหมู่คณะและความรักสถาบัน ได้คิด

วิธีการเทคนิคกดดันน้องใหม่โดยให้น้องใหม่ถูกกลั่นแกล้งให้ได้รับความอับอายที่คนอเมริกันและ แคนาดาเรียกว่า Hazing ได้น่าหลักการการละลายพฤติกรรมจากโรงเรียนนายร้อยเวสต์ปอยต์และ โรงเรียนนายเรือแอนนาโปลิสซึ่งมีความคล้ายคลึงกับระบบ แฟกกิง ซึ่งสันนิษฐานว่าอาจจะได้รับการ ถ่ายทอดจากผู้อพยพจากอังกฤษที่จบจากแซนด์เฮิร์สหรือโรงเรียนกินนอนมาอีกทอดหนึ่ง แต่การรับ น้องเป็นไปในลักษณะชั้นปีตามสาขาหรือคณะ (Class Basis) โดยนักศึกษาใหม่ที่จะเข้าร่วมสมาคม เหล่านี้จะเรียกว่า น้องใหม่ (Neophyte, Freshmen) ซึ่งจะต้องผ่านการรับน้องโดย Hazing หรือ ระบบว๊ากเพื่อทดสอบความกล้า ซึ่งอยู่ไม่มีความรุนแรงอะไรมากนัก มหาวิทยาลัยในแคนาดาซึ่งได้รับ อิทธิพลจากทั้งอังกฤษที่ปกครองอยู่และสหรัฐที่เป็นเพื่อนบ้านก็รับเอาประเพณีนี้ไปใช้เช่นกัน

ประวัติรับน้องในประเทศไทยเริ่มจากในการแข่งขันกีฬาฟุตบอลระหว่างคณะแพทยศาสตร์ กับคณะวิทยาศาสตร์แห่งจุฬาลงกรณ์มหาวิทยาลัย เมื่อ พ.ศ.2474 ได้มีเหตุการณ์ไม่งามเกิดขึ้น คือ แบ็คของคณะแพทยศาสตร์ได้ถูกผู้เล่นในทีมตรงข้ามวิ่งเข้าต่อย ซึ่งสโมสรสาขาศิริราชสืบทราบว่าได้มี การตระเตรียมวางแผนการไว้ก่อนแล้ว จึงได้ส่งหลักฐานฟ้องร้องไปทางสโมสรกลางให้จัดการลงโทษ แก่ผู้กระท่าผิดนั้น ต่อมา ได้มีการพิจารณาและไต่สวนกันหลายครั้ง แต่ในที่สุดบรรยเวกษ์ก็ได้ อะลุ่มอล่วยให้เลิกแล้วกันไป นิสิตแพทย์ส่วนมากไม่พอใจ เนื่องด้วยนิสิตคณะวิทยาศาสตร์บางส่วน จะต้องข้ามมาเรียนปีสองที่คณะแพทยศาสตร์จึงได้มีเสียงหมายมั่นจะแก้มือด้วยประการต่าง ๆ ซึ่งไม่ ้ต้องสงสัยว่าจะต้องรู้ไปถึงหูพวกที่<mark>เป็นต</mark>้นเหตุนั้น แต่ครั้นใกล้<mark>เวลา</mark>ที่พวกใหม่จะต้องมาเรียนที่ศิริราช คณะกรรมการสโมสรสาขาศิริราชได้มีความเห็นว่า การแก้แค้นจะท่าให้แตกความสามัคคีดังนั้นชาว ์ศิริราชจึงได้ตกลงเลือกทางกุศล คือ <mark>แทนที่จะใช้วิธีการบีบบังคับ</mark>ให้ขอขมา กลับจัดการเลี้ยงต้อนรับ เป็นการแสดงการให้อภัยและเชื่อมความสามัคคีแทนพิธียกโทษกลายมาเป็นประเพณีประจ่าคณะ แพทยศาสตร์ซึ่งต่อมาคือประเพณีรับน้องข้ามฟากของคณะแพทยศาสตร์ศิริราชพยาบาล และได้ ขยายวงกว้างออกไปยังหมู่คณะอื่น ๆ อีกด้วยอย่างไรก็ดีความเจริญมีมากขึ้นตามจ่านวนปีที่ผ่านไป การต้องรับนิสิตใหม่ได้แปรรูปตามไปด้วย ท่าให้งานนี้ได้กลายเป็นโอกาสส่าหรับโอ่อ่าและประกวด ประขันกันต่าง ๆ

ส่วนก่าเนิดการรับน้องแบบรุนแรงหรือระบบว๊ากส่าหรับประเทศไทยซึ่งคนไทยทั่วไปเข้าใจว่า เป็น "ระบบโซตัส" มาจากโรงเรียนป่าไม้ภาคเหนือหรือวิทยาลัยเกษตรกรรมแม่โจ้จังหวัดเชียงใหม่ ซึ่งกลายเป็นมหาวิทยาลัยแม่โจ้ในปัจจุบัน รับระบบนี้มาใช้เป็นแห่งแรก โดยอาจารย์ในยุคบุกเบิกส่วน ใหญ่ที่จบจากวิทยาลัยเกษตรกรรมลอสบานยอส (Los Baños) ที่เป็นส่วนหนึ่งของ มหาวิทยาลัยแห่ง ฟิลิปปินส์ได้น่าระบบว๊ากถ่ายทอดให้กับนิสิตนักศึกษา นอกจากนี้อาจารย์บางท่านก็ถูกส่งไปถึง มหาวิทยาลัยออริกอนสเตต (Oregon State University) และมหาวิทยาลัยคอร์เนลล์ (Cornell University ) ที่สหรัฐอเมริกาซึ่งเป็นต้นฉบับของระบบว๊าก ประเพณีที่ว่านี้ก็คงติดตัวท่านเหล่านั้นเข้า มาเช่นกัน ต่อมาในปีพ.ศ.2486 เมื่อมีการตั้งมหาวิทยาลัยเกษตรศาสตร์ โดยในช่วงแรกนั้น

ม ห า วิ ท ย า ลั ย เ ก ษ ต ร ศ า ส ต ร์ ไ ด้ รั บ นิ สิ ต จ า ก วิ ท ย า ลั ย เ ก ษ ต ร ก ร ร ม เ ข้ า ศึ ก ษ า ต่ อ ที่ มหาวิทยาลัยเกษตรศาสตร์ระบบว๊ากจึงถูกใช้ในการรับน้องด้วย

ผู้ที่น่าระบบการกดดันรุ่นน้องเข้ามาคิดว่าเทคนิคกดดันกลั่นแกล้งเหล่านี้เป็นการละลาย พฤติกรรม ลดทอนความต่างของฐานะให้นิสิตใหม่รู้สึกเท่าเทียม มีความรักสามัคคีซึ่ง ดร.ชาญวิทย์ เกษตรศิริได้พูดถึงที่มาของระบบว๊ากในหนังสือ "หนุ่มหน่ายคัมภีร์" ของ สุจิตต์วงษ์เทศ โดยให้ภาพ การถ่ายทอดประเพณีการรับน้องจากสหรัฐอเมริกาสู่ไทยโดยผ่านมาทางฟิลิปปินส์ว่า "ตัวอย่างของ การที่ประเพณีประเภทนี้แผ่ขยายเข้ามาในเมืองไทยจะเห็นได้ชัดในกรณีของ มหาวิทยาลัยเกษตรศาสตร์คือประเพณีการคลุกโคลนปีนเสา...เห็นได้ชัดในอดีตอันแสนไกลของ มหาวิทยาลัยคอร์แนล...ภาพเก่า ๆ เกี่ยวกับอดีตของคอร์แนลมักจะมีรูปการปีนเสาทรมานแบบนี้แต่ นั่นก็ได้กลายเป็นอดีตไปแล้ว อย่างไรก็ตาม ประเพณีการปีนเสานี้ก็ได้แผ่ขยายไปยังฟิลิปปินส์ในสมัย นั้นฟิลิปปินส์เป็นเมืองขึ้นของสหรัฐอเมริกาอยู่ และคอร์แนลก็ได้มีส่วนร่วมก่อตั้งมหาวิทยาลัยแห่ง ฟิลิปปินส์คอร์แนลมีคณะเกษตรที่ค่อนข้างมีชื่อเสียง ดังนั้นจึงได้เข้ามามีส่วนช่วยสร้างวิทยาลัย เกษตรที่ลอสบันยอส ประเพณีการปีนเสาก็ถูกถ่ายเทจากมหาวิทยาลัยเมืองแม่มายังมหาวิทยาลัย อาณานิคม" จะเห็นได้ว่ามหาวิทยาลัยในประเทศไทยรับระบบการรับน้องแบบว๊ากในช่วงที่การรับ น้องแบบนี้ยังเป็นที่นิยมในสหรัฐแล<mark>ะฟิลิปปินส์อยู่การแพร่กระจา</mark>ยของประเพณีการรับน้องระบบว้าก ไปยังประเทศต่าง ๆ

การว้ากน้องเริ่มจะกลายเป็นประเพนีนิยมในมหาวิทยาลัยในสหรัฐและแคนาดาตั้งแต่ปีพ.ศ. 2390 ไม่ว่ามหาวิยาลัยจะมีระบบภารดรภาพหรือไม่ก็ตามในเวลาเดียวกันกับที่ระบบ แฟกกิง ใน อังกฤษที่เริ่มเข้าสู่จุดอิ่มตัว ในประมาณปีพ.ศ.2420 ระบบว้ากเริ่มแพร่ขยายไปตามชมรมกีฬาใน มหาวิทยาลัยต่าง ๆ ตามคณะต่าง ๆ ในมหาวิทยาลัยที่ไม่มีระบบภารดรภาพหรือมหาวิทยาลัยแห่งรัฐ ต่าง ๆ ที่ตั้งขึ้นภายหลังโดยใช้ระบบเยอรมัน ในช่วงนี้เริ่มมีคนหันมาต่อต้านระบบว้ากกันมากขึ้น เนื่องจากมหาวิทยาลัยต่าง ๆ ทั้งในสหรัฐและแคนาดายังเพิกเฉยอยู่ระบบว๊ากจึงยังคงแพร่หลายต่อไป อย่างไม่หยุดยั้งทั้ง ๆ ที่มีการถกเถียงเกี่ยวกับการรับน้องในระบบนี้ก็ตาม ประเพณีการรับน้องระบบ ว้ากเริ่มทวีความรุนแรงหลังจากสมัยสงครามโลกครั้งที่หนึ่ง ระหว่างปีพ.ศ.2457-2461 เมื่อทหารฝ่าย สัมพันธมิตรได้แก่สหรัฐ อังกฤษและฝรั่งเศสในแนวรบด้านตะวันตกได้พัฒนาระบบการปลูกฝังให้กับ ทหารใหม่ที่เข้าค่ายรับการฝึกใน Boot Camp ก่อนที่จะออกรบ โดยมีเทคนิคต่าง ๆ เช่น การข่มขู่ การกลั่นแกล้งทหารใหม่ วิธีการรับน้อง การแบ่งสีหรือการล้อเล่นที่พิสดาร เป็นต้น ซึ่งเป็นเทคนิคที่ เน้นว่า "รวมกันเราอยู่แยกกันเราตาย" หลังจากสงครามโลกครั้งที่หนึ่งสิ้นสุดลง เหล่าทหารผ่านศึก ชาวอเมริกันและชาวแคนาดาที่เข้าร่วมสงครามโลกครั้งที่ 1 ในนามของอังกฤษที่ปลดประจ่าการจึง กลับเข้าไปเรียนในมหาวิทยาลัยอีกครั้ง และได้น่าเทคนิคที่ได้รับการฝึกฝนจาก Boot Camp ไป แนะน่ากับนักศึกษาคนอื่น ๆ ที่ไม่เข้าใจวัตถุประสงค์หรือวิธีการใช้เทคนิคเหล่านี้จนท่าให้รับน้องไม่ว่า

จะเป็นของ Fraternity, Sorority ชมรมกีฬาหรือการรับน้องเป็นชั้นปีในมหาวิทยาลัยต่าง ๆ ในสหรัฐ แคนาดาและฟิลิปปินส์ซึ่งขณะนั้นเป็นอาณานิคมของสหรัฐจึงท่าให้การรับน้องมีความรุนแรง การดู หมิ่น กดดันเพิ่มมากขึ้น ในขณะเดียวกันทหารผ่านศึกชาวอังกฤษและชาวอาณานิคมอื่น ๆ ของ อังกฤษก็น่าเทคนิคเหล่านี้กลับเผยแพร่ในโรงเรียนทหารและโรงเรียนกินนอนของประเทศที่เป็นอาณา นิคมของอังกฤษในเอเชียใต้เอเชียตะวันออกเฉียงใต้และแอฟริกาใต้เช่นเดียวกัน โดยท่าให้ระยะเวลา การเป็น Fag ของน้องใหม่สั้นลงและเรียกเทคนิคการกลั่นแกล้งกดดันน้องใหม่ว่า Ragging ในประเทศ อาณานิคมเหล่านั้น ค่าว่า Ragging นั้นคนอังกฤษในปัจจุบันเองอาจจะไม่รู้จักเพราะถ้าดูใน พจนานุกรมของอ๊อกซ์ฝอร์ด ลองแมนหรือเคมบริดจ์ก็จะแปลว่า การแกล้งล้อเล่นสนุก ๆ และถูกตี ตราว่าเป็นค่าสมัยเก่าเลิกใช้ในอังกฤษไปแล้ว แต่ถ้าถามคนที่มาจากอินเดีย ศรีลังกา ปากีสถาน มาเลเซีย สิงค์โปร์ หรือแอฟริกาใต้จะรู้ดีว่าหมายถึงการรับน้องในระบบว๊ากนั่นเองในสหรัฐและ แคนาดาหลังจากสงครามโลกครั้งที่ 1 ระบบว้ากพัฒนาไปตามสภาพความเปลี่ยนแปลงของสังคมและ ประสบการณ์ทวีความรุนแรง และวิตถารมากขึ้น ๆ ตามล่าดับ ประมาณช่วงปีพ.ศ.2470 การว้าก ้ น้องในหน่วยทหารกลายมาเป็นพาดหัวข่าวตา<mark>มหนังสือพิ</mark>มพ์ในสหรัฐ ตามมาด้วยการว๊ากน้องแบบชั้น ปีและชมรมกีฬา ซึ่งข่าวก็จะลงเรื่องการตาย บาดเจ็บ พิการ หรือสูญเสียสภาพจิตใจกันทุกปีมากบ้าง ้ น้อยบ้างก็แล้วแต่ ซึ่งน้องใหม่ในยุค<mark>นี้เริ่</mark>มเชื่<mark>อว่าประเพณีการว้าก</mark>มาจากบรรดาผู้ก่อตั้งทั้งหลายของ ุ่ มหาวิทยาลัย ชมรมหรือกลุ่มภราด<mark>รภา</mark>พที่ตนเองสังกัดอยู่ ใน<mark>ช่วง</mark>นี้เริ่มมีกฎเกณฑ์เข้ามาควบคุมการ ้รับน้องในบางรัฐของสหรัฐ ในช่วง<mark>หลัง</mark>สงค<mark>รามโลกครั้งที่</mark> 2 <mark>เริ่ม</mark>มีน้องใหม่กบฏต่อระบบว๊ากในบาง มหาวิทยาลัยและประสบความส่าเร็จในการเปลี่ยนแปลงวิธีการหรือ ประเพณีการรับน้องเสียใหม่ ระบบการว๊ากน้องตามคณะหรือสาขาวิชาที่คล้ายกับของไทยหรืออินเดียเริ่มที่จะเลือนหายไปในช่วงนี้ แต่ระบบว๊ากที่ยังคงอย่ในกล่มภราดรภาพ กล่มชมรมตามมหาวิทยาลัยต่าง ๆ เช่น ชมรมเชียร์ ชมรม กีฬา ก็ยังคงเบ่งบานในสหรัฐและแคนาดาและเป็นกลุ่มที่ผู้เข้าร่วมเข้าร่วมโดยสมัครใจ ดังนั้นจึงเป็นที่ รับรู้กันหลังสงครามโลกครั้งที่ 2 ว่าระบบว๊ากเป็นประเพณีประจ่าของกลุ่มภราดรภาพเหล่านี้ไป หลาย ๆ รัฐเริ่มทยอยกันร่างกฎหมายต่อต้านระบบว๊ากออกมาบังคับใช้ตามกันมาจนถึงเรื่อย ๆ เนื่องจากสถิติคร่าว ๆ นับตั้งแต่ปีพ.ศ.2513-2548 ในสหรัฐจะต้องมีคนตายจากการรับน้องอย่างน้อย 1 คนในแต่ละปี(Nuwen, 1999; Delaney, 2005). จึงมีแรงบีบต่อกลุ่มภราดรภาพจนมีสมาชิกลด น้อยถอยลงท่าให้ระบบนี้อ่อนก่าลังลงไปอีกเพราะในระยะยี่สิบกว่าปีหลังมานี้สังคมไม่ยอมรับคนรุ่น ใหม่ๆ ก็ไม่ยอมรับ กระนั้นก็ตามปัญหาความรุนแรงในรูปแบบต่าง ๆ จากกระบวนการรับน้องเหล่านี้ ก็ยังไม่หมดไปในที่สุดก็มีความเคลื่อนไหวจากจุดเล็กจุดน้อยในการต่อต้านระบบว้ากโดยมีผู้น่าอย่าง แฮงค์ นูเวน (Hank Nuwen) ในอินเดีย ศรีลังกา ปากีสถาน มาเลเซีย สิงค์โปร์ หรือแอฟริกาใต้การ น่าระบบว้าก (Ragging) มาใช้ผ่านทหารบกและระบบโรงเรียนกินนอนที่น่าเข้ามาจากอังกฤษซึ่งเป็น เจ้าอาณานิคม ซึ่งในอินเดียช่วงก่อนสงครามโลกครั้งที่ 2 นั้นระบบว๊ากเป็นเพียงการล้อเล่นรุ่นน้องที่ สนุกสนานของรุ่นพี่เท่านั้น จนกระทั่งล่วงมาถึงปีพ.ศ.2510 เมื่อมหาวิทยาลัยในอินเดียเริ่มรับ นักศึกษาจากวรรณะต่่าและศาสนาอื่น ๆ ที่ไม่ใช่ฮินดูเข้ามาเรียนมากขึ้นระบบว๊ากอย่างอ่อน ๆ ที่เคย ใช้กับนักศึกษาเฉพาะในวรรณะสูงอย่างในอดีตก็ถูกปรับให้เข้มขึ้นเพื่อลดปัญหาความเกลียดชัง ระหว่างวรรณะ ศาสนาและถิ่นฐานลง ด้วยอิทธิพลของสื่อในช่วง พ.ศ.2520 ท่าให้การรับน้องเริ่มมี ความโหดร้ายและรุนแรงมากขึ้น โดยการว๊ากกลายเป็นการทดสอบความกล้าบ้าบิ่นของนักศึกษารุ่นพี่ นักศึกษารุ่นพี่หลายคนที่ไม่เต็มใจว้ากน้องก็ต้านแรงกดดันจากเพื่อนร่วมรุ่นไม่ไหวต้องร่วม ว๊ากน้อง ด้วย ในช่วงปีพ.ศ.2535 เริ่มมีวิทยาลัยวิศวกรรมศาสตร์และแพทย์ศาสตร์ของเอกชนเกิดขึ้นเป็นดอก เห็ดก็เริ่มเอาระบว้ากเข้าไปใช้และเริ่มมีการสถิติการฆ่าตัวตายของน้องใหม่เพิ่มขึ้น ในที่สุดรัฐทมิฬนา ดูซึ่งมีสถิติการตายจากการรับน้องสูงสุดจึงต้องออกกฎหมายต่อต้านการรับน้อง (Anti-Ragging Law) ออกใช้ในปี พ.ศ.2540 เป็นรัฐแรกในอินเดีย และในปี พ.ศ.2544 ศาลฎีกาของอินเดียวินิจฉัยตัดสินให้ การรับน้องระบบว้ากเป็นสิ่งผิดกฎหมายทั่วอินเดีย ท่าให้การว้ากน้องในช่วงกลางวันหายไป และได้ลง ใต้ดินในช่วงกลางคืนตามหอพักต่าง ๆ ในฟิลิปปินส์ซึ่งไทยรับเอาแบบอย่างการรับน้องระบบว๊ากเข้า มา มีการรับน้องเป็นครั้งแรกในองค์กรลับในปี พ.ศ.2435 ซึ่งเป็นช่วงที่มีการเคลื่อนไหวต่อต้านสเปนที่ ปกครองฟิลิปปินส์อยู่ (Llaneta, 2009) หลังจากสงครามสเปน-อเมริกัน ฟิลิปปินส์ก็ตกเป็นอาณา ้นิคมของสหรัฐตั้งแต่ปี พ.ศ.2441 <mark>หลังจากนั้นสิบปี ในปีพ.ศ.2</mark>451 มีการก่อตั้งมหาวิทยาลัยแห่ง ี ฟิลิปปินส์ (University of The Philippines) ก็ได้มีการ<mark>นำระ</mark>บบ Fraternity เข้ามาใช้ด้วย ใน ระยะแรกก็ไม่มีปัญหาอะไรมาก หลังจากสงครามโลกครั้งที่ 1 บรรดาอาจารย์ที่จบจากมหาวิทยาลัย ต่าง ๆ ในสหรัฐอเมริกาก็เริ่มนำเทค<mark>นิคจาก Boot Camp เข้าม</mark>าใช้ในระบบภราดรภาพเช่นกัน ซึ่งจะ จัดตั้งกลุ่มภราดรดรภาพตามสาขาที่เรียน ความเข้มข้นของการว๊ากน้องก็จะแตกต่างกันไปตามแต่ละ คณะ กลุ่มภราดรดรภาพคณะนิติศาสตร์ก็จะมีแค่พาไปก่อกวนโรงละครแล้ววิ่งหนียาม หรือแอบปีน หน้าต่างโรงพยาบาล เป็นต้น กลุ่มภราดรดรภาพคณะเกษตรก็มีการคลุกโคลนปีนเสา กลุ่มภราดรดร ภาพคณะแพทย์ศาสตร์นั้นเป็นที่รู้กันว่าโหดที่สุด เนื่องจากระยะการรับน้องที่นานที่สุด น้องใหม่หลาย คนทนไม่ได้จนต้องออกไป ระบบภราดรภาพในฟิลิปปินส์ในช่วงแรก ๆ จะต่างจากในสหรัฐและ แคนาดาตรงที่นักศึกษาเกือบทุกคนจะเป็นสมาชิกของกลุ่มภราดรภาพไม่กลุ่มใดก็กลุ่มหนึ่งเนื่องจาก ใครที่ได้เป็นสมาชิกกลุ่มจะรู้สึกว่ามีหน้ามีตา ในช่วงก่อนการประกาศกฎอัยการศึกของรัฐบาล มาร์คอสในปีพ.ศ.2514 มีสถิติการตายจากการรับน้องน้อยมากในฟิลิปปินส์ หลังจากประกาศกฎ อัยการศึกที่ห้ามการชุมนุมของบุคคลตั้งแต่ 5 คนขึ้นไปจึงท่าให้กลุ่มภราดรภาพเหล่านี้แทบจะผูกขาด อ่านาจในองค์กรนักศึกษาต่าง ๆ ในฟิลิปปินส์เนื่องจากขาดเสรีภาพทางการเมืองกลุ่มภราดรภาพ เหล่านี้จึงหันมาแข่งขันกันว่าใครดีกว่า สมาชิกกลุ่มเหล่านี้บางคนเริ่มก่ออาชญากรรมเช่น สมาชิกกลุ่ม ภราดรภาพบางแห่งในมหาวิทยาลัยแห่งฟิลิปปินส์จับคนไปเรียกค่าไถ่และฆ่าเหยื่อตายหรือข่มขืน ผู้หญิงและฆ่าเพื่อนชายของเหยื่อตาย นอกจากนี้ยังมีการยกพวกตีกันระหว่างกลุ่มภราดรภาพต่าง ๆ

จนมีการบาดเจ็บล้มตายเกิดขึ้น แต่หลังจากการปฏิวัติขับไล่มาร์คอสในปีพ.ศ.2529 บรรยากาศทาง การเมืองในฟิลิปปินส์เริ่มมีเสรีภาพ สื่อมวลชนจึงเริ่มหันมาสนใจประเด็นเรื่องการบาดเจ็บล้มตายจาก การรับน้อง การยกพวกตีกันระหว่างกลุ่มภราดรภาพต่าง ๆ สังคมฟิลิปปินส์เริ่มมองกลุ่มภราดรภาพ ในแง่ลบโดยเฉพาะในเรื่องการรับน้องที่อันตรายและการทะเลาะวิวาทกันเองระหว่างกลุ่มภราดรภาพ เหล่านี้ในปีพ.ศ.2538 ประธานาธิบดีฟิเดล รามอส จึงลงนามประกาศใช้กฎหมายต่อต้านการรับน้อง ขึ้น แต่การตายจากการรับน้องยังคงมีอยู่จนกระทั่งในปัจจุบันนักการเมืองหลายท่านซึ่งในอดีตเคยเป็น สมาชิกของกลุ่มภราดรภาพเรียกร้องให้มีการยกเลิกกลุ่มภราดรภาพทั่วทั้งฟิลิปปินส์

ระบบ SOTUS เป็นรูปแบบการพบรับน้องที่เข้มข้น ที่เห็นเด่นชัดที่สุดในปัจจุบันคงเป็นการ ว้าก และการลงโทษผู้กระท่าผิดที่ค่อนข้างจะรุนแรงต่อสภาพร่างกายและจิตใจพอสมควร (บางกรณี อาจจะมากเกินไป) ซึ่งวิธีการนั้นก็ตามแต่ที่รุ่นพี่ผู้ผูกขาดอ่านาจจะสรรหาวิธีการมา

ค่าว่า SOTUS มาจากตัวอักษรน่าของค่าในภาษาอังกฤษ 5 ค่า โดยปัจจุบันยึดความหมาย ตามโคลงโซตัสซึ่งเป็นโคลงสี่สุภาพที่พบในหนังสือเฟรชชี่รุ่นโบราณ จากห้องสมุดภาควิชาวิศวกรรม โยธา จุฬาลงกรณ์มหาวิทยาลัย ซึ่งเป็นมหาวิทยาลัยที่เป็นต้นก่าเนิดของระบบโซตัสขึ้นมาครั้งแรก โดยแต่ละค่าและความหมายของโคลงสี่สุภาพนี้ประกอบด้วย

Seniority คือ การเคารพผ<mark>ู้อาวุโส หรือการสำนึกในควา</mark>มเป็นน้องซึ่งเยาว์กว่าทั้งความรู้และ ี ประสบการณ์ เมื่อรุ่นน้องเจียมใน<mark>ความ</mark>เยาว์กว่าทั้งความรู้แล<mark>ะปร</mark>ะสบการณ์ และประพฤติอ่อนน้อม เพื่อน้อมรับการสั่งสอนจากผู้ที่มีอาวุโสกว่า

Order คือ การปฏิบัติตามร<mark>ะเบียบวินัย เนื่องจากสังค</mark>มประกอบไปด้วยคนจำนวนมาก เมื่อ จะท่างานใหญ่จึงจ่าเป็นต้องแบ่งหน้าที่กันท่า ต้องมีผู้น่าและผู้ตามเป็นล่าดับ การพาคนหมู่มากไปสู่ ความส่าเร็จได้จ่าต้องมีระเบียบและรักษาวินัย

Tradition คือ การปฏิบัติตามธรรมเนียมประเพณีมีภาคภูมิใจในธรรมเนียมประเพณีที่ได้ ยึดถือปฏิบัติสืบเนื่องกันมา คุณงามความดีของธรรมเนียมประเพณีเหล่านี้ได้หล่อหลอมต่อ เนื่องมาจากรุ่นก่อน ๆ สู่รุ่นน้อง และท่าให้ทราบว่าถึงความเป็นหนึ่งเดียวกัน

Unity คือ การเป็นหนึ่งเดียว หรือความสามัคคีร่วมแรงร่วมใจกัน มีใจมุ่งสู่เป้าหมายอัน เดียวกัน

Spirit คือ การฝึกจิตใจ การเสียสละกายและใจ มีน้่าใจเพื่อสังคม ให้กล้าท่าในสิ่งที่ถูก ที่เป็น ธรรมยืนอยู่ได้ในกระแสเชี่ยวของสังคมด้วยความนับถือ

จุดประสงค์ของระบบ คือ การฝึกทั้งทางด้านร่างกายและจิตใจ ของนักศึกษาชั้นปีที่ 1 ที่เพิ่ง เข้าศึกษาระดับมหาวิทยาลัย ร่วมจัดขึ้นโดยรุ่นพี่ในคณะในแต่ละชั้นปีโดยการยึดถือกฎโซตัสทั้งหมด 5 ข้อ โดยรวมถึงการเคารพผู้อาวุโสซึ่งเป็นคุณค่าของขนบธรรมเนียมประเพณีไทย การปฏิบัติตาม ค่าสั่งเพื่อฝึกการมีระเบียบวินัย

การปฏิบัติตามประเพณีเพื่อการถ่ายทอดธรรมเนียมและความรู้จากรุ่นหนึ่งไปอีกรุ่นหนึ่ง การ ฝึกความเป็นหนึ่งเดียว เพื่อให้นักศึกษาเข้าใหม่ที่มาจากพื้นฐานทางสังคมแตกต่างกันมีการแลกเปลี่ยน ความรู้และความเข้าใจ เพื่อพัฒนาจิตใจของนักศึกษาส่าหรับการศึกษาในระดับมหาวิทยาลัย พัฒนาการท่างานเป็นกลุ่ม ในขณะเดียวกันพัฒนาความเป็นหนึ่งเดียวระหว่างรุ่นพี่และรุ่นน้อง และ สุดท้ายการฝึกจิตใจเพื่อพร้อมรับกับปัญหาที่เกิดขึ้นไม่ว่าทั้งทางด้านการเรียน หรือการท่างานหากรุ่น น้องตัดสินใจเข้าร่วมกิจกรรมดังกล่าว รุ่นพี่จะอ้างอภิสิทธิจะใช้การว้ากหรือการตะโกนด่าและต่อว่า รุ่นน้อง การออกค่าสั่งกับรุ่นน้อง เพื่อบังคับให้รุ่นน้องต้องเกรงกลัวรุ่นพี่ อีกทั้งเพื่อลงโทษผู้ที่ไม่ท่า ตามที่สั่ง หรือไม่เห็นด้วยกับระบบดังกล่าว ที่เรียกว่า การกดขี่ หรือลงโทษวินัย กล่าวคือ หาก ผู้กระท่าผิด หรือไม่ยอมปฏิบัติตามค่าสั่งรุ่นพี่ จะถูกประณามหรือกลั่นแกล้งต่าง ๆ นานา ใช้อ่านาจสั่ง ลงโทษต่าง ๆ

การรับน้องมหาวิทยาลัยราชพฤกษ์จะเรียกว่า กิจกรรมพบเพื่อนใหม่คือ การสาน ความสัมพันธ์ระหว่างกัน ลดความเขินอายที่มีต่อกันให้น้อยลงท่าให้เพื่อนใหม่ที่เข้ามาในมหาวิทยาลัย ราชพฤกษ์แห่งนี้ลดความเขิน ความกลัวหรือทิฐิที่มีต่อกันลงได้ถ้าหากไม่มีการจัดกิจกรรมพบเพื่อน ใหม่จะท่าให้การสานความสัมพันธ์ระหว่างกันท่าได้ยากขึ้น และไม่รู้จะเริ่มเข้าหาอีกฝ่ายอย่างไร กิจกรรมนี้จึงช่วยให้เข้าหากันและกันได้ง่ายขึ้น

้กิจกรรมพบเพื่อนใหม่จัด<mark>ขึ้นภ</mark>ายใต้การดูแลของสำ<mark>นักพั</mark>ฒนานิสิต มหาวิทยาลัยราชพฤกษ์ โดยการมีส่วยร่วมจากตัวแทนคณ<mark>ะสา</mark>ขาวิ<mark>ชาต่าง ๆ ผ่า</mark>นค<mark>ณะก</mark>รรมการนิสิต มีการกำหนดให้ทุก ี สาขาวิชาต้องเข้าร่วมโดยแบ่งตามรอ<mark>บการเรียนเป็น 3 รอบ ได้</mark>แก่ รอบปกติ รอบเสาร์อาทิตย์ และ יטא וואו<sup>ק</sup> ้รอบค่ำ

รูปแบบกิจกรรมนั้นเน้นความสมัครสมานสามัคคีของนิสิตทั้งในกลุ่มนิสิตใหม่ และรุ่นพี่ด้วย เน้นการละลายพฤติกรรม การใช้ชีวิตร่วมกันในรั้วมหาวิทยาลัย รุ่นพี่ในแต่ละสาขาวิชาจะประชุม ร่วมกันเพื่อก่าหนดกิจกรรมเพื่อให้สอดคล้องกันกับนโยบายจากกรรมการนิสิต เพื่อให้สามารถบันทึก ข้อมูลการเข้าร่วมกิจกรรม รุ่นพี่จะแจกสมุดกิจกรรมเพื่อใช้บันทึกข้อมูล ดังนี้

- การรวบรวมลายชื่อของรุ่นพี่เพื่อให้นิสิตได้ท่าความรู้จักกันทั้งเพื่อนรุ่นเดียวกันและรุ่นพี่ - การเข้าร่วมกิจกรรมต่าง ๆ ที่มีการก่าหนดขึ้นมา

เพื่อให้ผ่านเกณฑ์กิจกรรมพบเพื่อนใหม่ จุดประสงค์ของระบบ คือ การฝึกทั้งทางด้าน ร่างกายและจิตใจ ของนักศึกษาชั้นปีที่ 1 ที่เพิ่งเข้าศึกษาระดับมหาวิทยาลัย ร่วมจัดขึ้นโดยรุ่นพี่ใน คณะในแต่ละชั้นปีรวมถึงการเคารพผู้อาวุโสซึ่งเป็นคุณค่าของขนบธรรมเนียมประเพณีไทย การ ปฏิบัติตามค่าสั่งเพื่อฝึกการมีระเบียบวินัย

### **2.2 โปรแกรมประยุกต์แอนดรอยด์(Android Application)**

แอนดรอยด์เป็นซอฟต์แวร์ที่มีโครงสร้างแบบเรียงทับซ้อนหรือแบบ Stack ซึ่งรวมเอา ระบบปฏิบัติการ (Operating System) Middleware และแอปพลิเคชันที่ส่าคัญเข้าไว้ด้วยกัน เพื่อใช้ ส่าหรับท่างานบนอุปกรณ์พกพาเคลื่อนที่ (Mobile Devices) เช่น โทรศัพท์มือถือ แท็บเล็ต เป็นต้น การท่างานของแอนดรอยด์มีพื้นฐานอยู่บนระบบลีนุกส์ Linux Kernel ซึ่งใช้Android SDK (Software Development Kit) เป็นเครื่องมือส่าหรับการพัฒนาแอปพลิเคชันบนระบบปฏิบัติการ แอนดรอยด์(Android Operating System) และใช้ภาษาจาวา (Java Language) ในการพัฒนา

2.2.1 ประเภทของระบบปฏิบัติการ Android

เนื่องจากระบบปฏิบัติการแอนดรอยด์เป็นซอฟต์แวร์เปิด จึงอนุญาตให้นักพัฒนาหรือผู้ ที่สนใจ สามารถดาวน์โหลด Source Code ได้ท่าให้มีผู้พัฒนาจากหลาย ๆ ฝ่ายน่า Source Code มาปรับแต่ง และพัฒนาสร้างแอปพลิเคชันบนระบบ Android ในแบบฉบับของตนเองมากขึ้น โดยมา สามารถแย่งประเภทของระบบ android ออกเป็นกลุ่ม ๆ ได้3 ประเภท ดังต่อไปนี้

2.2.1.1 Android Open Source Project (AOSP)

เป็นระบบ Android ประเภทแรกที่ทางบริษัท google เปิดให้สามารถน่า Source Code ไปติดตั้งและใช้งานในอุปกรณ์ได้โดยไม่ต้องไปเสียค่าใช่จ่าย

2.2.1.2 Open Handset Mobile (OHM)

เป็นแอนดรอย์ที่ได้รับการพัฒนากับกลุ่ม Open Handset Alliances (OHM) ซึ่ง บริษัทเหล่านี้จะพัฒนาระบบ Android ในแบบฉบับของตนเอง โดยมีรูปร่าง หน้าตาการแสดงผล และ ฟังก์ชัน การใช้งานที่แตกต่างกัน รวมไปถึงอาจจะมีความเป็นเอกลักษณ์ และรูปแบบการใช้งานเป็นขอ งงแต่ละบริษัท และ program Android ประเภทนี้ก็จะได้รับสิทธิ์บริการเสริมต่าง ๆ จาก Google ที่ เรียกว่า GMS (Google Mobile Service) ซึ่งเป็นบิการเสริมที่ ท่าให้ระบบ Android มีประสิทธิภาพ ขึ้นนั้นเอง

2.2.1.3 Cooking หรือ Customize

เป็นระบบ Android ที่นักพัฒนาน่าเอาซอร์สโค้ตจากแหล่งต่าง ๆ มาประบแต่งให้อยุ่ ในแบบฉบับของตนเอง ซึ่งการพัฒนาจะต้องปลดล็อกสิทธิ์ ในการใช้งานอุปกรณ์ (Unlock) เสียก่อน จึงจะสามารถติดตั้งได้ทั้งนี้ระบบ Android ประเภทนี้ถือได้ว่าเป็นประเภทที่มีความสามารถสูงที่สุด เนื่องจากจะได้รับการปรับแต่งขีดความสามารถต่าง ๆ ให้มีเข้ากันได้กับอุปกรณ์นั้น ๆ จากผู้ใช้งานจริง

เริ่มต้นระบบปฏิบัติการแอนดรอยด์ ถูกพัฒนามาจากบริษัท แอนดรอยด์(Android Inc.) เมื่อปีพ.ศ 2546 โดยมีนาย แอนดี้รูบิน (Andy Rubin) ผู้ให้ก่าเนิดระบบปฏิบัติการนี้และถูก บริษัท กูเกิ้ลซื้อกิจการเมื่อเดือนสิงหาคม ปีพ.ศ 2548 โดยบริษัทแอนดรอยด์ได้กลายเป็นมาบริษัทลูก ของบริษัทกูเกิ้ล และยังมีนาย แอนดี้รูบิน ด่าเนินงานอยู่ในทีมพัฒนาระบบปฏิบัติการต่อไป

ระบบปฏิบัติการแอนดรอยด์ เป็นระบบปฏิบัติการที่พัฒนามาจากการน่าเอา แกนกลางของ ระบบปฏิบัติการลินุกซ์(Linux Kernel) ซึ่งเป็นระบบปฏิบัติการที่ออกแบบมาเพื่อท่างานเป็นเครื่อง ให้บริการ (Server) มาพัฒนาต่อ เพื่อให้กลายเป็นระบบปฏิบัติการบนอุปกรณ์พกพา (Mobile Operating System) ต่อมาเมื่อเดือน พฤศจิกายน ปีพ.ศ 2550 บริษัทกูเกิ้ล ได้ท่าการก่อตั้งสมาคม OHA (Open Handset Alliance, เพื่อเป็นหน่วยงานกลางในการก่าหนดมาตรฐานกลาง ของอุปกรณ์ พกพาและระบบปฏิบัติการแอนดรอยด์โดยมีสมาชิกในช่วงก่อนตั้งจ่านวน 34 รายเข้าร่วม ซึ่งประกอบ ไปด้วยบริษัทชั้นน่าที่ด่าเนินธุรกิจด้านการสื่อสาร เช่น โรงงานผลิตอุปกรณ์พกพา บริษัทพัฒนาโปรแกรม ผู้ให้บริการสื่อสาร และผู้ผลิตอะไหล่อุปกรณ์ด้านสื่อสารประเภทของระบบปฏิบัติการ Android เนื่องจากระบบปฏิบัติการ android เป็น ซอฟต์แวร์เปิด จึงอนุญาตให้นักพัฒนาหรือผู้ที่สนใจ สามารถ ดาวน์โหลด Source Code ได้ท่าให้มีผู้พัฒนาจากหลาย ๆ ฝ่ายน่า Source Code มาปรับแต่วและ พัฒนาสร้างแอปพลิเคชันบนระบบ Android ในแบบฉบับของตนเองมากขึ้น โดยมาสามารถแย่งประเภท ของระบบ android ออกเป็นกลุ่ม ๆ ได้ 3 ประเภทดังต่อไปนี้ Android Open Source Project (AOSP) เป็นระบบ Android ประเภทแรกที่ทางบริษัท google เปิดให้สามารถน่า Source Code ไป ติดตั้งและใช้งานในอุปกรณ์ ได้โดยไม่ต้<mark>องไปเสียค่าใช่จ่าย Open</mark> Handset Mobile (OHM) เป็นแอน ดรอยด์ที่ได้รับการพัฒนากับกลุ่ม Open Handset Alliances (OHM) ซึ่งบริษัทเหล่านี้จะพัฒนาระบบ Android ในแบบฉบับของตนเอง โด<mark>ยมีรู</mark>ปร่าง หน้าตาการแสดง<mark>ผล แ</mark>ละฟังก์ชัน การใช้งานที่แตกต่างกัน รวมไปถึงอาจจะมีความเป็นเอกลัก<mark>ษณ์</mark> แล<mark>ะรูปแบบการ</mark>ใช้ง<mark>านเป็</mark>นของงแต่ละบริษัท และ program Android ประเภทนี้ก็จะได้รับสิทธิ์ บริ<mark>การเสริมต่าง ๆ จาก Goog</mark>le ที่เรียกว่า GMS (Google Mobile Service) ซึ่งเป็นบิการเสริมที่ ท่าให้ระบบ Android มีประสิทธิภาพขึ้นนั้นเองCooking หรือ Customize เป็น ระบบ Android ที่นักพัฒนาน่าเอาซอร์สโค้ตจากแหล่งต่าง ๆ มาปรับแต่งให้อยุ่ในแบบ ฉบับของตนเอง ซึ่งการพัฒนาจะต้องปลดล็อกสิทธิ์ ในการใช้งานอุปกรณ์ (Unlock) เสียก่อนจึงจะ สามารถติดตั้งได้ทั้งนี้ระบบ Android ประเภทนี้ถือได้ว่าเป็นประเภทที่มีความสามารถสูงที่สุด เนื่องจากจะได้รับการปรับแต่งขีดความสามารถต่าง ๆให้มีเข้ากันได้กับอุปกรณ์นั้น ๆจากผู้ใช้งานจริง

ระบบ Android มีรากฐาน มาจากระบบ Linux แต่ละ App (รวมถึง App ที่ พัฒนาขึ้น) จะรันบนโปรเซซของตัวเอง โดย App จะอยู่ส่วนชั้นบนสุด (Application) และท่าการ เรียกใช้งานส่วนสนับสนุนชั้นล่าง ๆ ลงไป จนถึงชั้นล่างสุดคือ Linux Kernel ซึ่งเป็นไดร์เวอร์ของ ฮาร์ดแวร์ต่าง ๆ เช่น เสียงกล้อง จอภาพ เป็นต้น ภาษาหลักที่ใช้พัฒนา App คือ ภาษา JAVA หาก ใครเคยได้เรียนมาแล้วก็จะมีความได้เปรียบยิ่งขึ้น และสามารถเขียนรู้ได้ไวอีก อย่างไรก้ตามหากไม่มี พื้นฐานเรื่องภาษา Java แต่พอใจเรื่องการเขียนโปรแกรมอยู่บ้าง โดยเฉพาะการเขียนโปรแกรมเชิง วัตถุ (OOP) ก็จะช่วยให้เข้าใจไม่ยากนัก

สถาปัตยกรรมของแอนดรอยด์(Android Architecture) นั้นถูกแบ่งออกเป็นล่าดับ ชั้น ออกเป็น4ชั้นหลักดังในตารางด้านล่าง แอนดรอยด์เป็นซอฟต์แวร์ที่มีโครงสร้างแบบเรียงทับซ้อน หรือแบบสแต็ก (Stack) ซึ่งรวมเอาระบบปฏิบัติการ (Operating System) มิดเดิลแวร์ (Middleware) และแอปพลิเคชันที่ส่าคัญเข้าไว้ด้วยกัน เพื่อใช้ส่าหรับท่างานบนอุปกรณ์พกพา เคลื่อนที่ (Mobile Devices) เช่น โทรศัพท์มือถือ เป็นต้น การท่างานของแอนดรอยด์มีพื้นฐานอยู่บน ระบบลีนุกซ์ เคอร์เนล (Linux Kernel) ซึ่งใช้ Android SDK (Software Development Kit) เป็น เครื่องมือส่าหรับการพัฒนาแอปพลิเคชันบนระบบปฏิบัติการ Android และใช้ภาษา Java ในการ พัฒนาสถาปัตยกรรมของแอนดรอยด์ (Android Architecture) นั้นถูกแบ่งออกเป็นล่าดับชั้น ออกเป็น 4 ชั้นหลัก ๆ

- ชั้นแอปพลิเคชัน (Application)

ชั้นนี้จะเป็นชั้นที่อยู่บนสุดของโครงสร้างสถาปัตยกรรม Android ซึ่งเป็นส่วนของแอปพลิเคชันที่ ้ พัฒนาขึ้นมาใช้งาน เช่น แอปพลิเคชันรับ/ส่งอีเมล์ SMS ปฏิทิน แผนที่ เว็บเบราเซอร์ รายชื่อผู้ติดต่อ เป็นต้น ซึ่งแอปพลิเคชันจะอยู่ในรูปแบบของ<mark>ไฟล์ .apk โด</mark>ยทั่วไปแล้วจะอยู่ในไดเร็คทอรี data/app

- ชั้นแอปพลิเคชันเฟรมเวิร์ค (Application Framework Layer) ในชั้นนี้จะอนุญาตให้ นักพัฒนาสามารถเข้าเรียกใช้งาน โดยผ่าน API (Application Programming Interface) ซึ่ง Android ได้ออกแบบไว้เพื่อลดค<mark>วามซ้ำ</mark>ซ้อนในการใช้งาน a<mark>ppli</mark>cation component โดยในชั้นนี้ ประกอบด้วยแอปพลิเคชันเฟรมเวิร์ค ดังนี้

1) View System เป็<mark>นส่วนที่ใช้ในการควบคุมการ</mark>ทางานสาหรับการสร้างแอปพลิเคชัน เช่น lists, grids, text boxes, buttons และ embeddable web browser

2) Location Manager เป็นส่วนที่จัดการเกี่ยวกับตำแหน่งของอุปกรณ์พกพาเคลื่อนที่

3) Content Provider เป็นส่วนที่ใช้ควบคุมการเข้าถึงข้อมูลที่มีการใช้งานร่วมกัน (Share data) ระหว่างแอปพลิเคชันที่แตกต่างกัน เช่น ข้อมูลผู้ติดต่อ (Contact)

4) Resource Manager เป็นส่วนที่จัดการข้อมูลต่าง ๆ ที่ไม่ใช่ส่วนของโค้ดโปรแกรม เช่น รูปภาพ localized strings layout ซึ่งจะอยู่ในไดเร็คทอรีres

5) Notification Manager เป็นส่วนที่ควบคุมอีเวนต์(Event) ต่าง ๆ ที่แสดงบนแถบ สถานะ (Status bar) เช่น ในกรณีที่ได้รับข้อความหรือสายที่ไม่ได้รับและการแจ้งเตือนอื่น ๆ

6) Activity Manager เป็นส่วนควบคุม Life Cycle ของแอปพลิเคชัน

- ชั้นไลบรารี(Library)

Android ได้รวบรวมกลุ่มของไลบรารีต่าง ๆ ที่ส่าคัญและมีความจ่าเป็นเอาไว้มากมาย เพื่อ อ่านวยความสะดวกให้กับนักพัฒนาและง่ายต่อการพัฒนาโปรแกรม โดยตัวอย่างของไลบรารีที่ส่าคัญ เช่น System C library เป็นกลุ่มของไลบรารีมาตรฐานที่อยู่บนพื้นฐานของภาษา C ไลบรารี(libc) ส่าหรับ embedded systemที่มีพื้นฐานมาจาก Linux

Media Libraries เป็นกลุ่มการท่างานมัลติมีเดีย เช่น MPEG4 H.264 MP3 AAC AMR JPG และ PNG

Surface Manager เป็นกลุ่มการจัดการรูปแบบหน้าจอ การวาดหน้าจอ 2D/3D library เป็นกลุ่มของกราฟิกแบบ 2 มิติหรือSGL (Scalable Graphics Library) และแบบ 3 มิติหรือ OpenGL FreeType เป็นกลุ่มของบิตแมป (Bitmap) และเวคเตอร์(Vector) ส่าหรับการเรนเดอร์ (Render) ภาพ SQLite เป็นกลุ่มของฐานข้อมูล โดยนักพัฒนาสามารถใช้ฐานข้อมูลนี้เก็บข้อมูล แอปพลิเคชันต่าง ๆ ได้ Browser Engine เป็นกลุ่มของการแสดงผลบนเว็บเบราเซอร์โดยอยู่บน พื้นฐานของ Webkit ซึ่งจะมีลักษณะคล้ายกับ Google Chrome

ส่าหรับการเรียกใช้แอปพลิเคชันต่าง ๆ ในชั้นไลบารีจะไม่สามารถเรียกใช้แอปพลิเคชันใน ตัวเองได้ โดยจะต้องเรียกใช้แอปพลิเคชันในชั้นที่สูงกว่าเท่านั้นจึงจะสามารถเรียกใช้ได้ นอกจากนี้ใน ์ชั้นไลบรารีนี้ Android ยังแบ่งเป็นชั้นย่อยที่เรียกว่า Android Runtime ซึ่งจะประกอบไปด้วย 2 ส่วน คือ Dalvik VM (Virtual Machine) และCore Java Library Dalvik VM (Virtual Machine) ้ส่วนนี้ถูกเขียนด้วยภาษา Java เพื่<mark>อใช้เฉพาะการใช้งานในอุปกร</mark>ณ์เคลื่อนที่ Dalvik VMจะแตกต่าง จาก Java VM (Virtual Machin<mark>e) คื</mark>อ Dalvik VM จะรันไ<mark>ฟล์ .</mark>dex ที่คอมไพล์มาจากไฟล์ .class และ .jar โดยมี tool ที่ชื่อว่าdx ท<mark>ำหน้า</mark>ที่ใน<mark>การบีบอัดคล</mark>าส <mark>Java</mark> ทั้งนี้ไฟล์ .dex จะมีขนาดกะทัดรัด และเหมาะสมกับอุปกรณ์เคลื่อนที่มากกว่า .class เพื่อต้องการใช้พลังงานจากแบตเตอรี่อย่างมี ประสิทธิภาพสูงสุด Core Java Library ส่วนนี้เป็นไลบรารีมาตรฐาน แต่ก็มีความแตกต่าง

- ชั้นลีนุกซ์เคอร์เนล (Linux Kernel)

ระบบ Android นั้นถูกสร้างบนพื้นฐานของระบบปฏิบัติการ Linux โดยในชั้นนี้จะมีฟังก์ชัน การท่างานหลาย ๆ ส่วน แต่โดยส่วนมากแล้วจะเกี่ยวข้องกับฮาร์ดแวร์โดยตรง เช่น การจัดการ หน่วยความจ่า (Memory Management) การจัดการโพรเซส (Process Management) การ เชื่อมต่อเครือข่าย (Networking) เป็นต้น

ส่วนที่เป็นแกนหลักหรือเคอร์เนล ( Kernel ) ของแอนดรอยด์นั้น ความจริงก็คือเคอร์เนลของลิ นุกซ์ซึ่งเป็นระบบปฏิบัติการที่สร้างโดย Linus Torvalds ในปีค.ศ.1991 ปัจจุบันเราสามารถพบลินุกซ์ ได้ในทุกสิ่งทุกอย่าง ตั้งแต่นาฬิกาข้อมือไปจนถึง Super Computer ส่วนของ Linux Kernel นี้จะท่า หน้าทีเป็น Hardware Abstraction Layer กล่าวคือเป็นตัวกลางระหว่าง Hardware และ Software ที่อยู่ถัดขึ้นไป และท่าหน้าที่บริหารจัดการทรัพยากรต่าง ๆ ของเครื่อง เช่น การจัดการ หน่วยความจ่า การจัดการโพรเซส ฯลฯ ผู้ผลิตอุปกรณ์สามารถ "พอร์ต" แอนดรอยด์ให้ไปรันบน ฮาร์ดแวร์แบบต่าง ๆ ได้โดยเปลี่ยนแปลงในส่วนของ Linux Kernel ผู้ใช้มือถือหรืออุปกรณ์แอน

ดรอยด์จะไม่เห็นว่ามีลินุกซ์อยู่ในเครื่อง และแอปพลิเคชันที่เราพัฒนาก็จะไม่ได้เรียกไปยังลินุกซ์ โดยตรง แต่ในฐานะนักพัฒนาเราจ่าเป็นต้องรับรู้ว่ามีลินุกซอยู่ เนื่องจากโปรแกรม utility บางตัวที่ Android SDK เตรียมมาให้จะติดต่อกับลินุกซ์ในอุปกรณ์แอนดรอยด์เช่น โปรแกรม adb ที่ช่วยให้ เราเรียกใช้ค่าสั่งเพื่อส่ารวจระบบไฟล์ของเครื่อง ดูโพรเซสที่รันอยู่ในขณะนั้นและอื่น ๆ ได้ระบบ Android นั้นถูกสร้างบนพื้นฐานของระบบปฏิบัติการ Linux โดยในชั้นนี้จะมีฟังก์ชันการทางานหลาย ๆ ส่วน แต่โดยส่วนมากแล้วจะเกี่ยวข้องกับฮาร์ดแวร์โดยตรง เช่น การจัดการหน่วยความจา (Memory Management) การจัดการโพรเซส (Process Management) การเชื่อมต่อเครือข่าย (Networking) เป็นต้น ส่วนประกอบของแอปพลิเคชัน (Android applications component) Activity คือ ส่วนของหน้า User Interface หนึ่งหน้าของAndroid ซึ่งรวมไปจนถึงการจัดการต่าง ๆ ภายในหน้านั้น ๆ ระหว่างUser กับตัว Application เช่นการควบคุม Button หรือ View ต่าง ๆ ของ หน้า User Interface ที่ได้ก่าหนดไว้ใน Activity โดย User Interfaceอาทิเช่น หน้าโทรออก หน้า แสดงเว็บไซต์หน้าแสดง Contact List และอื่น ๆ Service คือส่วนการท่างานที่ไม่มีหน้าจอที่ติดต่อ ึกับผู้ใช้service นั้นจะทำงานอยู่ในส่วนของ background เช่น โปรแกรมเล่นเพลงต่าง ๆ ก็จะมี หน้าจอที่ติดต่อกับผู้ใช้ (นั้นคือส่วนขอ<mark>ง activities)และเมื่อผู้ใช้เ</mark>ลือกเพลงเสร็จแล้วกดเล่น ไฟล์เพลงก็ ้จะถูกเล่นโดยมีการทำงานแบบ ser<mark>vices หลักจากผู้ใช้กด Back</mark> หรือ Home หน้าจอของเครื่องเล่น เพลง (activities) ก็จะถูกเก็บไป <mark>แต่ใ</mark>นส่วนของservices <mark>ที่เ</mark>ล่นเพลงนั้นก็ยังคงเล่นเพลงต่อไป Broadcast Receiver คือส่วนที่<mark>จะรับ</mark>เอา <mark>broadcast ต่าง ๆ ม</mark>าทำงาน หรือส่ง broadcast นั้น ต่อไป การ broadcast ที่ว่านี้ส่วนให<mark>ญ่จะเป็นของระบบเองที่ท</mark>ำการ broadcast มา เช่น เมื่อเครื่อง ถูกชาร์จไฟ หรือมีการโทรเข้า หรือมีการรับข้อความ หรือจ่านวนแบตเตอร์รี่ลดลง ถ้ามีเหตุการณ์ต่าง ๆ พวกนี้เกิดขึ้น ระบบก็จะท่าการส่ง broadcast ไปให้รู้โดยทั่วกัน และถ้าในโปรแกรมเราต้องการน่า ค่าต่าง ๆ ที่ระบบbroadcast นั้นมาใช้งาน เราก็จะสร้าง Broadcast receivers นี่แหละขึ้นมารับเอา ข้อมูลไปท่างาน หรือนอกจากนี้ก็ยังสามารถส่ง broadcast ที่สร้างขึ้นมาเอง ที่นอกเหนือจากที่ระบบ มีไว้ก่อนหน้าและส่งไปได้ด้วย Content Provider เป็นส่วนของการจัดการข้อมูลต่าง ๆ ที่ถูกแชร์กัน ในระบบ ไม่ว่าข้อมูลนั้นจะอยู่ที่ไหนก็ตามจะเป็นไฟล์ของระบบ ใน database ที่อยู่ในระบบ หรือจะ เป็นข้อมูลที่ถูกเก็บไว้ในเว็บ และสามารถที่จะแก้ไขข้อมูลต่าง ๆ นั้นได้ถ้า content provider นั้นให้ สิทธิยกตัวอย่างเช่น ในระบบของ Android นั้นจะมีcontent providers ที่เห็นได้ชัดอยู่ตัวหนึ่งคือ content providers เพื่อจัดการข้อมูลของรายชื่อในโทรศัพท์ ทั้งนี้ก็เพื่อให้ app ที่เราเขียนขึ้นใช้งาน ข้อมูลดังกล่าวได้ผ่าน content provider นั้น นอกจากนี้ content provider ก็ยังสามารถจัดการ ข้อมูลที่ไม่ได้ทำการแชร์ไว้ แต่ในโปรแกรมเราเองได้อีกด้วย

คุณสมบัติและความสามารถหลักๆ ของแอนดรอยด์มีดังนี้การเชื่อมต่อ เทคโนโลยีการ เชื่อมต่อที่แอนดรอยด์สนับสนุนประกอบด้วย GSM/EDGE IDEN CDMA EV-DO UMTS Bluetooth

Wi-Fi LTE NFC และ WiMax Messaging สนับสนุน SMS MMS Threaded Text Messaging และ Cloud To Device Messaging Framework (C2DM) การจัดเก็บข้อมูล แอนดรอยด์มี SQLite ซึ่ง เป็นฐานข้อมูลเชิงสัมพันธ์ขนาดเล็ก (lightweight) ที่มีประสิทธิภาพสูง ส่าหรับใช้จัดเก็บข้อมูล

Web Browser แอนดรอยด์ติดตั้งมาพร้อมกับโปรแกรมเว็บบราวเซอร์ที่พัฒนาบนเอ็นฯ จิ้น WebKit และใช้จาวาสคริปต์เอ็นจิ้น V8 ของเว็บบราวเซอร์Google Chrome Media สนับสนุนเสียง วีดิโอ และรูปภาพในฟอร์แมตยอดนิยมต่าง ๆ เช่น MPEG4 H.264 MP3 AAC AMR JPG และ PNG Streaming สนับสนุน RTP/RTSP streaming และ HTML Progressive download (Tag <video> ของ HTML 5) สนับสนุนจาวา การพัฒนาแอปพลิเคชันบนแอนดรอยด์จะใช้ภาษาจาวา โดยโค้ดจาวาที่คอมไพล์แล้วจะไม่ได้รันใน Java Virtual Machine ( JVM ) เหมือนจาวาแอปพลลิเค ชันทั่วไปแต่จะรันใน Dalvik Virtual Machine ซึ่งเป็น VM ที่กูเกิลพัฒนาขึ้นส่าหรับอุปกรณ์พกพา โดยเฉพาะ Multi-touch รอบรับการใช้นิ้วมือแตะหน้าจอเพื่อสั่งงานได้มากกว่า 1 จุดพร้อมกัน Multi-tasking คือความสามารถในการรันหลายแอปพลิเคชันพร้อมกัน Tethering คือความสามารถ ในการแชร์อินเทอร์เน็ตผ่านมือถือหรืออุปกรณ์แอนดรอยด์สนับสนุนฮาร์ดแวร์เสริมอื่น ๆ เช่น กล้อง ถ่าย รูป GPS Accelerometer แล<mark>ะเทอร์โมมิเตอร์ เป็นต้น</mark> สนับสนุน Firebase เป็นบริการของ google ซึ่งเป็นระบบที่ช่วยอำนวยค<mark>วามสะดวกสบาย ณ ตอนนี้ เ</mark>พราะโลกมีเปลี่ยนแปลงอย่างสิ้นเชิง

การพัฒนาโปรแกรมที่ใช้ส<mark>ำหรั</mark>บอุปกรณ์เคลื่อนที่ระบ<mark>บปฏ</mark>ิบัติการแอนดรอยด์ (Android OS) ้เนื่องจากเป็นอุปกรณ์ที่พกพาได้จึงมี<mark>คุณ</mark>สมบั<mark>ติเด่นคือขนา</mark>ดเล็<mark>กน้ำห</mark>นักเบาใช้พลังงานค่อนข้างน้อย มัก ้ใช้ทำหน้าที่ได้หลายอย่างในการติดต่<mark>อแลกเปลี่ยนข่าวสารกับคอ</mark>มพิวเตอร์ สำหรับโปรแกรมประยุกต์ (Application) หมายถึงซอฟต์แวร์ที่ใช้เพื่อช่วยการท่างานของผู้ใช้(User) โดย Application จะต้องมีสิ่ง ที่เรียกว่า ส่วนติดต่อกับผู้ใช้(User Interface: UI) เพื่อเป็นตัวกลางการใช้งานต่าง ๆ การพัฒนา โปรแกรมประยุกต์ส่าหรับอุปกรณ์เคลื่อนที่ เช่น โทรศัพท์มือถือ แท็บเล็ตโดยโปรแกรมจะช่วยตอบสนอง ความต้องการของผู้บริโภค อีกทั้งยังสนับสนุน ให้ผู้ใช้โทรศัพท์ได้ใช้ง่ายยิ่งขึ้น ในโทรศัพท์มือ หรือ สมาร์ทโฟน มีหลายระบบปฏิบัติการที่พัฒนาออกมาให้ผู้บริโภคใช้ส่วนที่มีคนใช้และเป็นที่นิยมมากก็คือ ระบบปฏิบัติการไอโอเอส (iOS) และระบบปฏิบัติการแอนดรอยด์(Android OS) จึงท่าให้เกิดการเขียน หรือพัฒนา แอปพลิเคชันลงบนสมาร์ทโฟน เป็นอย่างมาก อย่างเช่น แผนที่ เกม โปรแกรมสนทนา และ โปรแกรมทางธุรกิจต่าง ๆ แอปพลิเคชันมีส่วนเพิ่มช่องทางในการสื่อสารกับลูกค้ามากขึ้น ตัวอย่าง แอปพลิเคชันที่ติดมากับโทรศัพท์อย่างแอปพลิเคชันเกม Facebook ที่สามารถแชร์เรื่องราวต่าง ๆ ไม่ว่า จะเป็น ความรู้สึก สถานที่ รูปภาพ ผ่านทางแอปพลิเคชันได้โดยตรงไม่ต้องเข้าเว็บบราวเซอร์

### **2.3 โปรแกรมประยุกต์บนอุปกรณ์เคลื่อนที่ (Mobile Application)**

Mobile Application ประกอบขึ้นด้วยค่าสองค่าคือ Mobile กับ Application มี ความหมายดังนี้Mobile คืออุปกรณ์สื่อสารที่ใช้ในการพกพา ซึ่งนอกจากจะใช้งานได้ตามพื้นฐานของ โทรศัพท์แล้ว ยังท่างานได้เหมือนกับเครื่องคอมพิวเตอร์ เนื่องจากเป็นอุปกรณ์ที่พกพาได้จึงมี คุณสมบัติเด่น คือ ขนาดเล็กน้่าหนักเบาใช้พลังงานค่อนข้างน้อย ปัจจุบันมักใช้ท่าหน้าที่ได้หลายอย่าง ในการติดต่อแลกเปลี่ยนข่าวสารกับคอมพิวเตอร์ส่าหรับ Application หมายถึงซอฟต์แวร์ที่ใช้เพื่อ ช่วยการท่างานของผู้ใช้(User) โดย Application จะต้องมีสิ่งที่เรียกว่า ส่วนติดต่อกับผู้ใช้(User Interface หรือ UI) เพื่อเป็นตัวกลางการใช้งานต่าง ๆ Mobile Application เป็นการพัฒนา โปรแกรมประยุกต์ส่าหรับอุปกรณ์เคลื่อนที่ เช่น โทรศัพท์มือถือแท็บเล็ตโดยโปรแกรมจะช่วย ตอบสนองความต้องการของผู้บริโภค อีกทั้งยังสนับสนุน ให้ผู้ใช้โทรศัพท์ได้ใช้ง่ายยิ่งขึ้น ในปัจจุบัน โทรศัพท์มือ หรือ สมาร์ทโฟน มีหลายระบบปฏิบัติการที่พัฒนาออกมาให้ผู้บริโภคใช้ ส่วนที่มีคนใช้ และเป็นที่นิยมมากก็คือ ios และ Android จึงท่าให้เกิดการเขียนหรือพัฒนา Application ลงบน สมาร์ทโฟน เป็นอย่างมาก อย่างเช่น แผนที่, เกมส์, โปรแกรมคุยต่าง ๆ และหลายธุรกิจก็เข้าไปเน้น ในการพัฒนา Mobile Application เพื่อเพิ่มช่องทางในการสื่อสารกับลูกค้ามากขึ้น ตัวอย่าง Application ที่ติดมากับโทรศัพท์อย่างแอปพลิเคชันเกมส์ชื่อดังที่ชื่อว่า Angry Birds หรือ Facebook ที่สามารถแชร์เรื่องราวต่าง ๆ ไม่ว่าจะเป็น ความรู้สึก สถานที่ รูปภาพ ผ่านทางแอปพลิเค ชันได้โดยตรงไม่ต้องเข้าเว็บบราวเซอร์

2.2.1 ประโยชน์ของ Mobile ปัจจุบันนี้ผู้ที่ประกอบธุรกิจต่าง ๆ ไม่ว่าจะขนาดใหญ่หรือ ขนาดเล็กได้ให้ความสนใจในการที่จะพัฒนา Mobile Application เพื่อให้เป็นอีกช่องทางหนึ่งในการ โฆษณา ประชาสัมพันธ์รวมไปถึงติดต่อกลุ่มลูกค้าของตน อาทิเช่นกลุ่มธุรกิจการการท่องเที่ยวและ การเดินทาง มีการจัด Mobile App ระบบแนะน่าสถานที่ท่องเที่ยว แนะน่าโรงแรมและการจอง โรงแรมที่พัก มีระบบการจองตั๋วรถทัวร์จองตั๋วเครื่องบิน รวมไปถึงการเช็คอินได้ด้วยกลุ่มธุรกิจเพื่อ การศึกษา มีการโฆษณาประชาสัมพันธ์การซื้อขายสื่อการเรียนการสอน การแลกเปลี่ยนความรู้ต่าง ๆ กลุ่มธุรกิจการค้าและแฟชั่น มีระบบการซื้อขายแลกเปลี่ยนสินค้า เป็นต้น

2.2.2 ประโยชน์ด้านผู้ให้บริการ

– กลุ่มธุรกิจต่าง ๆ ทั้งขนาดใหญ่และขนาดเล็ก มีเครื่องมือในการประชาสัมพันธ์ธุรกิจของ ตนเอง ท่าให้เป็นที่รู้จักในสังคมมากยิ่งขึ้น

– ลดค่าใช้จ่ายในการผลิตสื่อเพื่อโฆษณาประชาสัมพันธ์

– เพิ่มภาพพจน์ร้านให้ดูดีมีจุดเด่น มีจุดขายที่ชัดเจน ส่งผลให้ธุรกิจมียอดขายที่เพิ่มขึ้น

– มีการบริการลูกค้าสัมพันธ์ที่ดีขึ้น

– ลดขั้นตอนการท่างาน ท่าให้การติดต่องานต่าง ๆ สะดวกมากยิ่งขึ้น

2.2.3 ประโยชน์ด้านผู้บริโภค

– ลดขั้นตอน และประหยัดเวลา ในการติดต่อธุรกรรมต่าง ๆ เช่น ต้องการโอนเงินค่าสินค้า ก็ สามารถใช้Mobile App ท่าธุรกรรมทางการเงินได้เลย เป็นต้น

– มีตัวเลือกที่หลากหลาย สามารถเปรียบเทียบ คุณภาพ และราคาได้โดยที่ไม่ต้องออกไป ส่ารวจราคาสินค้าที่เราต้องการให้เสียเวลา

– ประหยัดค่าใช้จ่ายในการออกไปเลือกซื้อสินค้าและบริการต่าง ๆ

– ช่วยลดเวลาในการเดินทาง ค่านวณเวลาได้ค้นหาเส้นทางหรือแนะน่าเลี่ยงเส้นทางที่มี การจราจรติดขัดได้

### **2.4 การเขียนโปรแกรมแบบจินตภาพด้วยบล็อกค่าสั่ง (Block Based Programming)**

การเขียนโปรแกรมแบบจินตภาพด้วยบล็อกค่าสั่ง หรือ บล็อกโปรแกรมแบบลาก-วาง คือ เครื่องมือที่ใช้ส่าหรับเขียนโปรแกรมโดยใช้หลักการต่อบล็อคค่าสั่งที่ต้องลาก-วางค่าสั่งเป็นล่าดับต่อ กันไปคล้ายตัวต่อ เรียกอีกอย่างว่าเป็นโปรแกรมเสมือน ซึ่งพัฒนาจากการเขียนโปรแกรมแบบพิมพ์มี ้จุดเด่นด้านการใช้กราฟฟิกช่วยใ<mark>ห้ง่ายต่อการเรียนรู้และเข้าใจ</mark> ตัวโปรแกรมเป็นเว็บเบส (Web-Based) คือสามารถใช้งานผ่านเว็บ<mark>เบร</mark>าเซอร์ การใช้งานง่าย<mark>มาก</mark>คือผู้ใช้สามารถลากบล๊อคมาต่อกัน ้เป็นชุดคำสั่งเพื่อสร้างเป็นแอปพ<mark>ลิเค</mark>ชัน <mark>ไม่ต้องใช้ทัก</mark>ษะ<mark>ด้าน</mark>การพิมพ์และไม่ต้องเรียนรู้ภาษา โปรแกรมให้ยุ่งยาก

บล็อกโปรแกรมแบบลาก วาง คือ Editor ที่ใช้ส่าหรับเขียนโปรแกรมโดยใช้หลักการต่อบล๊อค ค่าสั่งที่ต้องลาก-วางค่าสั่งเป็นล่าดับต่อกันไปคล้ายตัวต่อเลโก้เรียกอีกอย่างว่าเป็นโปรแกรมเสมือน ซึ่งพัฒนาจากการเขียนโปรแกรมแบบพิมพ์มีจุดเด่นด้านการใช้กราฟฟิกช่วยให้ง่ายต่อการเรียนรู้และ เข้าใจ ตัวโปรแกรมเป็น web-based คือสามารถใช้งานผ่านเว็บเบราเซอร์การใช้งานง่ายมากคือผู้ใช้ สามารถลากบล๊อคมาต่อกันเป็นชุดค่าสั่งเพื่อสร้างเป็นแอปพลิเคชัน ไม่ต้องใช้ทักษะด้านการพิมพ์และ ไม่ต้องเรียนรู้syntax ให้ยุ่งยาก

การเขียนโปรแกรมหลาย ๆ คนอาจจะมองว่าเป็นเรื่องยาก เลยไม่ค่อยมีใครให้ความสนใจ แต่เดี๋ยวนี้เราจะเห็นได้ว่าเทคโนโลยีเริ่มมีการพัฒนามากขึ้น อย่างทาง Google ได้พัฒนา Blockly ซึ่ง เป็นเครื่องมือพัฒนาโปรแกรมแบบวิชวล (Visual) โดยใช้สัญลักษณ์ภาพแบบจิ๊กซอล แทนค่าสั่งมา เรียงต่อกันตามเงื่อนไขที่ต้องการ

พัฒนาโดย google for education แล้วเปิดให้ทดลองใช้(Try Blockly) Blockly สามารถ Generateโค้ดออกมาได้หลายภาษา ตัวอย่างเช่น JavaScript, Python, PHP, Lua, Dart และอื่น ๆ ส่าหรับนักพัฒนาสามารถปรับแต่ง Blockly ให้เหมาะกับความต้องการได้โดยการเพิ่มบล็อคที่ก่าหนด

เองส่าหรับ API หรือลบบล็อกและฟังก์ชันที่ไม่จ่าเป็นออกไปได้ BlocklyDuino เป็น Web-based visual programming editor for Arduinoได้แรงบันดาลใจมาจาก (inspired by) "ArduBlock" ซึ่ง เป็น Arduino Plug-in ส่าหรับเขียนโค้ดด้วยบล็อกพัฒนาโดย Fred Lin ตั้งแต่ปีค.ศ.2012 เป็น Open Source (Apache License 2.0) ใช้Google Blockly ส่าหรับพัฒนาในส่วนที่เป็น Web Appสามารถ รันเป็น Web server (เขียนด้วย Python) ในเครื่องของผู้ใช้ได้และเข้าใช้งานผ่านหน้าเว็บได้แต่จะต้อง ติดตั้งซอฟต์แวร์ Arduino IDE & tools ในเครื่องของผ้ใช้ เพื่อใช้ในการคอมไพล์โค้ดและอัปโหลดไปยัง บอร์ด Arduinoใช้ส่าหรับบอร์ด Arduino Uno, Mega, Nanoเป็นต้นมีการเพิ่มบล็อกให้เลือกใช้ส่าหรับ ฮาร์ดแวร์ของ Groove เช่น RC Servo, Motor, Relay, Button, Tilt Switch เป็นต้น

Thunkable คือเว็บไซต์สร้างแอปพลิเคชันส่าหรับมือใหม่ ที่ให้เราสามารถที่จะเข้าไปสร้าง mobile app สวย ๆ ใช้งานได้และมีประโยชน์ตาม slogan ของเค้าที่ว่า "Thinkable enables anyone to create beautiful and powerful mobile apps" แต่ผู้สร้างโมบายแอปพลิเคชั่น สามารถแสดงถึงแนวคิดการเขียนโปรแกรมเป็นบล็อก ได้โดยง่ายด้วยภาษาอังกฤษอย่าง แต่ต้องมีการ ฝึกฝนเครื่องมือและชุดค่าสั่งให้คล่องและปฏิบัติการด้านโปรแกรมทดลองแยกออกเป็นส่วน ๆ ส่าหรับ ผู้ใช้งานนั้นสามารถติดตั้งบนสมาร์ตโฟนที่ใช้ระบบปฏิบัติการ Android, iOS โดยเครื่องมือที่ใช้ในการ สร้างนั้น นอกจากเครื่องมือพื้นฐานแล้ว ยังมีการเชื่อมต่อไปยังผลิตภัณฑ์จาก Google, Twitter และ Microsoft โดยชุดค่าสั่งหลังจากที่ออกแบบหน้าจอด้วยเครื่องมือต่าง ๆ Thinkable คือเว็บไซต์ที่ให้ เราสามารถสร้างโมบายแอปพลิเคชัน สวย ๆ ใช้งานได้และมีประโยชน์

2.4.1 เครื่องมือ Thunkable

2.4.1.1 Media

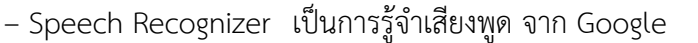

– Text-to-Speech การแสดงเสียงจากข้อความ จาก Google

#### 2.4.1.2 Sensor

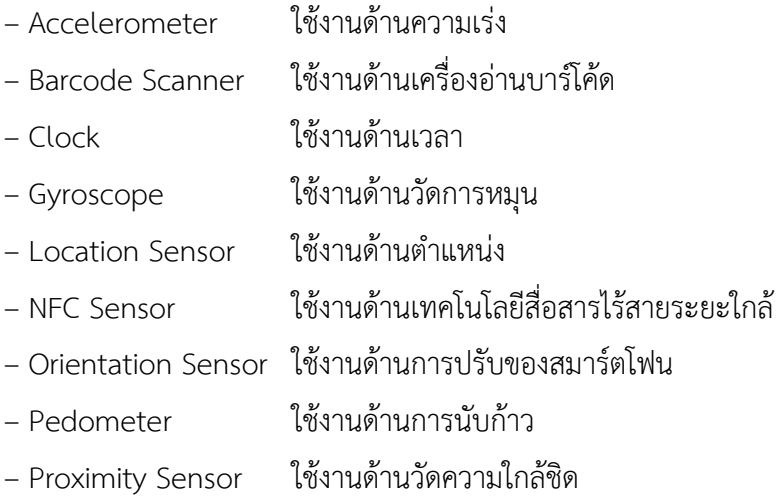

2.4.1.3 Social

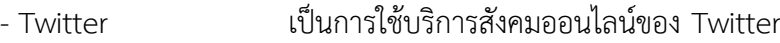

2.4.1.4 Visualization

– Google Maps เป็นการใช้บริการด้านแผนที่ของ Google

2.4.1.5 Artificial Intelligence

- Emotion Recognizer เป็นการวิเคราะห์อารมณ์ ของ Microsoft
- Image Recognizer เป็นการวิเคราะห์ภาพ ของ Microsoft

2.4.1.6 LEGO MINDSTORMS สำหรับควบคุมอุปกรณ์หุ่นยนต์ LEGO

- 2.4.1.7 Experimental
	- Firebase DB เป็นการติดต่อกับฐานข้อมูล Firebase ของ Google
	- Spreadsheets เป็นการติดต่อไฟล์ตารางทำการออนไลน์ ของ Google

2.4.1.8 น่า Thunkable ไปใช้สร้างโมบายแอปพลิเคชันอะไรได้บ้าง

- โปรแกรมค่านวณตัวเลขอย่างง่าย
- โปรแกรมสุ่มตัวเลข
- โปรแกรมฝึกเขียนตัวอักษร
- โปรแกรมประยุกต์ด้านงานต่าง ๆ ที่ใช้ฐานข้อมูล

2.4.2 Thunkable แนวโน้มการใช้งาน

Mobile Device อย่าง Smart Phone ได้เพิ่มขึ้นอย่างก้าวกระโดดในช่วงไม่กี่ปีที่ ผ่านมาซึ่ง เป็นผลมาจากการพัฒนา Mobile Application และเทคโนโลยีของตัวเครื่องโทรศัพท์จากค่ายผู้ผลิต โทรศัพท์โดยเฉพาะการพัฒนาต่อยอด Application บนอุปกรณ์เคลื่อนที่ของบริษัทต่าง ๆ ที่แข่งขัน กันเพื่อชิง ความเป็นหนึ่งในตลาดด้าน Mobile Application และด้วย Application ที่เพิ่มขึ้นและมี ประสิทธิภาพมากขึ้น ท่าให้ผู้ใช้Smart Phone มีแนวโน้มใช้โปรแกรมต่าง ๆ เพื่อตอบสนองกิจกรรม ในชีวิตประจาวัน ได้แก่ การเล่น อินเตอร์เน็ต การดูหนัง ฟังเพลงหรือแม้แต่การเล่นเกมซึ่งมีทั้ง ้ออนไลน์ และออฟไลน์ ด้วยอัตราการขยายตัว ด้านการใช้งานอุปกรณ์เคลื่อนที่ทำให้บริษัทชั้นนาด้าน โทรศัพท์มือถือหลายแห่งหันมาให้ความส่าคัญ กับการ พัฒนาโปรแกรมบนโทรศัพท์มือถือ โดยสังเกต ได้ว่ามีความเติบโดอย่างมากจากจานวนโปรแกรมที่เขียนขึ้นและ อัตราการเพิ่มขึ้นจากการดาวน์โหลด โปรแกรมอย่างเห็นได้ชัด

2.4.2.1 ส่ารวจปัญหาการส่ารวจปัญหาจะเป็นสิ่งที่ท่าให้เราเกิดไอเดียในการสร้างแอปพลิเคชัน โดยปัญหาอาจจะเป็นปัญหาใกล้ตัว ปัญหาที่พบในสังคม เราต้องพิจารณาว่าแอปพลิเคชันที่เราสร้างขึ้น ต้องจะช่วยในการ แก้ปัญหาของคนได้อย่างไร หรือเกิดประโยชน์อะไรต่อสังคม

2.4.2.2 ส่ารวจตลาด พิจารณาตลาดหรือความต้องการของผู้ใช้ว่ามีผู้ใช้แอปพลิเคชันของเรามี จานวนมากน้อย เพียงใด ใครบ้างที่จะได้ใช้แอปพลิเคชันที่เราสร้างขึ้น เพราะถ้าเราสร้างแอปพลิเคชัน ้ออกมาแล้วแต่ไม่ตรงกับ ความต้องการของตลาดก็ไม่มีประโยชน์อะไรในการสร้าง

2.4.2.3 ส่ารวจแอปพลิเคชันอื่น ๆ รู้เขารู้เรา รบร้อยครั้งชนะร้อยครั้ง การส่ารวจหรือ การศึกษาแอปพลิเคชันของ คนอื่นจะช่วยให้เราสามารถพิจารณาสิ่งต่าง ๆ ในการสร้างแอปพลิเคชัน อาทิเช่น ศึกษาระบบการทางานของ คนอื่น หน้าต่างแอปพลิเคชันเป็นอย่างไร ท่าไมแอปพลิเคชันนี้ ถึงมีผู้ใช้มากมาย สิ่งเหล่านี้จะช่วยให้เราเห็น ข้อดีข้อเสียก่อนการลงมือสร้างแอปพลิเคชันของเรา ซึ่ง ขอย้่าไว้เลยว่าเป็นการศึกษาเพื่อปรับให้เหมาะสมกับ แอปพลิเคชันของเรา แต่ไม่ใช่การ ลอกเลียนแบบ หลัก 3 ส ก่อนลงมือสร้าง Application จากข้อจากัดในการเรียนรู้ภาษาคอมพิวเตอร์ ต่าง ๆ เพื่อพัฒนาแอปพลิเคชันมีความยุ่งยากสาหรับผู้ที่ เริ่มต้นในการสร้างแอปพลิเคชัน หรือผู้ที่ไม่มี พื้นฐานในการเขียนโปรแกรม ท่าให้Google ได้พัฒนาระบบการ สร้างแอปพลิเคชันให้สะดวกขึ้น Thunkable มีพื้นฐานการทางานมาจากโครงการ App Inventer ในระยะแรกเป็นส่วนหนึ่งใน งานวิจัยของ Google และต่อมาได้พัฒนาร่วมกับสถาบัน MIT (Massachusetts Institute of Technology) App Inventor เริ่มต้น<mark>ขึ้นในปี 2007 เมื่อ Hal A</mark>belson ศาสตราจารย์ด้านวิทยาการ คอมพิวเตอร์ที่สถาบัน MIT และ Mark Friedman วิศวกรอาวุโสของ Google ได้สร้างการพัฒ ี แพลตฟอร์มด้วยความช่วยเหลือจ<mark>าก ผู้</mark>ใช้ Google คือ Liz Looney, Sharon Perl, Ellen Spertus, Karen Parker, และ Debbie Wallach. App Inventor ได้ย้ายฐานการพัฒนาจาก Google มาสู่ ี สถาบัน MIT ในปี 2010 โดย ณ Google เป็น ผู้สนับสนุน ทำให้ App Inventor ได้รับการพัฒนา อย่างน่าตกใจโดยเจ้าหน้าที่ของ MIT ในทีมงานของ Andrew McKinney, Jeff Schiller, Josh Sheldon, Marisol Diaz, และนักเรียนในเครือข่ายของสถาบัน MIT ที่มีความสามารถ พวกเขา เหล่านี้เป็นผู้ร่วมก่อตั้ง Thunkable ซึ่งความส่าคัญของ App Inventor หรือ Thunkable คือ การ ผลักดันข้อจากัดของการเรียนรู้เกี่ยวกับมือถือสาหรับนักเรียนและนักการศึกษาทั่วโลก รู้จัก Thunkable มีหลักการท่างานเหมือนกับ MIT App Inventor โดยใช้หลักการเขียนโปรแกรมแบบ Visual Programming Language ซึ่งเป็นแนวทางการเขียนโปรแกรมมิ่งรุ่นใหม่ เน้นความง่าย ต่อ การเขียน และใช้หลักการการต่อแบบโลโก้คือต่อเป็นบล็อค ๆ โดยยังรักษาหลักการการเขียน โปรแกรมมิ่งทุกอย่าง ซึ่ง เหมาะสาหรับมือใหม่ที่สนใจทางด้านการเขียนโปรแกรมอย่างยิ่ง Thunkable มีการพัฒนาอย่างต่อเนื่องซึ่งพัฒนามาจาการ MIT App Inventor Version 2 ซึ่งมี เครื่องมือต่างให้ใช้ได้อย่างครบครันมากขึ้น อาทิเช่น ผู้ใช้สามารถเพิ่ม font ได้หลากหลายยิ่งขึ้น มีสี ให้เลือก มากยิ่งขึ้น เหมาะสาหรับนักพัฒนาแอปพลิเคชันบนโทรศัพท์มือถือแอนดรอยด์อย่างยิ่ง

การเขียนโปรแกรมหลาย ๆ คนอาจจะมองว่าเป็นเรื่องยาก เลยไม่ค่อยมีใครให้ความสนใจ แต่เดี๋ยวนี้เราจะเห็นได้ว่าเทคโนโลยีเริ่มมีการพัฒนามากขึ้น ทางบริษัทกูเกิ้ล (Google) ได้พัฒนา

Blockly ซึ่งเป็นเครื่องมือพัฒนาโปรแกรมแบบวิชวล (Visual) โดยใช้สัญลักษณ์ภาพแบบจิ๊กซอ (Jigsaw) แทนค่าสั่งมาเรียงต่อกันตามเงื่อนไขที่ต้องการ

#### **2.5 การทดสอบโปรแกรม (Program Testing)**

การทดสอบโปรแกรม (Program Testing) คือกระบวนการตรวจสอบและยืนยันความ ถูกต้องของระบบงาน เป็นกระบวนการที่ช่วยให้ผู้พัฒนาระบบมีความแน่ใจว่าระบบที่ตนพัฒนานั้น ตรงตามข้อก่าหนดตกลงไว้กับผู้ใช้หรือผู้จัดการระบบและตรงกับความต้องการของผู้ใช้ระบบนั้นอยู่ เสมอ โดยอาจแบ่งได้เป็น Validation เป็นการตรวจสอบว่าระบบที่พัฒนาขึ้นมานั้นมีความถูกต้อง หรือไม่และ Verification เป็นการตรวจสอบว่าการพัฒนาสร้างระบบท่าอย่างถูกต้องหรือไม่ กลยุทธ์ การทดสอบโปรแกรมประกอบด้วย 2 ส่วนดังนี้

2.5.1 Black Box Testing เป็นการทดสอบโดยไม่ค่านึงถึงค่าสั่งภายในโปรแกรม เป็นการ ทดสอบ Function ต่าง ๆ ของโปรแกรมตาม Requirements ที่มีเป็นการทดสอบโดยดูค่า Output จาก Input ที่ให้กับโปรแกรมต้องมีความสอดคล้องกัน มีการก่าหนดข้อมูลในการทดสอบ ได้แก่

- 2.5.1.1 ค่าตัวแทนของกลุ่<mark>ม ว</mark>
- 2.5.1.2 ค่าสูงสุด
- 2.5.1.3 ค่าต่่าสุด
- 2.5.1.4 ค่าเกินพิกัด
- 2.5.1.5 ค่าที่ผิดวิสัย

2.5.2 White Box Testing เป็นการทดสอบเพื่อดูโครงสร้างของโปรแกรม หรือทางเดินใน โปรแกรม ต้องสร้างชุดทดสอบเฉพาะส่าหรับทดสอบในเงื่อนไขต่าง ๆ โดยชุดทดสอบจะต้อง ประกอบด้วยชุดที่สามารถประมวลผลอย่างปรกติและไม่ปรกติเทคนิคอื่น ๆ ในการทดสอบโปรแกรม ดังนี้

- 2.5.2.1 Manual testing เป็นการทดสอบโดยไม่ใช้เครื่องคอมพิวเตอร์
	- 1) Inspection เป็นการทดสอบแบบตรวจไวยากรณ์
	- 2) Desk checking เป็นการทดสอบตามล่าดับค่าสั่งในโปรแกรม
	- 2.5.2.2 Automated Testing เป็นการทดสอบด้วยเครื่องคอมพิวเตอร์
	- 1) Syntax checking เป็นการทดสอบด้วยการตรวจสอบไวยากรณ์
	- 2) Unit testing/Module testing เป็นการทดสอบทีละ Module
- 2.5.2.3 Integration testing เป็นการทดสอบโปรแกรมโดยการเพิ่มจ่านวน Module
	- 1) Top-Down Approach
	- 2) Bottom-Up Approach

 2.5.2.4 Stub Testing คือกลุ่มค่าสั่งสั้น ๆ ที่เขียนขึ้นมาเป็น Module ตัวแทนการ ทดสอบโปรแกรม

 2.5.2.5 System Testing เป็นการทดสอบโปรแกรมทุกโปรแกรมร่วมกันว่าได้ผลลัพธ์ที่ ถูกต้องหรือไม่

### **2.6 งานวิจัยที่เกี่ยวข้อง**

สายฝน พรมเทพ กฤติกา สังขวดีและปัญญา สังขวดี(2559) พัฒนาแอปพลิเคชันบน ระบบปฏิบัติการแอนดรอยด์เรื่อง กีฬาแบดมินตัน เพื่อศึกษาองค์ประกอบโปรแกรมคอมพิวเตอร์ที่ใช้ สร้างแอปพลิเคชัน โดยกลุ่มตัวอย่างนิสิตสาขาพลศึกษาจ่านวน 30 คน มหาวิทยาลัยนเรศวร โดย เลือกแบบเจาะจง สถิติที่ใช้ในการวิเคราะข้อมูลคือ ค่าเฉลี่ย และค่าเบี่ยงเบนมาตรฐาน ผลการวิจัย พบว่า การออกแบบสื่อ และด้านเนื้อหา มีผลประเมินความเหมาะสมของแอปพลิเคชันโดยผู้เชี่ยวชาญ อยู่ในระดับดีมีประสิทธิภาพเท่ากับ 2.26 ซึ่งสูงกว่า 1.00 จึงถือว่าบทเรียนมีประสิทธิภาพ และความ คิดเห็นของผู้ใช้ที่มีต่อแอปพลิเคชันอยู่ในระดับดี(X=3.90, SD=3.05)

วีระโชติ ลาภผลอำไพ และพี<mark>รยศ ภมรศิลปธรรม (256</mark>2) พัฒนาโปรแกรมประยุกต์บนมือถือ ้ระบบแอนดรอยด์ในการจัดการยาต้<mark>านไวรัสเอชไ</mark>อวีด้วยตนเอ<mark>ง ซึ่ง</mark>พบว่าโปรแกรมประยุกต์สามารถใช้ ึ่งานด้านการจัดการยาและสารส<mark>นเทศ</mark>ด้านยาตามแผนการ<mark>ดำเนิ</mark>นงานที่กำหนด ผ่านการประเมิน คุณภาพของโปรแกรมประยุกต์จากผู้เชี่ยวชาญด้านสารสนเทศทางสุขภาพและผลการประเมินการใช้ งานโปรแกรมประยุกต์โดยผู้เชี่ยวชาญด้านเภสัชกรรมคลินิกเอชไอวีมีค่าเฉลี่ยอยู่ในระดับสูง (ค่าเฉลี่ย 4.16±0.57) จึงเป็นโปรแกรมประยุกต์ที่คาดหวังได้ถึงศักยภาพเพื่อการศึกษาวิจัยและทดลองใช้งาน ในกลุ่มผู้ติดเชื้อไวรัสต่อไป

### **บทที่3**

### **วิธีด่าเนินการวิจัย**

วิธีการด่าเนินงานวิจัยในส่วนการพัฒนาโปรแกรมประยุกต์แอนดรอยด์มีขั้นตอนและ วิธีด่าเนินการวิจัย ดังนี้

3.1 ประชากรและกลุ่มตัวอย่างที่ใช้ในการวิจัย

- 3.2 เครื่องมือในการวิจัย
- 3.3 วิธีการด่าเนินการวิจัย
- 3.4 สถิติที่ใช้ในการวิเคราะห์ข้อมูล
- 3.5 การวิเคราะห์และออกแบบระบบ

### **3.1 ประชากรและกลุ่มตัวอย่างที่ใช้ในการวิจัย**

ึกลุ่มตัวอย่างที่ใช้ในการวิจัยได้จา<mark>กการเลือกแบบ</mark>เฉพาะเจาะจง ประกอบด้วยตัวแทนจาก ส่านักกิจการนิสิต นิสิตรุ่นพี่และนิสิตรุ่นน้อง จ่านวน 30 คน

### **3.2 เครื่องมือในการวิจัย**

เครื่องมือที่ใช้ในการวิจัยใน<mark>ครั้งนี้</mark> 2 <mark>ส่วน ดังนี้</mark>

i. การประเมินประสิทธิภาพจากผู้เชี่ยวชาญ เป็นแบบสอบถาม ใช้ส่าหรับคณาจารย์คณะ เทคโนโลยีดิจิทัล มหาวิทยาลัยราชพฤกษ์จ่านวน 5 คน

ii. การวิเคราะห์ความพึงพอใจจากผู้ใช้เป็นแบบสอบถาม ใช้ส่าหรับกลุ่มตัวอย่างที่เป็นผู้ใช้งาน โปรแกรม จ่านวน 30 คน

iii. ส่วนประกอบแบบสอบถาม ดังนี้

ส่วนที่ 1 ค่าถามเกี่ยวกับโปรแกรมประยุกต์แอนดรอยด์กิจกรรมพบเพื่อนใหม่

ลักษณะของแบบสอบถาม แบ่งเป็นระดับ 1 – 5 ได้ดังนี้

ระดับความคิดเห็น ดีมาก หมายถึง คะแนน 5

ระดับความคิดเห็น ดี หมายถึง คะแนน 4

ระดับความคิดเห็น ปานกลาง หมายถึง คะแนน 3

ระดับความคิดเห็น พอใช้ หมายถึง คะแนน 2

ระดับความคิดเห็น ควรปรับปรุง หมายถึง คะแนน 1

ส่วนที่ 2 ความคิดเห็นและข้อเสนอแนะอื่น ๆ

ในการสร้างแบบสอบถามครั้งนี้ผู้วิจัยสร้างโดยอาศัยข้อมูล แนวคิด ทฤษฎีบทความ ตลอดจนงานวิจัยที่เกี่ยวข้อง โดยดัดแปลงให้เหมาะสมกับงานวิจัยนี้

#### **3.3 วิธีการด่าเนินการวิจัย**

กระบวนการในการพัฒนาโปรแกรมประยุกต์แอนดรอยด์กิจกรรมพบเพื่อนใหม่

3.3.1 ศึกษาข้อมูลกิจกรรมพบเพื่อนใหม่โดยอ้างอิงข้อมูลจากส่านักพัฒนานิสิต มหาวิทยาลัย ราชพฤกษ์

3.3.2 ศึกษาเอกสารและงานวิจัยที่เกี่ยวข้องกับการพัฒนาโปรแกรมประยุกต์แอนดรอยด์

3.3.3 ออกแบบโปรแกรมประยุกต์แอนดรอยด์ โดยมีการออกแบบส่วนติดต่อผู้ใช้(User Interface: UI) โดยใช้Wireframe

3.3.4 พัฒนาโปรแกรมประยุกต์แอนดรอยด์ โดยแบ่งส่วนการท่างานต่าง ๆ ใช้โปรแกรม Thunkable ในส่วนการพัฒนาส่วนติดต่อผู้ใช้(UI) ใช้ภาษา PHP ในส่วนการจัดการข้อมูลต่าง ๆ ใน กิจกรรม ใช้MySQL ในการใช้งานฐานข้อมูล

3.3.5 ตรวจสอบประสิทธิภา<mark>พของโปรแกรมประยุกต์แ</mark>อนดรอยด์ โดยผู้เชี่ยวชาญ จำนวน 5 ท่าน

3.3.6 สร้างแบบสอบถาม<mark>ความ</mark>พึงพอใจโปรแกรมประ<mark>ยุกต์</mark>แอนดรอยด์

### **3.4 สถิติที่ใช้ในการวิเคราะห์ข้อมูล**

สถิติที่ใช้ในการวิเคราะห์แบบสอบถามเพื่อประเมินความพึงพอใจจากค่าเฉลี่ย (Mean) และ ค่าเบี่ยงเบนมาตรฐาน (Standard Deviation)

#### **3.5 การวิเคราะห์และออกแบบระบบ**

จากการศึกษาและวิเคราะห์ข้อมูลในเบื้องต้นทราบถึงขั้นตอนการท่างาน ดังนี้

3.5.1 Application concept โปรแกรมประยุต์ที่พัฒนาโปรแกรม พบเพื่อนใหม่ ส่าหรับ สมาร์ทโฟนระบบปัฏิบัตรการแอนดรอย์แนวคิดมาจากการท่ากิจกรรมพบเพื่อนใหม่จึงน่ามาใช้ร่วมกับ เทคโนโลยีให้ใช้งานง่ายที่สุด มาอยู่ในระบบปัฏิบัตรการแอนดรอด์

 3.5.1.2 การออกแบบโปรแกรมนี้เป็นการออกแบบให้สอดคล้องกับความต้องการของผู้ใช้ เฉพาะ

3.5.1.3 โปรแกรมสามารถสมัครสมาชิกและล๊อกอินเข้าระบบได้

3.5.1.4 สามารถเช็คชื่อเข้าร่วมกิจกรรม

3.5.1.5 เรียกดูข้อมูลผู้ใช้หรือ ดูประวัติการเข้าร่วมกิจกรรม

3.5.2 Application Structure

 3.5.2.1 Flow Chart หลักการท่างานของแอปพลิเคชัน ผู้วิจัยใช้แผนภาพแสดงการ ท่างานเพื่อแสดงการท่างาน โดยจะแทนการท่างานที่เกิดขึ้นในลักษณะของแผนภาพและสัญลักษณ์ ดังภาพที่ 3.1 และ 3.2

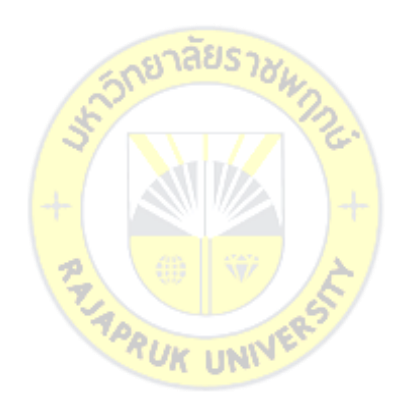
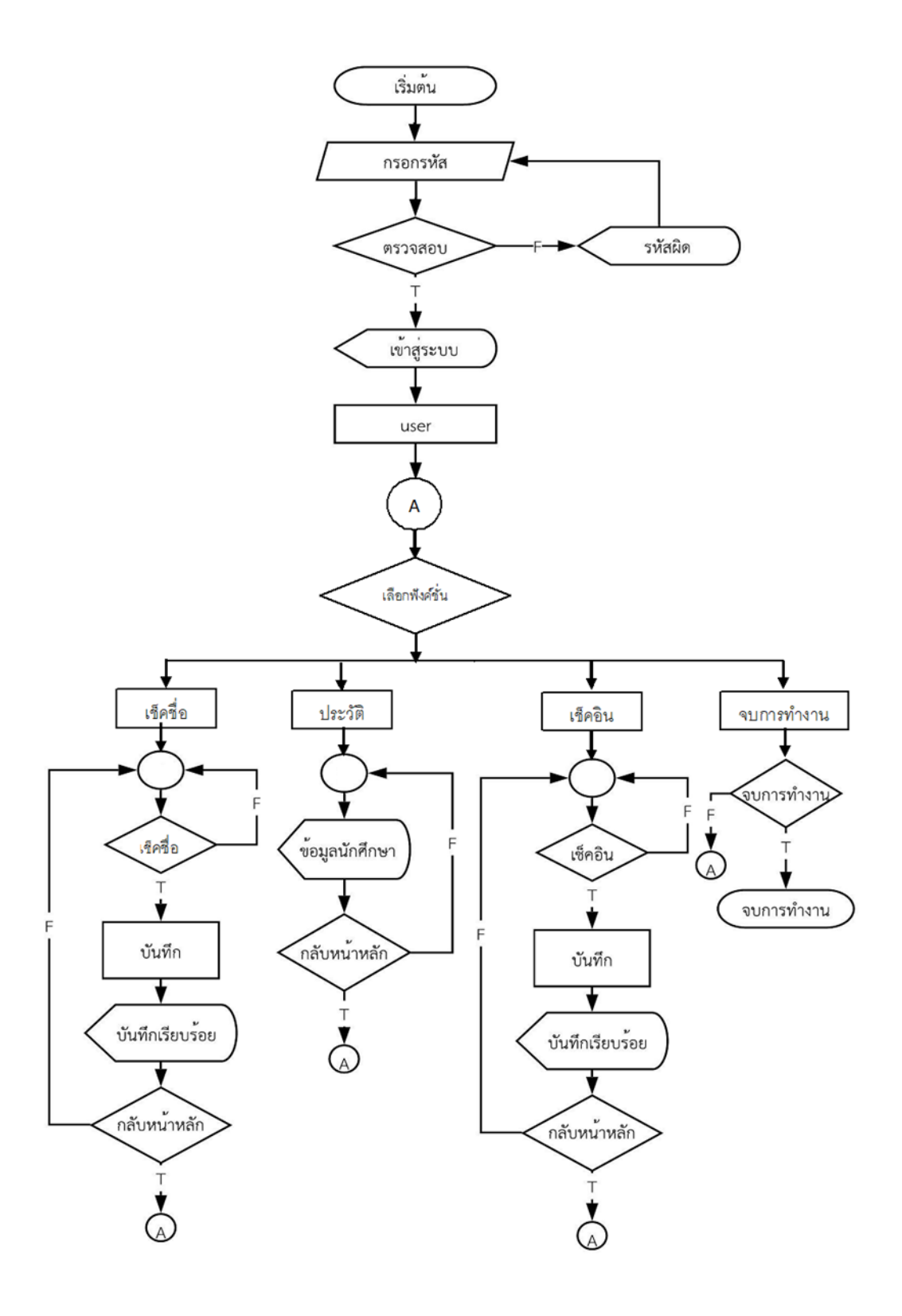

**ภาพที่3.1** Flow Chart ฝั่ง User

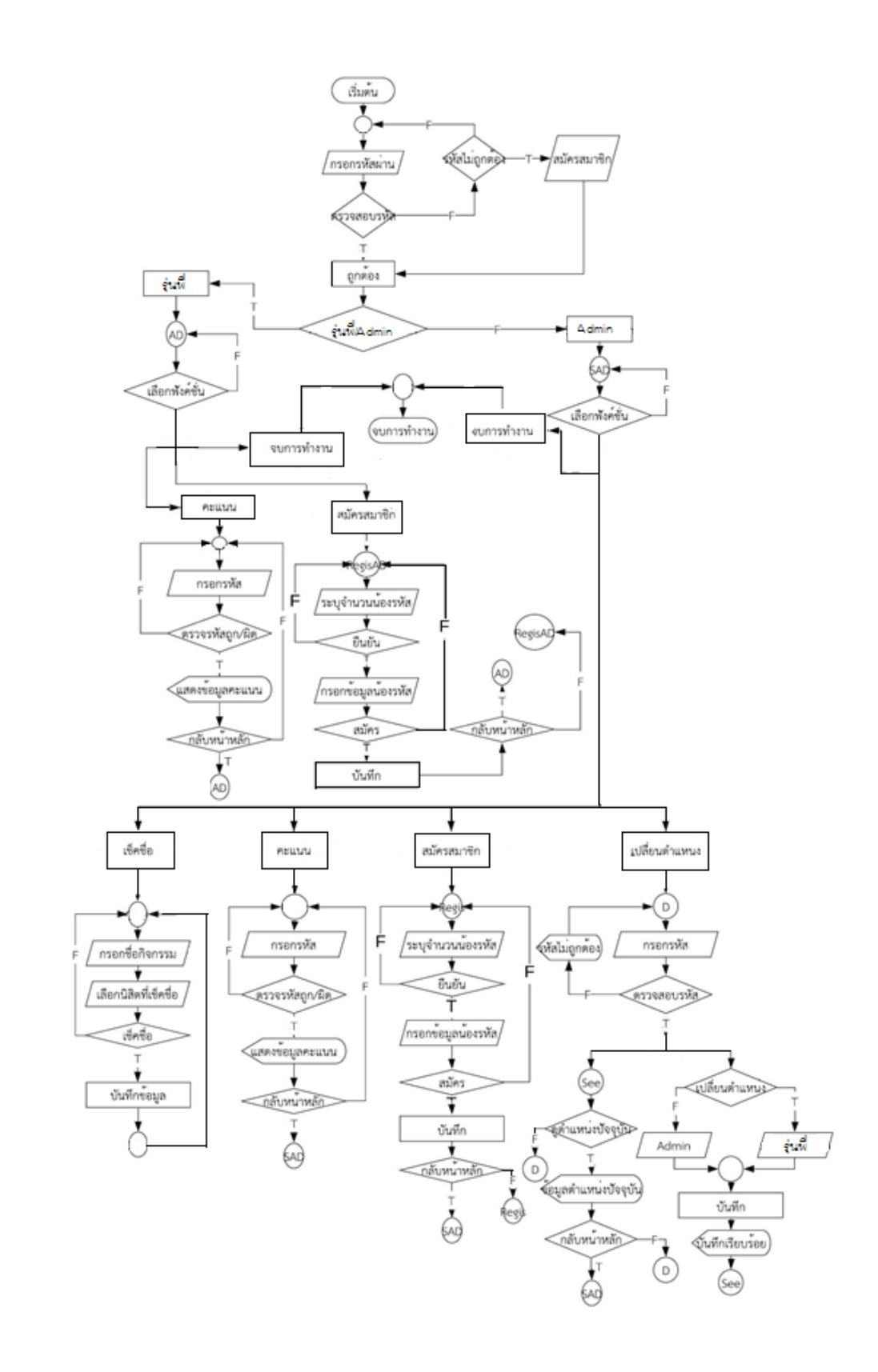

**ภาพที่3.2** Flow Chart ฝั่ง Admin

### 3.5.2.2 Use case Diagram ฝั่ง Admin ดังภาพที่ 3.3

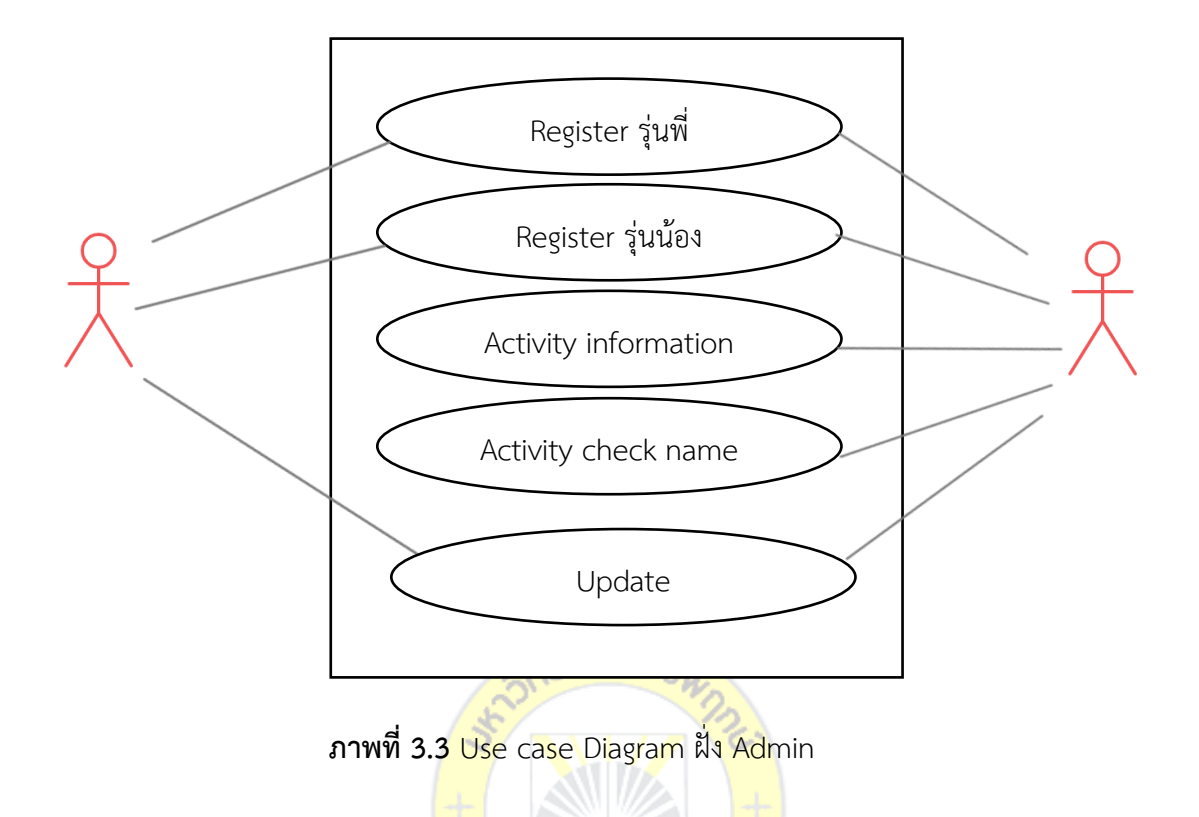

**ตารางที่ 3.1** Use Case Diagram <mark>ฝั่ง A</mark>dm<mark>in</mark>

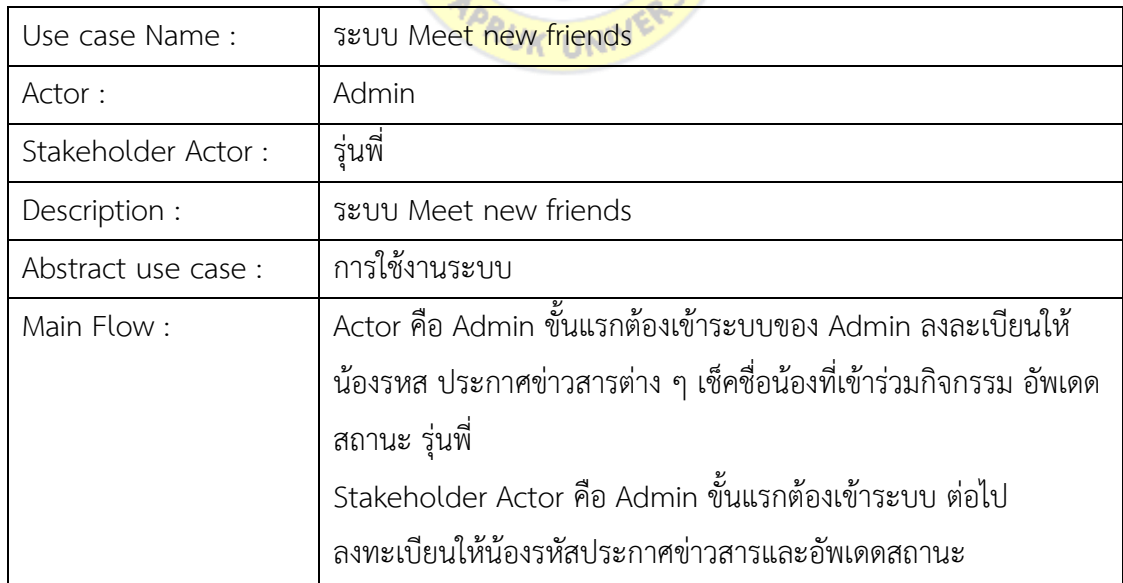

### 3.5.2.3 Use case Diagram ฝั่ง User ดังภาพที่ 3.4

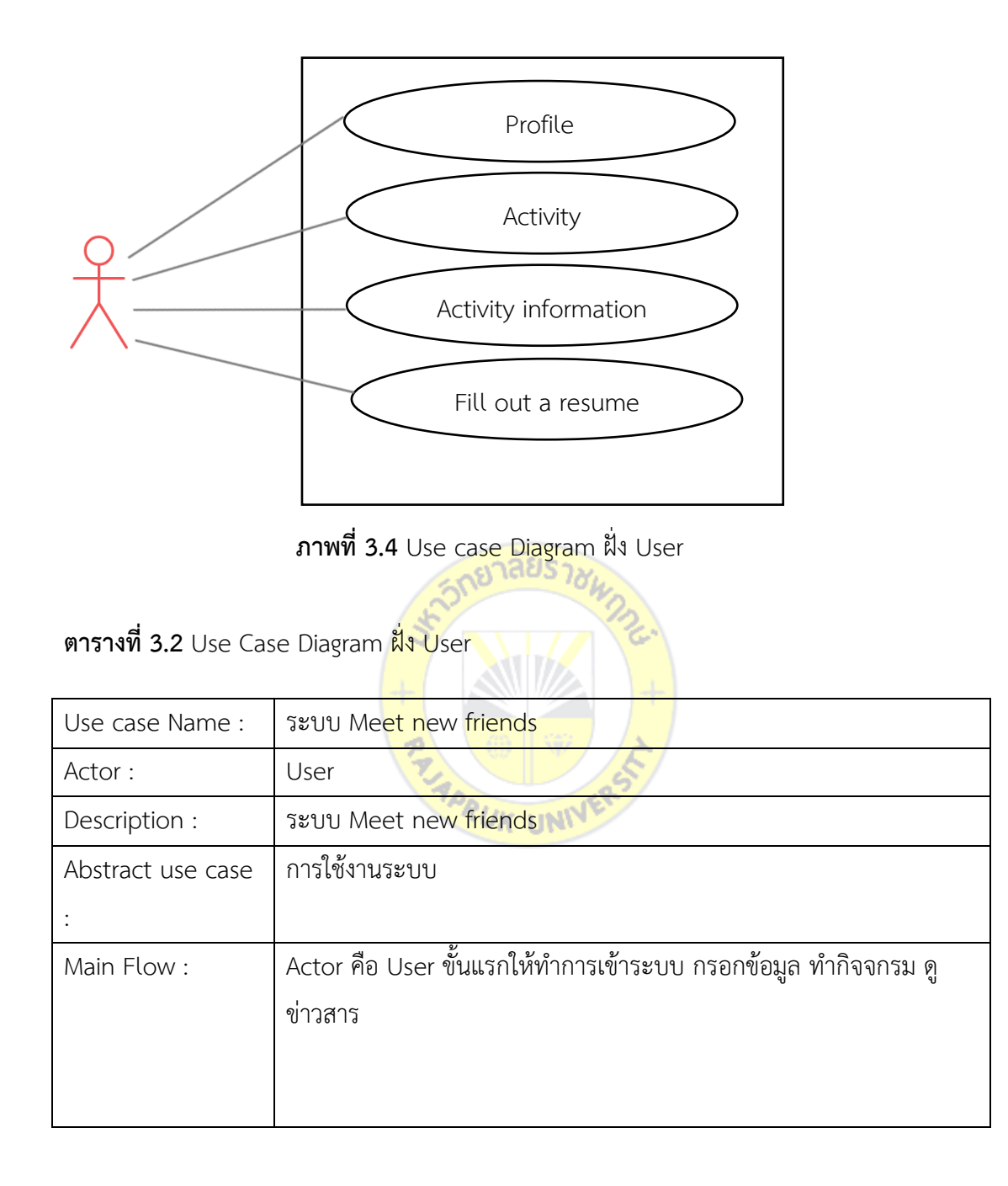

3.5.2.4 Sequence Diagram

3.5.2.4.1 ฝั่ง Admin

- การสมัครสมาชิก ดังภาพที่ 3.5

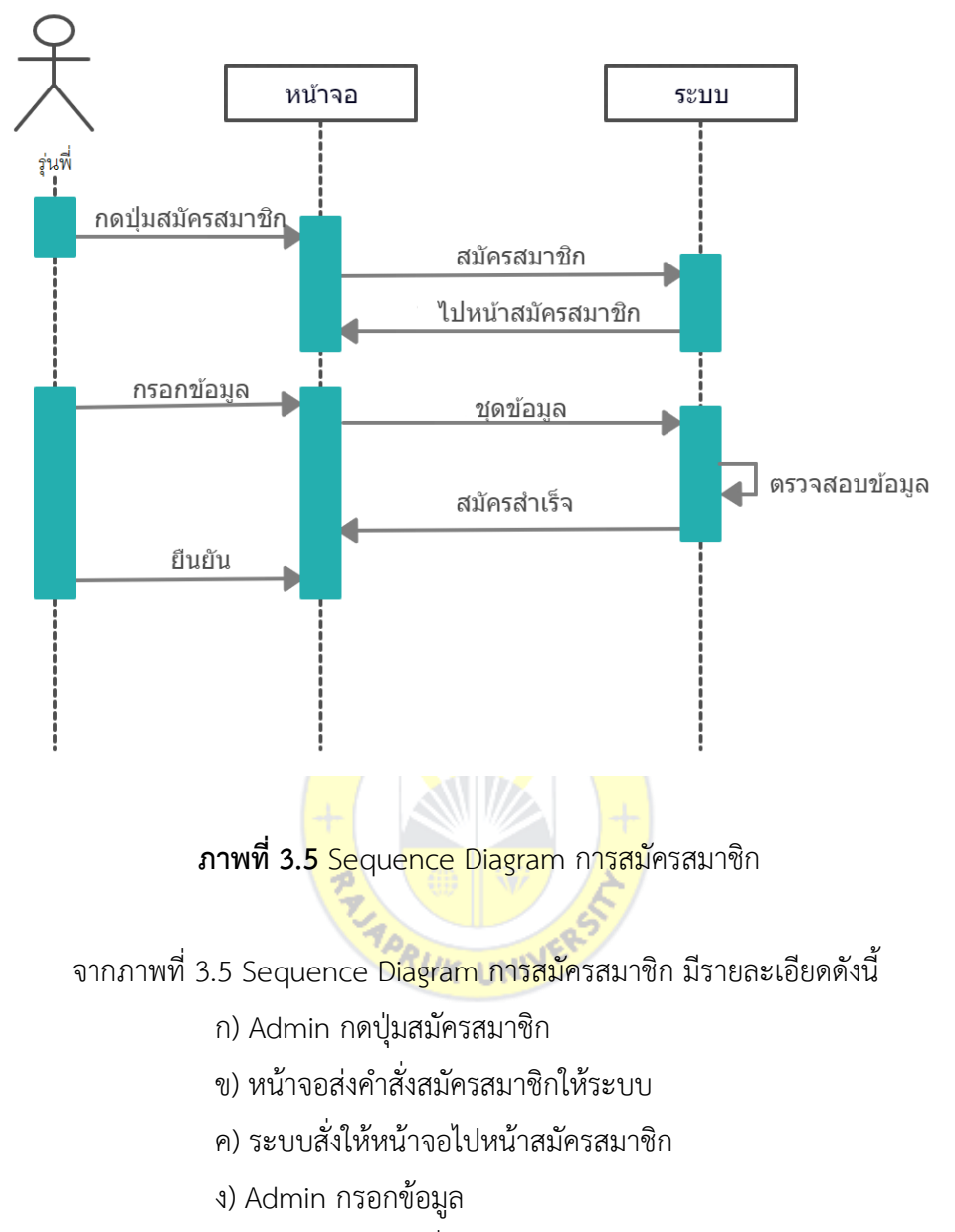

- จ) หน้าจอส่งข้อมูลที่ได้รับไปยังระบบ
- ฉ) ระบบท่าการตรวจสอบแล้วบันทึกข้อมูล
- ช) ระบบแจ้งไปที่หน้าจอ สมัครส่าเร็จ
- ซ) Admin กดยืนยัน

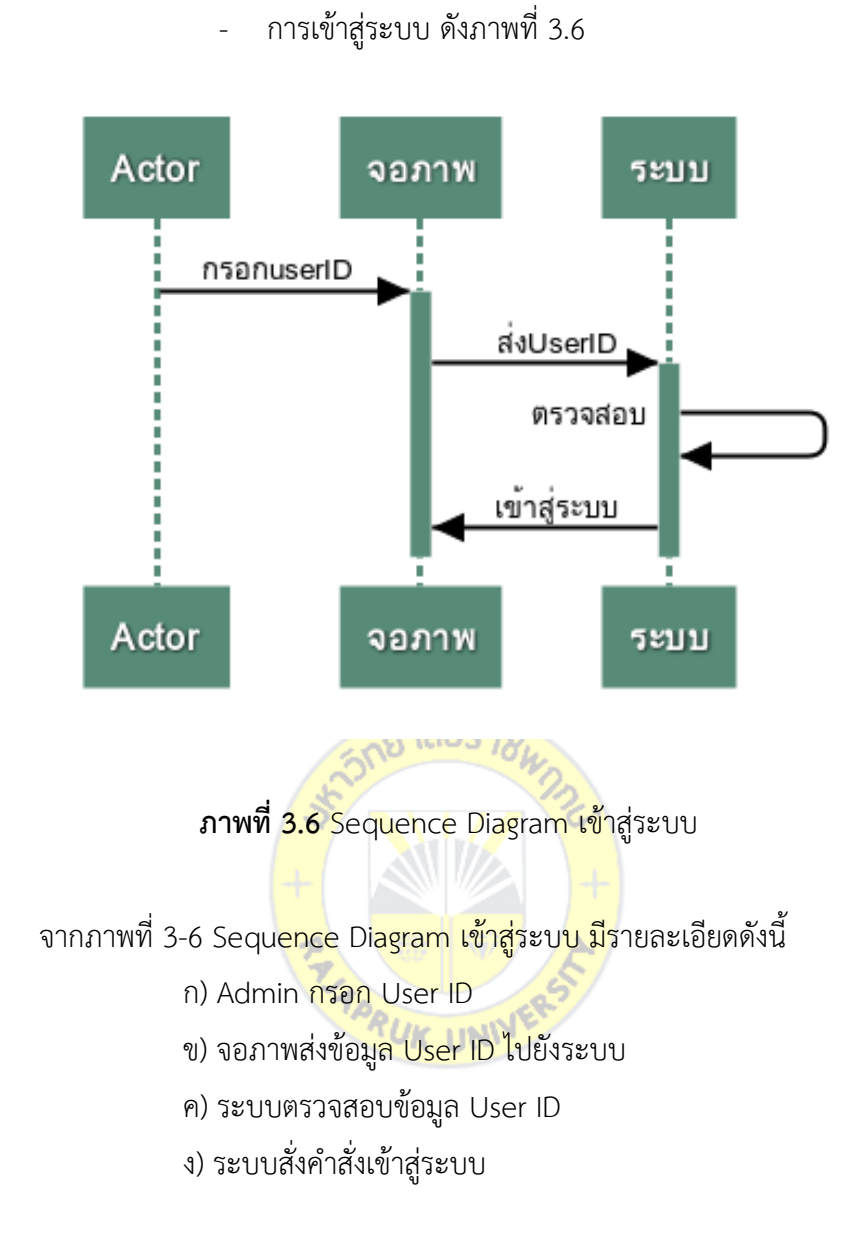

## - เช็คชื่อเข้าร่วมกิจกรรม ดังภาพที่ 3.7

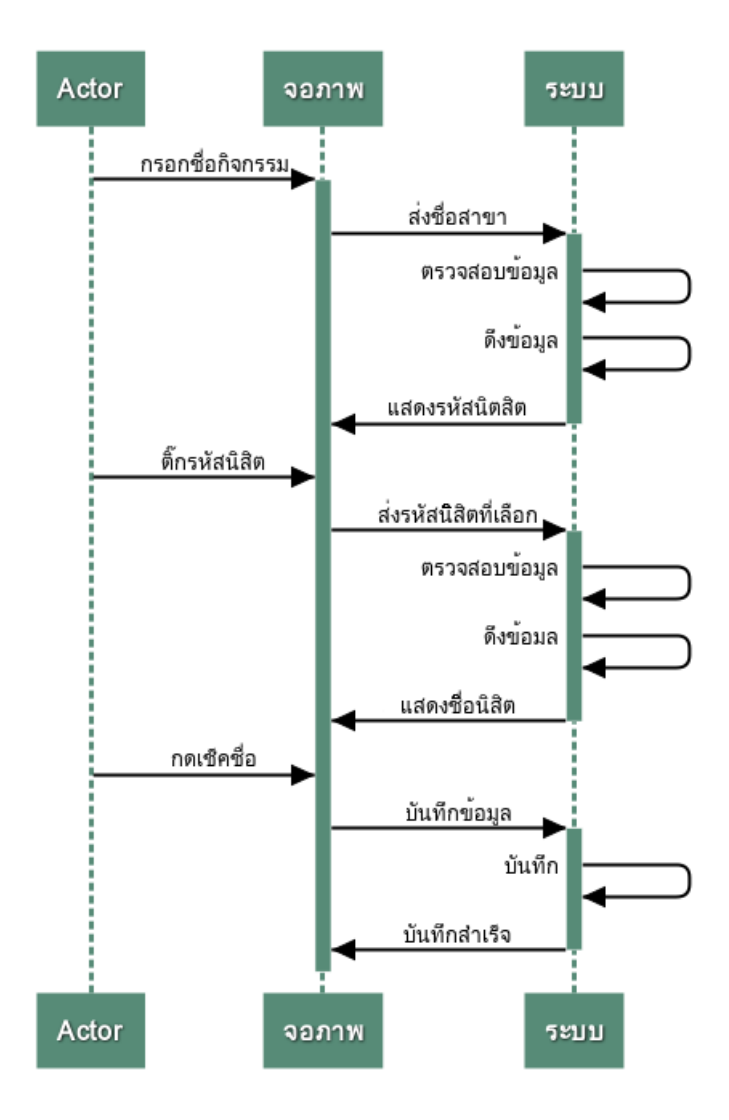

**ภาพที่3.7** Sequence Diagram เช็คชื่อเข้าร่วมกิจกรรม

จากภาพที่ 3.7 Sequence Diagram เช็คชื่อเข้าร่วมกิจกรรม มีรายละเอียดดังนี้

- ก) Admin กรอกชื่อกิจกรรม
- ข) ระบบส่งข้อมูลสาขา
- ค) ระบบตรวจสอบข้อมูลสาขา
- ง) ระบบดึงข้อมูลรหัสนิสิตที่ตรงกับสาขา
- จ) Admin เลือกรหัสที่จะเช็คชื่อ
- ฉ) ส่งรหัสนิสิตที่ถูกเลือกไปยังระบบ
- ช) ตรวจสอบและดึงข้อมูลของรหัสนิสิตนั้น
- ซ) แสดงชื่อนิสิตไปยังหน้าจอ
- ฌ) Admin กดเช็คชื่อ
- ญ) หน้าส่งข้อมูลให้ระบบท่าการบันทึกข้อมูล
	- การดูคะแนนสมาชิก ดังภาพที่ 3.8

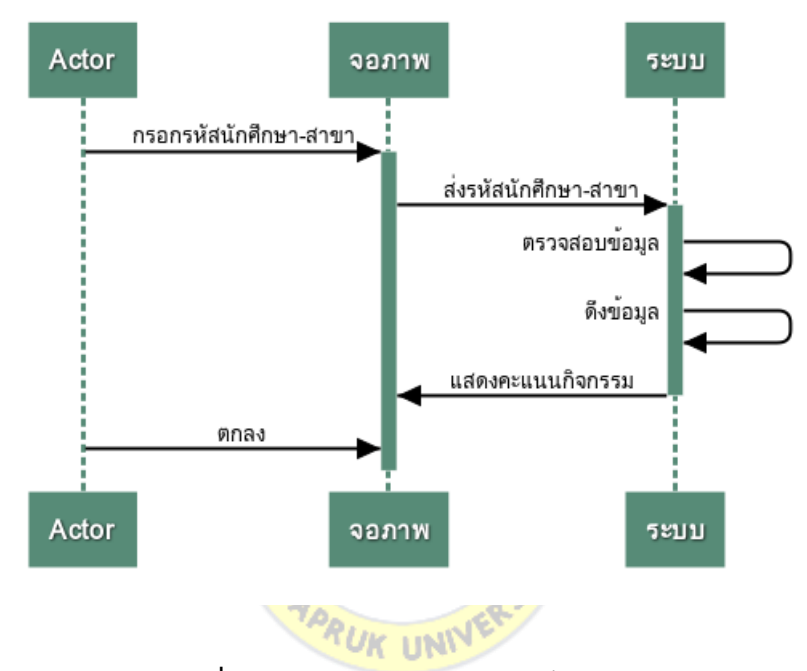

**ภาพที่3.8** Sequence Diagram เช็คคะแนน

- จากภาพที่ 3.8 Sequence Diagram เช็คคะแนน มีรายละเอียดดังนี้
	- ก) Admin กรอกรหัสนักศึกษาและสาขา
	- ข) จอภาพส่งข้อมูลรหัสนักศึกษาและสาขาให้ระบบ ตรวจสอบดึงข้อมูล
	- ค) ระบบส่งคะแนนกิจกรรมไปที่จอภาพ
	- ง) Admin ตกลง

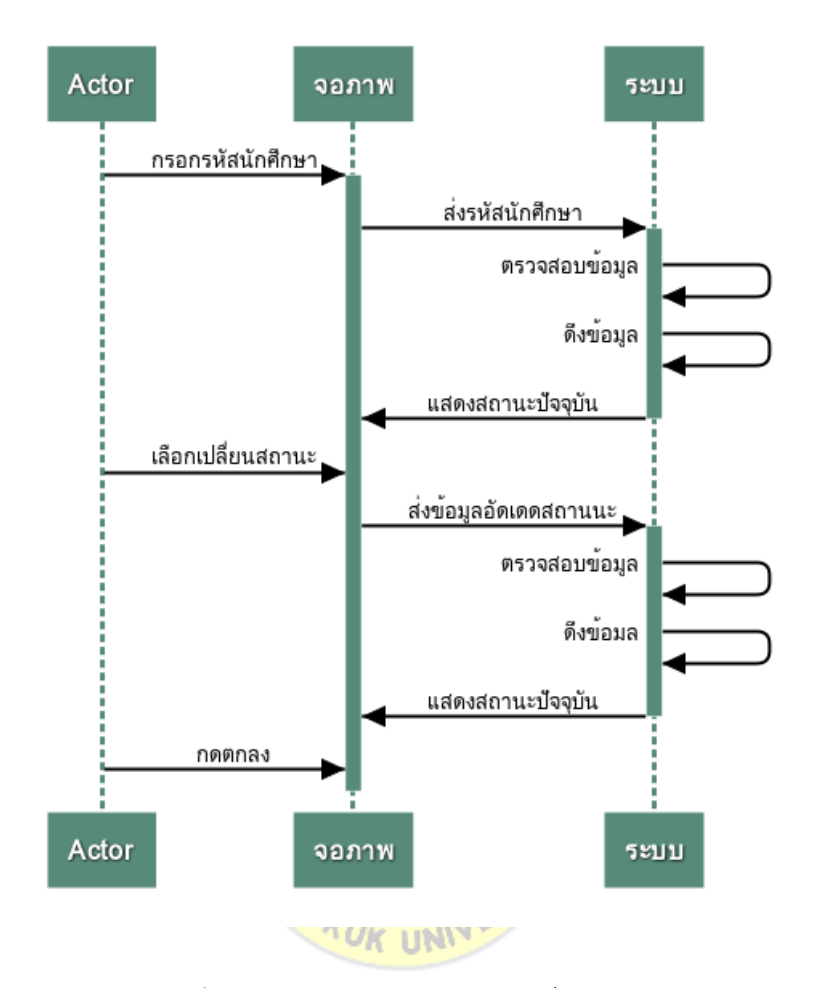

## - การเปลี่ยนสถานะ ดังภาพที่ 3.9

**ภาพที่3.9** Sequence Diagram เปลี่ยนสถานะ

จากภาพที่ 3.9 Sequence Diagram เปลี่ยนสถานะ มีรายละเอียดดังนี้

- ก) Admin กรอกรหัสนักศึกษา
- ข) จอภาพส่งข้อมูลรหัสนักศึกษาให้ระบบ ตรวจสอบดึงข้อมูล
- ค) แสดงสถานะปัจจุบันในจอภาพ
- ง) Admin เลือกเปลี่ยนสภานะ
- จ) จอภาพส่งข้อมูล สถานะที่รับมาให้ระบบ
- ฉ) ระบบท่าการตรวจสอบและบันทึก
- ช) ระบบส่งข้อมูล สถานะปัจจุบันไปที่หน้าจอ
- ซ) Admin ตกลง

### 3.5.2.4.2 ฝั่ง User

- การเข้าสู่ระบบ ดังภาพที่ 3.10

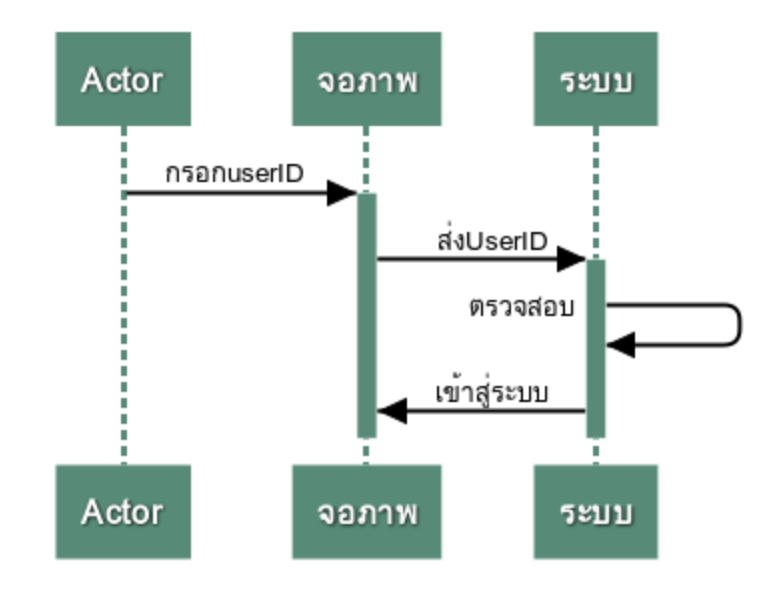

**ภาพที่3.10** Sequence Diagram เข้าสู่ระบบ

จากภาพที่ 3.10 Sequence Diagram เข้าสู่ระบบ มีรายละเอียดดังนี้

- ก) User กรอก <mark>User ID<sub>UNI</sub>V</mark>
- ข) จอภาพส่งข้อมูล User ID ไปยังระบบ
- ค) ระบบตรวจสอบข้อมูล User ID
- ง) ระบบสั่งค่าสั่งเข้าสู่ระบบ

- การแสดงประวัติส่วนตัวและกิจกรรมที่เข้าร่วม ดังภาพที่ 3.11

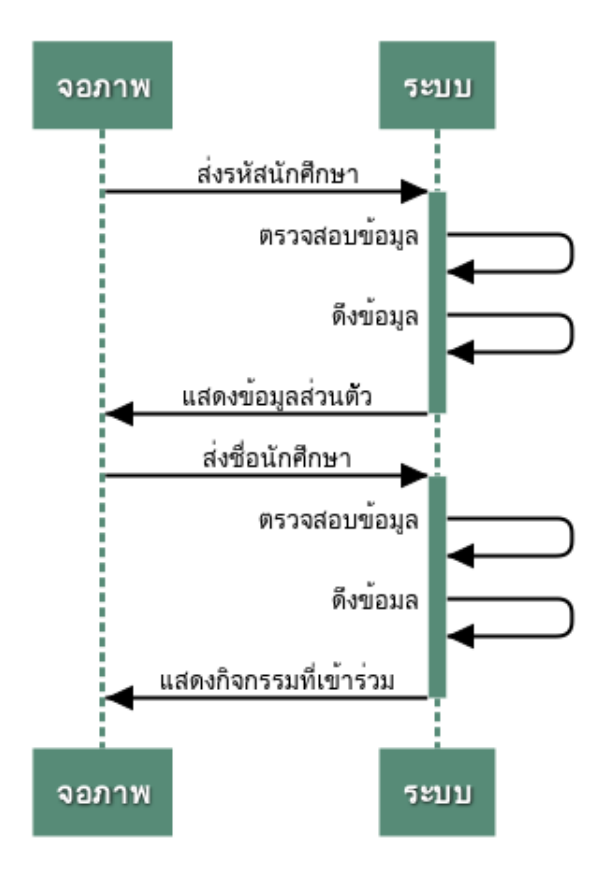

**ภาพที่3.11** Sequence Diagram แสดงประวัติส่วนตัวและกิจกรรมที่เข้าร่วม

จากภาพที่ 3.11 Sequence Diagram แสดงประวัติส่วนตัวและกิจกรรมที่เข้าร่วม

มีรายละเอียดดังนี้

- ก) ส่งรหัสนักศึกษาไปยังระบบ อัตโนมัติ
- ข) ระบบท่าการตรวจสอบข้อมูลและดึงข้อมูล
- ค) ระบบส่งข้อมูลส่วนตัวไปยังหน้าจอ
- ง) หน้าจอที่รับข้อมูลมาจากระบบ ส่งชื่อนักศึกษาให้ระบบ
- จ) ระบบท่าการตรวจสอบและดึงข้อมูล
- ฉ) ระบบส่งข้อมูลกิจกรรมที่เข้าร่วมของนักศึกษาไปยังหน้าจอ

### - การเช็คอินกิจกรรม ดังภาพที่ 3.12

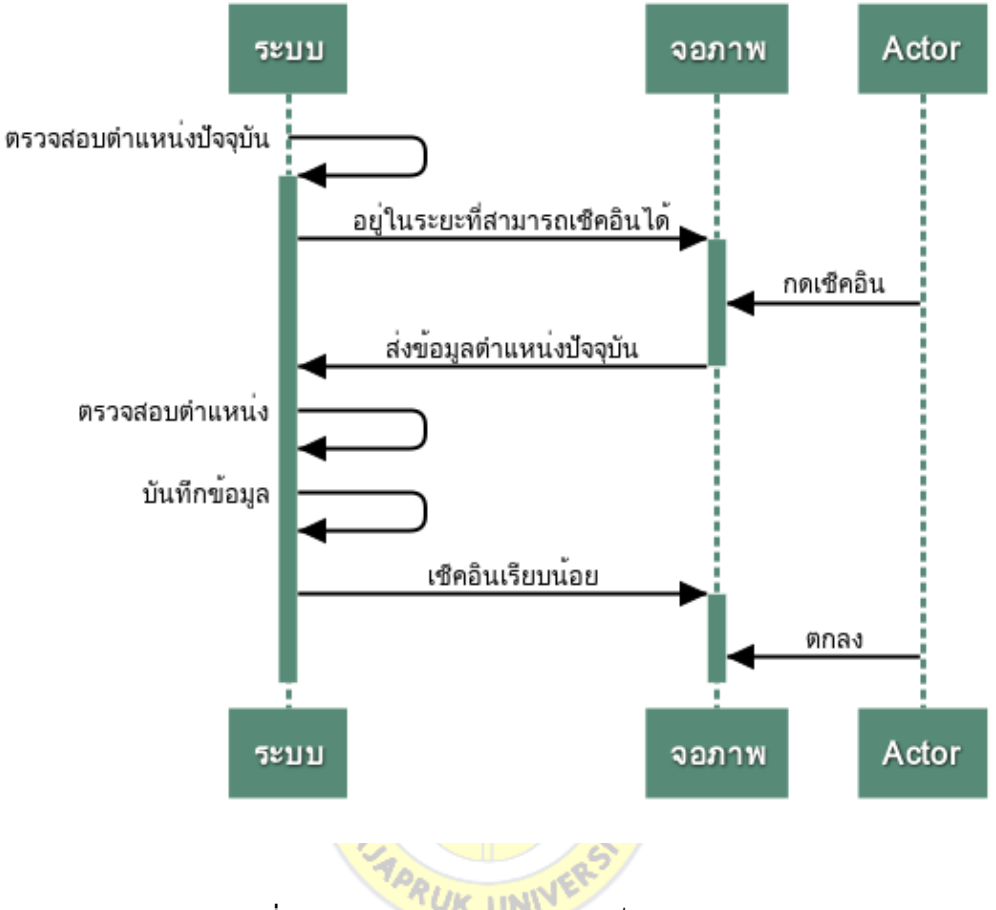

**ภาพที่3.12** Sequence Diagram เช็คอินกิจกรรม

จากภาพที่ 3.12 Sequence Diagram เช็คอินกิจกรรม มีรายละเอียดดังนี้

- ก) ระบบตรวจสอบต่าแหน่งปัจจุบันของ User
- ข) ถึงระยะที่สามารถเช็คอินได้ระบบแจ้งเตือนไปยังหน้าจอ
- ค) User กดเช็คอิน หน้าจอจะส่งต่าแหน่งปัจจุบันที่อยู่ไปยังระบบ
- ง) ระบบท่าการตรวจสอบต่าแหน่ง และบันทึกข้อมูล
- จ) ระบบแจ้งเตือนไปยังหน้าจอเช็คอินเรียบร้อย
- ฉ) User กดตกลง

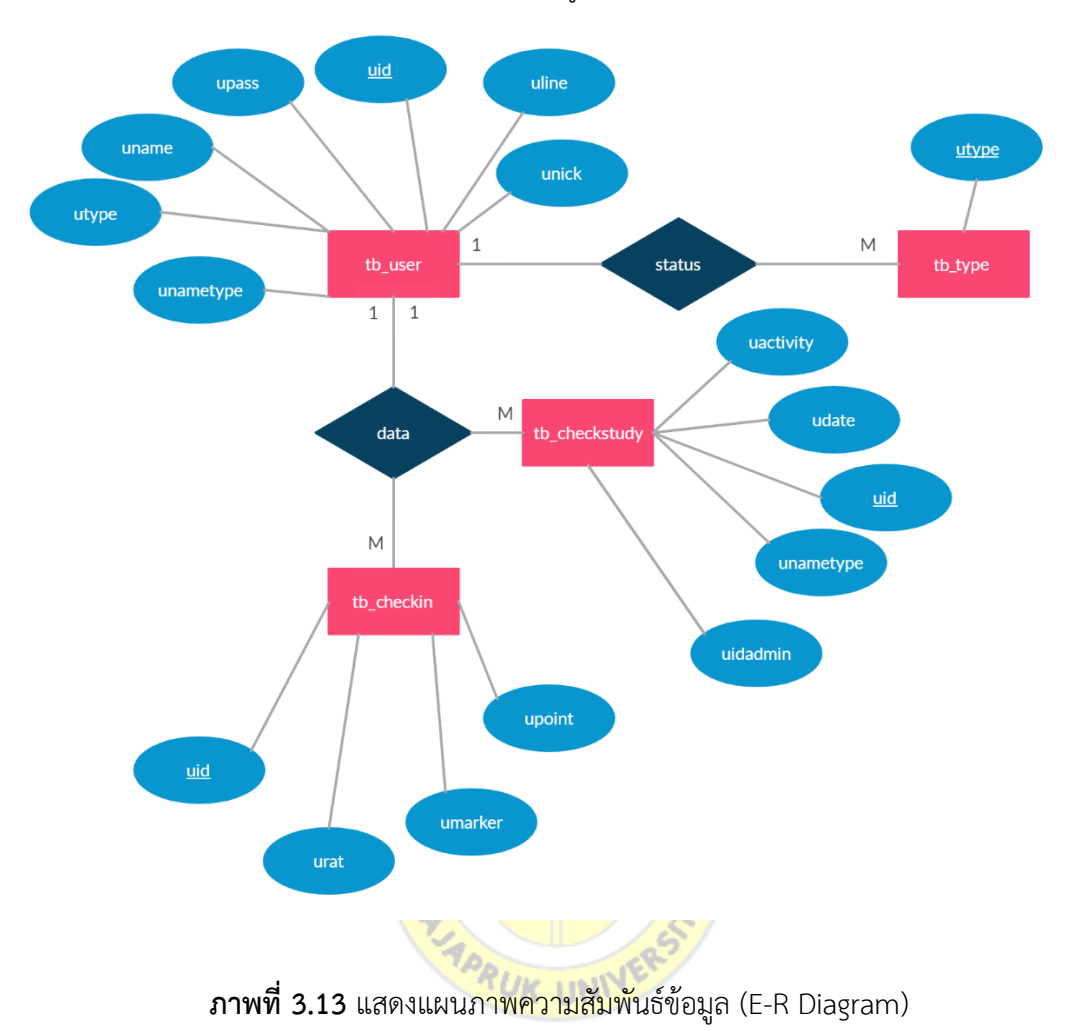

3.5.2.5 แผนภาพความสัมพันธ์ข้อมูล (E-R Diagram)

3.5.2.6 ตารางข้อมูล (Data Table)

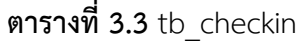

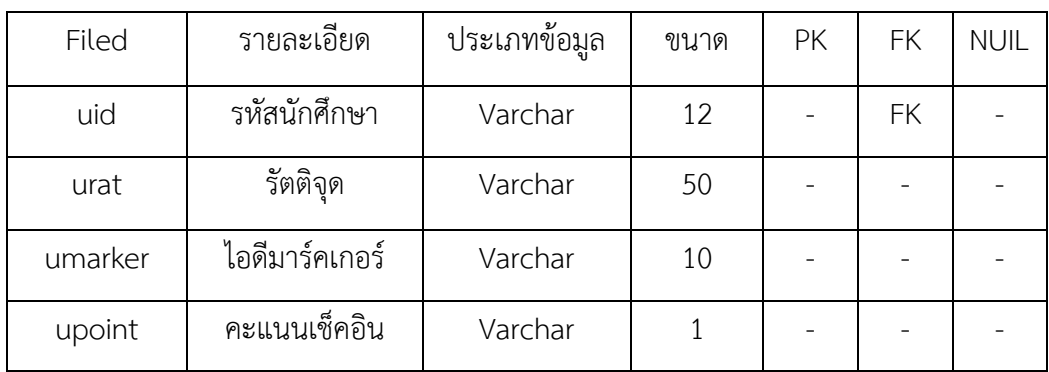

**ตารางที่3.4** [tb\\_checkuser](http://localhost/phpmyadmin/sql.php?server=1&db=project_db&table=tb_checkstudy&pos=0)

| Filed     | รายละเอียด   | ประเภทข้อมล | ขนาด | PK | FK | <b>NUIL</b> |
|-----------|--------------|-------------|------|----|----|-------------|
| uidadmin  | รหัส Admin   | Varchar     | 12   |    | FK |             |
| uid       | รหัสนักศึกษา | Varchar     | 12   |    | FK |             |
| uactivity | ชื่อกิจกรรม  | Varchar     | 100  |    |    |             |
| udate     | วันที่       | Varchar     | 10   |    |    |             |
| unametype | สาขา         | Varchar     | 50   |    |    |             |

# **ตารางที่3.5** [tb\\_user](http://localhost/phpmyadmin/sql.php?server=1&db=project_db&table=tb_user&pos=0)

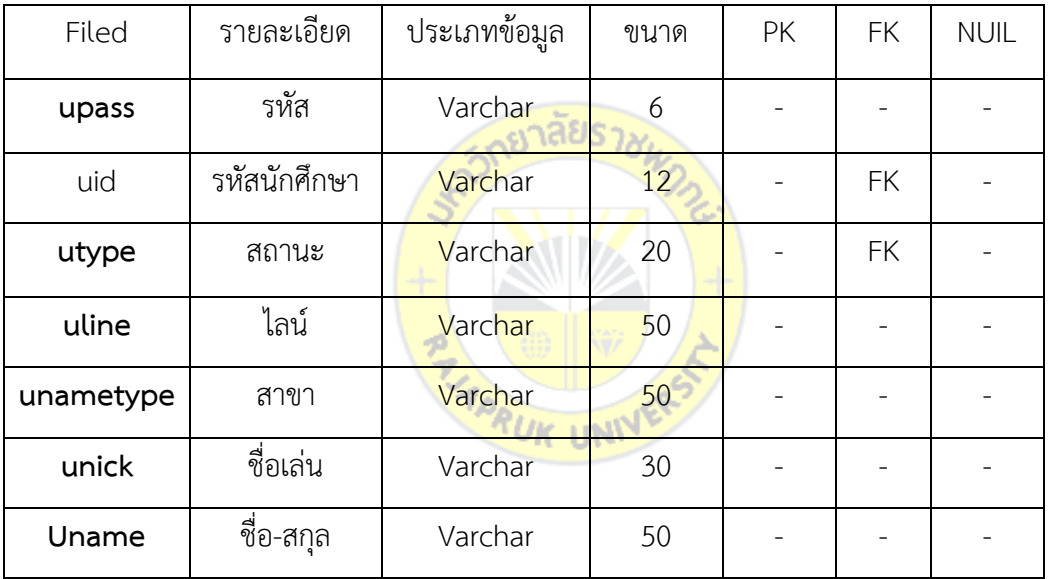

**ตารางที่3.6** tb\_type

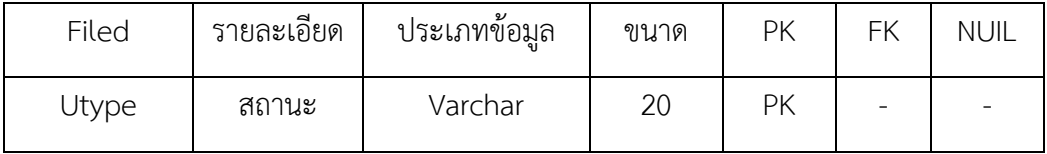

3.5.3 User interface ส่วนนี้เป็นการออกแบบหน้า หรือส่วนที่ติดต่อกับผู้ใช้ของโปรแกรม โดยเป็นการน่าเสนอด้วยภาพโครงร่างของหน้าจอที่มีทั้งหมดในโปรแกรม ดังภาพที่ 3.14 – 3.25

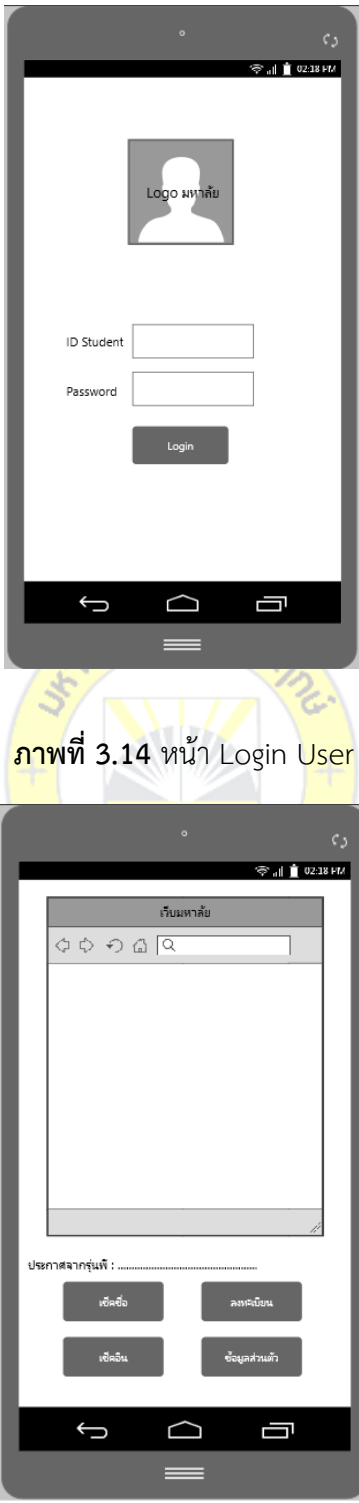

**ภาพที่3.15** หน้า Home User

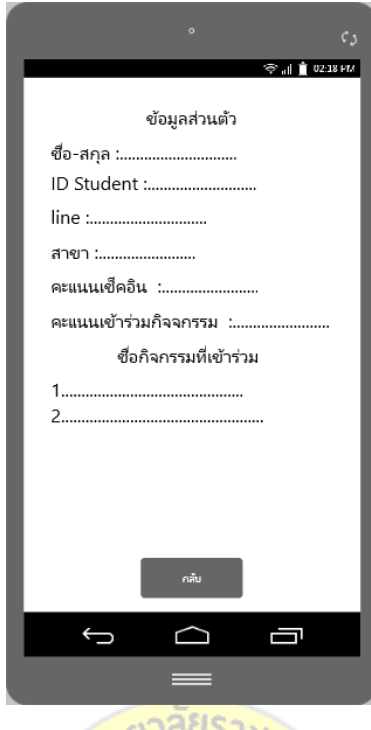

**ภาพที่3.16** หน้า ประวัติส่วนตัว User

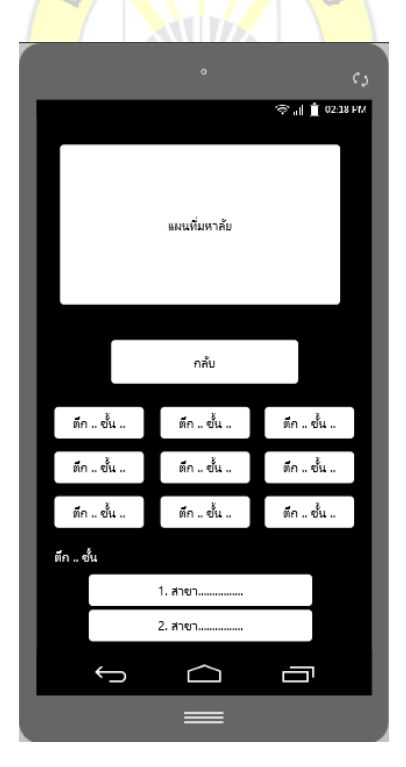

**ภาพที่3.17** หน้า เช็คอิน User

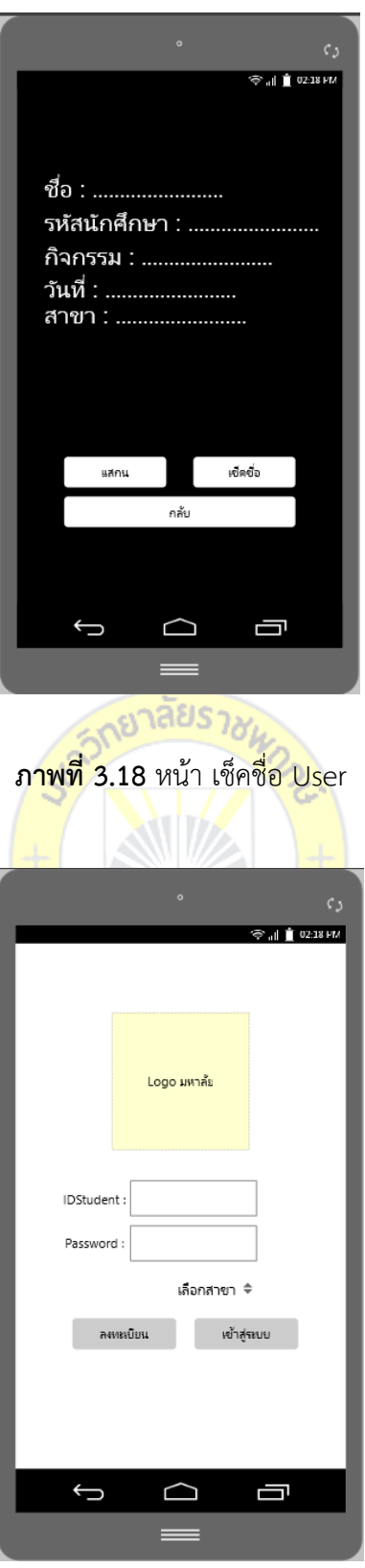

**ภาพที่3.19** หน้า Login Admin

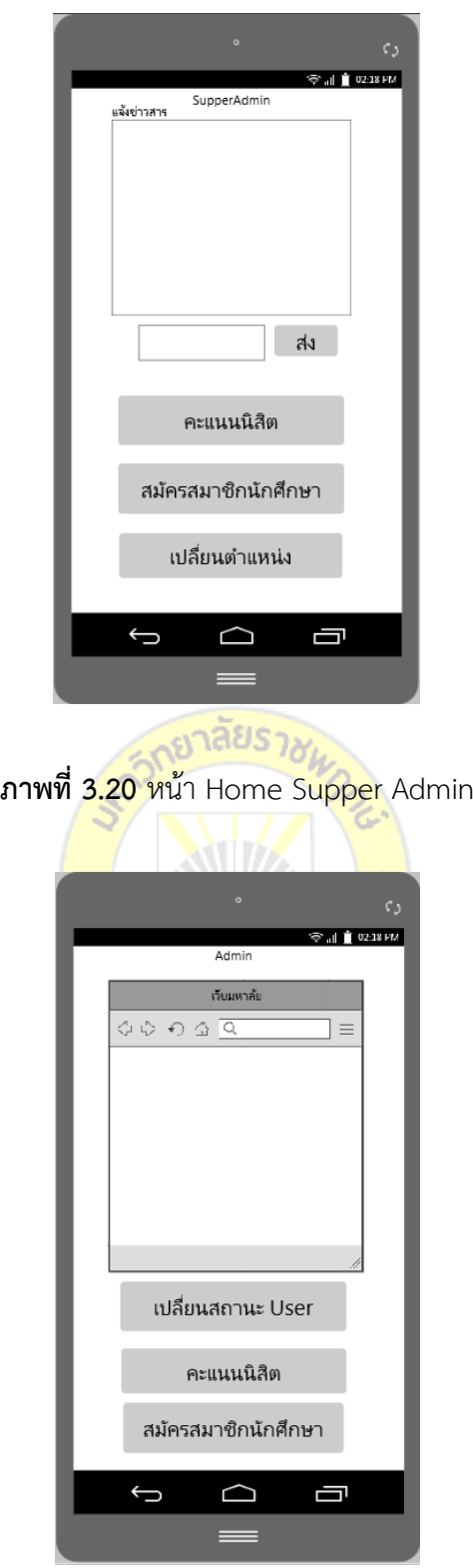

**ภาพที่3.21** หน้า Home Admin

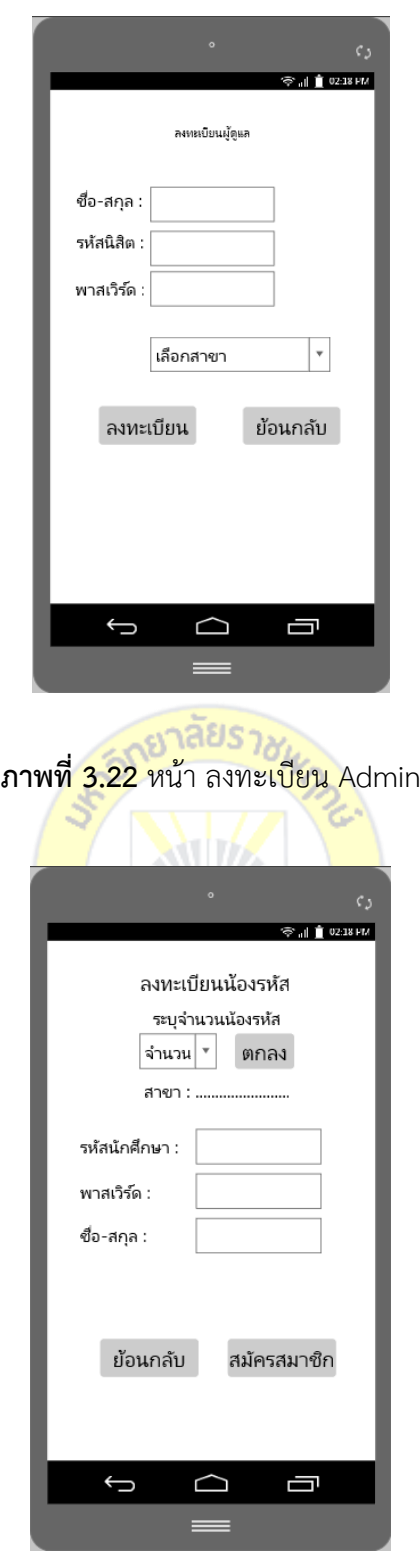

**ภาพที่3.23** หน้า ลงทะเบียนน้องรหัส Admin

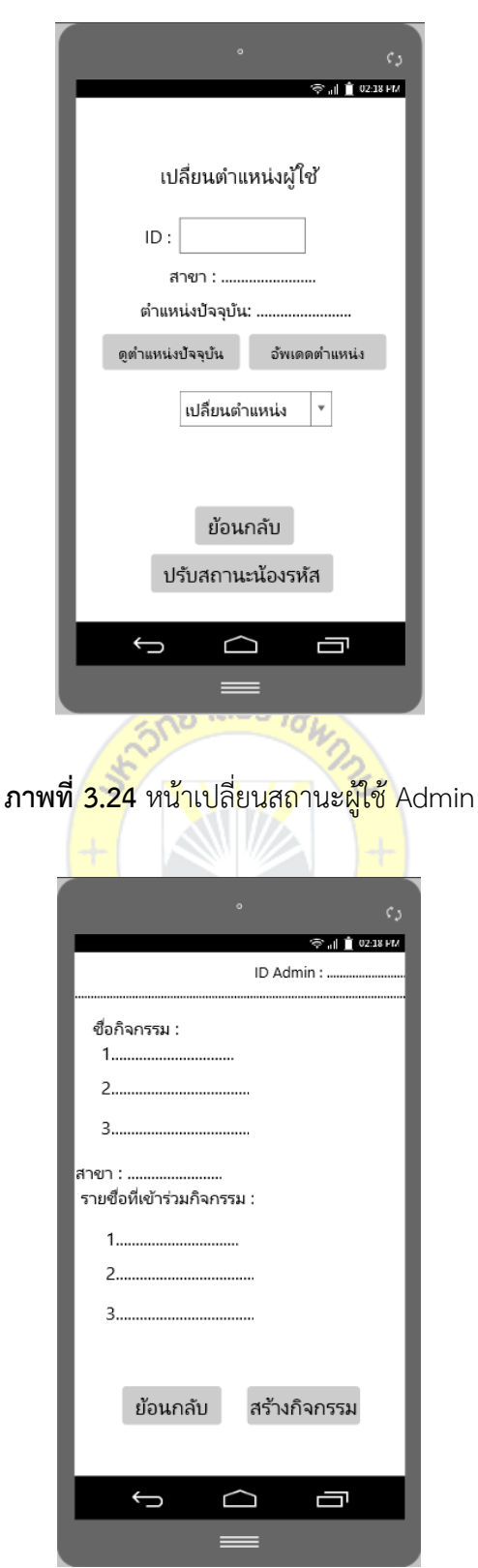

**ภาพที่3.25** หน้าดูคะแนนนิสิต Admin

## **บทที่4 ผลการวิเคราะห์ข้อมูล**

การวิจัยเรื่องโปรแกรมประยุกต์แอนดรอยด์กิจกรรมพบเพื่อนใหม่ ผู้วิจัยได้น่าเสนอผลการ พัฒนาระบบ การวิเคราะห์ข้อมูล เก็บรวบรวมข้อมูล ทดสอบการท่างานของระบบโดยผู้พัฒนาเป็นผู้ ทดสอบระบบ เพื่อตรวจสอบข้อผิดพลาด กระบวนการท่างานในระบบ

จากนั้นทดสอบระบบโดยผู้เชี่ยวชาญ โดยใช้แบบประเมินประสิทธิภาพการใช้ระบบ โดยผล การวิเคราะห์โดยแบ่งออกเป็น 3 ตอนดังนี้

ตอนที่ 1 ผลการพัฒนาโปรแกรม

ตอนที่ 2 ผลการประเมินประสิทธิภาพโปรแกรมของผู้เชี่ยวชาญ

ตอนที่ 3 ผลการประเมินความพึงพอใจโปรแกรมของผู้ใช้งาน

**ตอนที่1** ผลการพัฒนาโปรแกรม

ในการพัฒนาโปรแกรมประย<mark>ุกต์แอนดรอยด์ กิจกรรมพ</mark>บเพื่อนใหม่ มีผลการพัฒนา ดังนี้

#### **1.1 ส่วนติดต่อผู้ใช้(User Interface)**

**1.1.1** หน้าจอเข้าสู่ระบบ (Login) รุ่นพี่

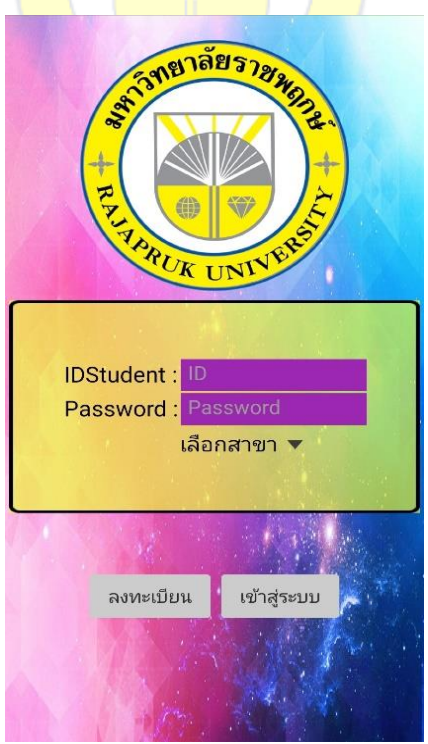

**ภาพที่4.1** หน้าจอการเข้าใช้งานระบบ

จากภาพที่ 4.1 แสดงการเข้าใช้ระบบโดยมีการลงชื่อเข้าใช้เพื่อตรวจสอบสิทธิ์การเข้าใช้และ สิทธิ์การเข้าถึงข้อมูล (รุ่นพี่) โดยผู้ใช้งานระบบต้องมีชื่อผู้ใช้(username) และรหัสผ่าน (password) ที่ได้ทำการลงทะเบียนไว้กับระบบ

1.1.2 หน้าจอหลักฝั่งรุ่นพี่หลังจากลงชื่อเข้าใช้งาน

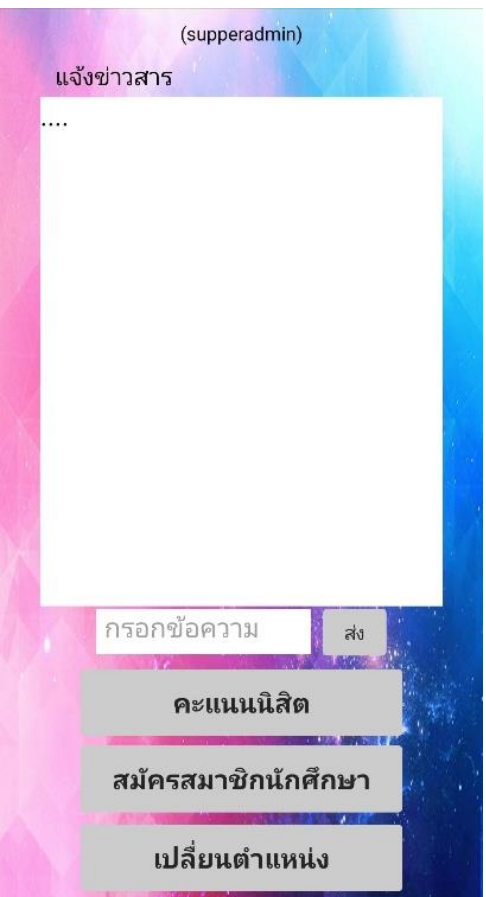

**ภาพที่4.2** หน้าจอหลักฝั่งรุ่นพี่

จากภาพที่ 4.2 แสดงหน้าจอฝั่งรุ่นพี่หลังจากลงชื่อเข้าใช้งานซึ่งผู้ใช้จะพบหลังจากลงชื่อเข้า ใช้ได้เรียบร้อยแล้ว เป็นหน้าจัดการข้อมูลการแจ้งข่าวสารต่าง ๆ และจะประกอบไปด้วยปุ่มเมนูย่อย ที่ใช้ในการเข้าถึงข้อมูลที่แตกต่างกัน ดังนี้

- คะแนนนิสิต เป็นส่วนการเข้าถึงข้อมูลคะแนนนิสิต
- สมัครสมาชิกนักศึกษา เป็นส่วนการเข้าถึงข้อมูลการสมัครสมาชิกใหม่ให้นิสิต (รุ่นน้อง)
- เปลี่ยนต่าแหน่ง เป็นส่วนการเข้าถึงการจัดการข้อมูลต่าแหน่ง
- 1.1.3 หน้าจอดูการเข้าร่วมกิจกรรมของนิสิต
	- เมื่อผู้ใช้(รุ่นพี่) ลงชื่อเข้าใช้ระบบ โดยแสดงข้อมูล ดังนี้
- ข้อมูลรหัสผู้ใช้งาน
- ข้อมูลชื่อกิจกรรม
- ข้อมูลชื่อสาขา
- ข้อมูลรายชื่อที่เข้าร่วมกิจกรรม
- ปุ่มการสร้างกิจกรรม
- ปุ่มย้อนกลับไปหน้าหลัก

## ดังภาพที่ 4.3

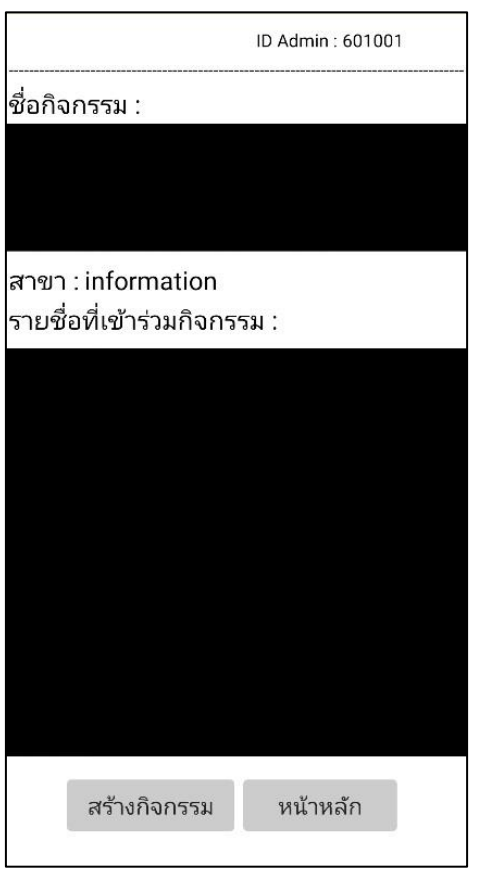

**ภาพที่4.3** หน้าจอดูการเข้าร่วมกิจกรรมของนิสิต

1.1.4 สมัครสมาชิกนิสิต (รุ่นน้อง)

เมื่อผู้ใช้(รุ่นพี่) กดปุ่มสมัครสมาชิกนิสิตจะปรากฏหน้าสมัครสมาชิกนิสิตเป็นการลงทะเบียน น้องรหัส โดยแสดงข้อมูล ดังนี้

- ข้อมูลรหัสนิสิต
- ข้อมูลรหัสผ่าน
- ข้อมูลชื่อ-สกุล
- ปุ่มยืนยันการสมัครสมาชิก
- ปุ่มย้อนกลับไปหน้าหลัก

ดังภาพที่ 4.4

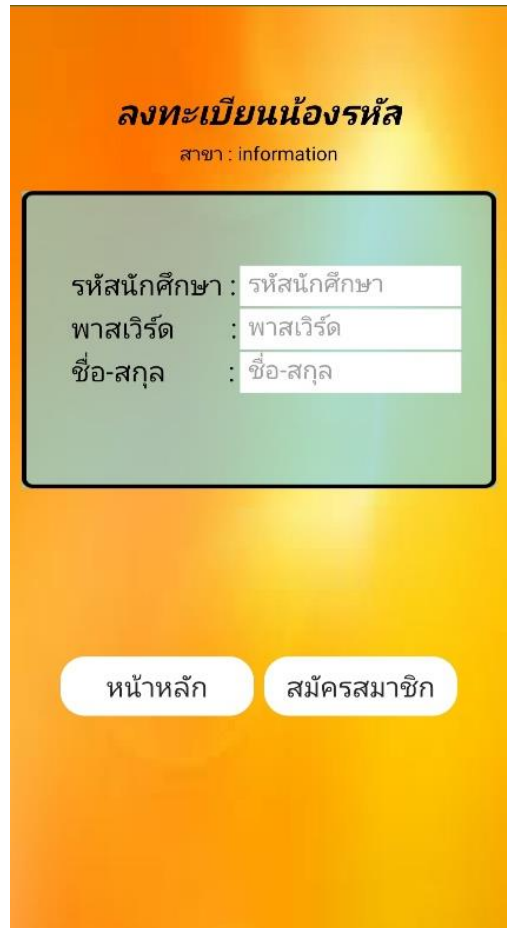

**ภาพที่4.4** หน้าจอสมัครสมาชิกนิสิต

1.1.5 สมัครสมาชิกนิสิต (รุ่นพี่)

เมื่อผู้ใช้(รุ่นพี่) กดปุ่มสมัครสมาชิกนิสิตจะปรากฏหน้าสมัครสมาชิกนิสิตเป็นการลงทะเบียน น้องรหัส โดยแสดงข้อมูล ดังนี้

- ข้อมูลรหัสนิสิต
- ข้อมูลรหัสผ่าน
- ข้อมูลชื่อ-สกุล
- ปุ่มยืนยันการลงทะเบียน
- ปุ่มย้อนกลับไปหน้าหลัก

ดังภาพที่ 4.5

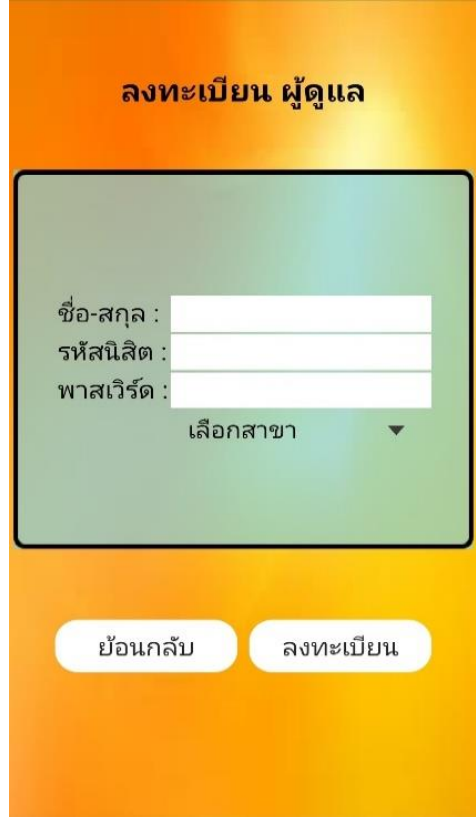

**ภาพที่4.5** หน้าจอการ Upload/Download ข้อมูล

1.1.6 หน้าจอสร้างกิจกรรม

แสดงหน้าจอการสร้างกิจกรรม โดยมีการกรอกชื่อกิจกรรม การสร้าง QR Code การเลือก ประเภท การกรอกข้อมูลรายละเอียดกิจกรรม ดังภาพที่ 4.6

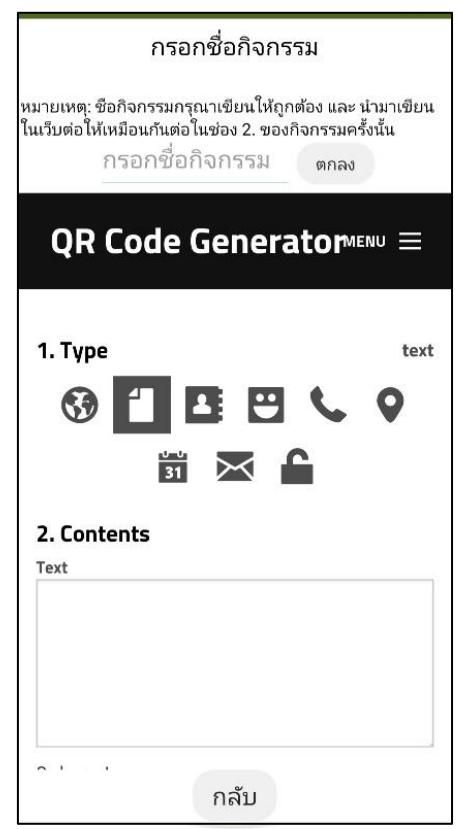

**ภาพที่4.6** หน้าจอสร้างกิจกรรม

1.1.7 หน้าจอเปลี่ยนสถานะ

แสดงหน้าจอการเปลี่ยนสถานะตำแหน่งผู้ใช้ โดยแสดงข้อมูลรหัสผู้ใช้ ชื่อสาขา ตำแหน่ง ปัจจุบัน ปุ่มดูต่าแหน่งปัจจุบัน ปุ่มอัพเดทต่าแหน่ง ตัวเลือกเปลี่ยนต่าแหน่ง การปรับสถานะน้องรหัส ปุ่มอัพเดทต่าแหน่ง ปุ่มกลับหน้าหลัก ปุ่มปรับสถานะน้องรหัส ดังภาพที่ 4.7

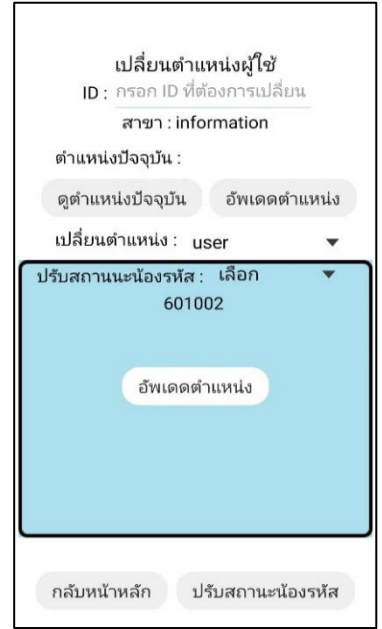

**ภาพที่4.7** หน้าจอเปลี่ยนสถานะ

1.1.8 หน้าจอเริ่มต้นการเข้<mark>าใช้</mark>งาน (รุ่นน้อง)

้ แสดงหน้าจอเริ่มต้นการเข<mark>้าใช้ง</mark>าน (รุ่นน้อง) โดยผู้ใช้ต้<mark>องก</mark>รอกข้อมูลรหัสนิสิต รหัสผ่าน เพื่อ

เข้าใช้งาน ดังภาพที่ 4.8

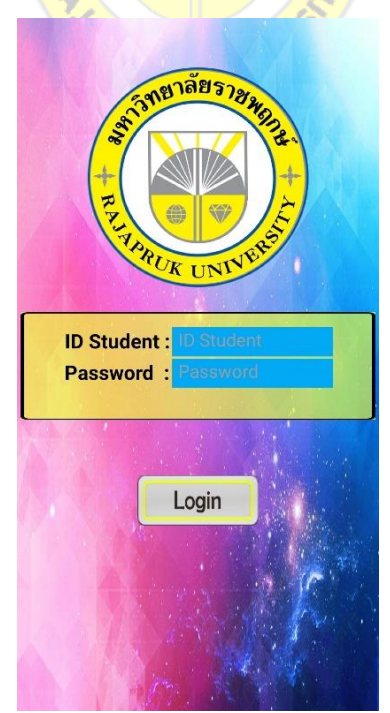

**ภาพที่4.8** หน้าจอเริ่มต้นการเข้าใช้งาน (รุ่นน้อง)

1.1.9 หน้าจอหลัก

แสดงหน้าจอหลักหลังจากลงชื่อเข้าใช้ระบบ โดยแสดงข้อมูล ดังนี้

- ปุ่มเช็คอิน
- ปุ่มยืนยันการลงทะเบียน
- ปุ่มเช็คชื่อ
- ปุ่มข้อมูลส่วนตัว
- ดังภาพที่ 4.9

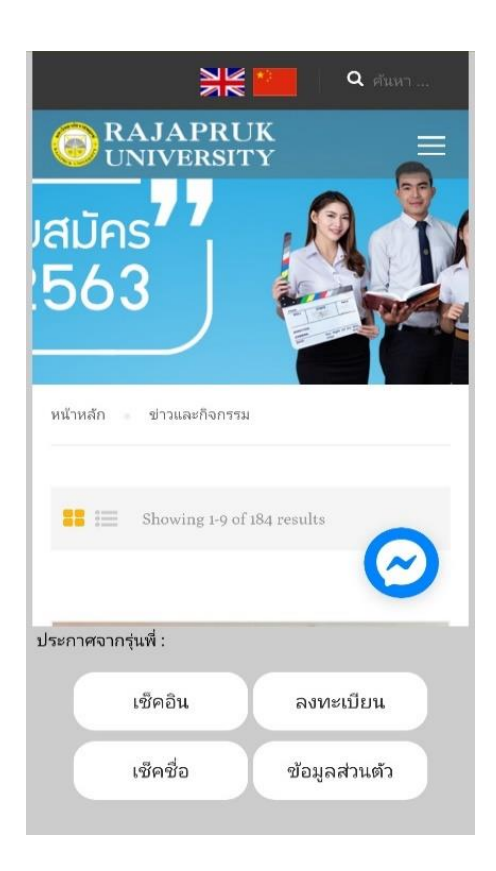

**ภาพที่4.9** หน้าจอหลัก

1.1.10 หน้าจอเช็คอิน แสดงหน้าจอเช็คอิน โดยแสดงข้อมูล ดังนี้ - ปุ่มกลับหน้าหลัก

- ปุ่มแสดงตึกต่าง ๆ

- ปุ่มข้อมูลสาชาต่าง ๆ

ดังภาพที่ 4.10

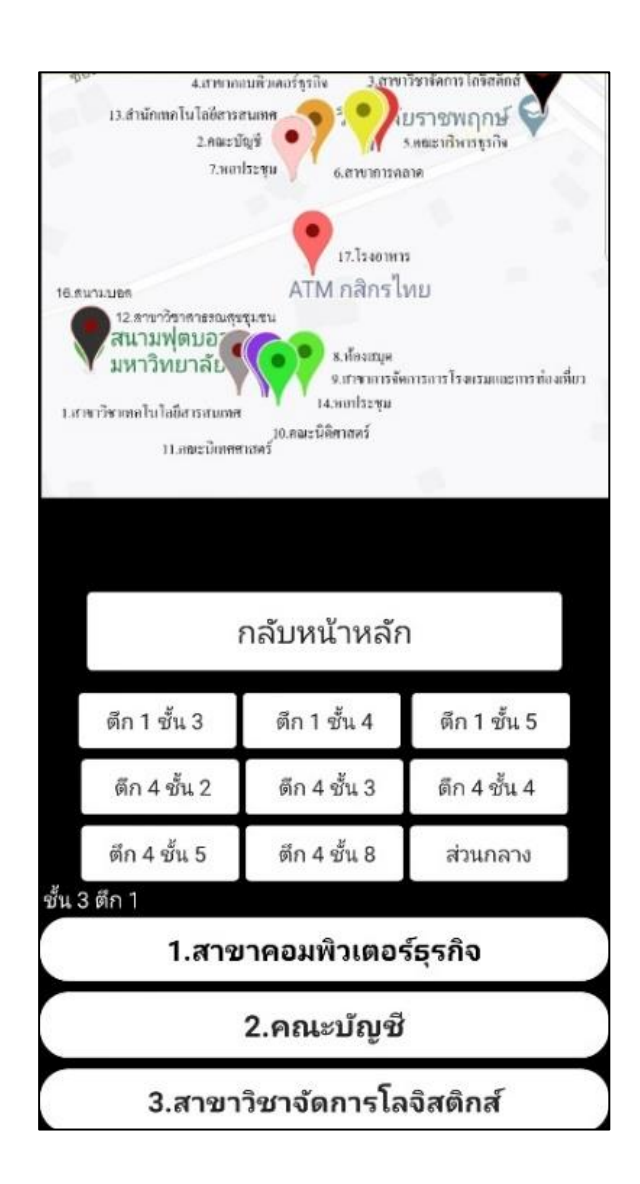

**ภาพที่4.10** หน้าจอเช็คอิน

1.1.11 หน้าลงทะเบียนเว็บมหาลัย หน้าลงทะเบียนเว็บมหาลัย ดังภาพที่ 4.11

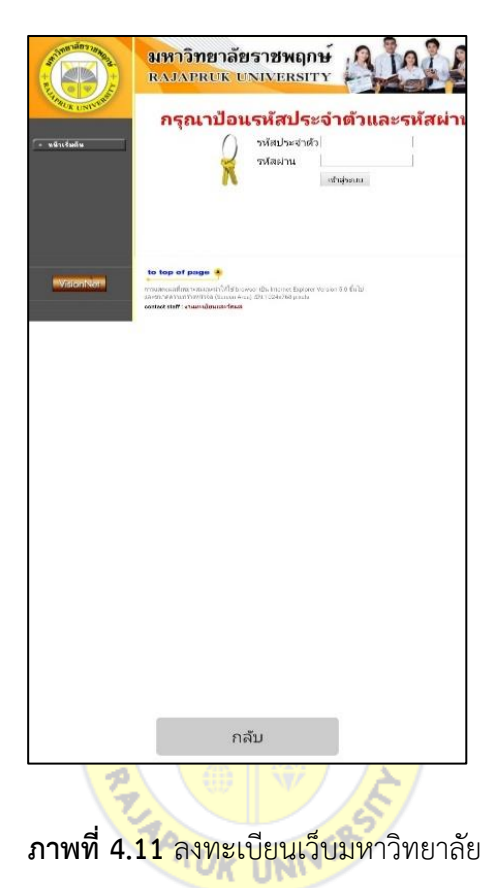

1.1.12 หน้าจอเช็คชื่อเข้าร่วมกิจกรรม หน้าจอเช็คชื่อเข้าร่วมกิจกรรม ดังภาพที่ 4.12

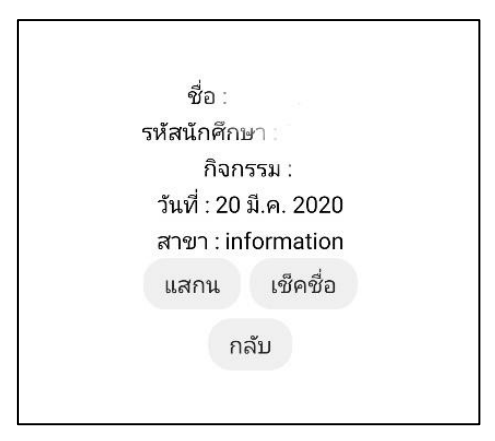

**ภาพที่4.12** หน้าจอเช็คชื่อเข้าร่วมกิจกรรม

1.1.13 หน้าจอประวัติส่วนตัว

หน้าจอประวัติส่วนตัว ดังภาพที่ 4.13

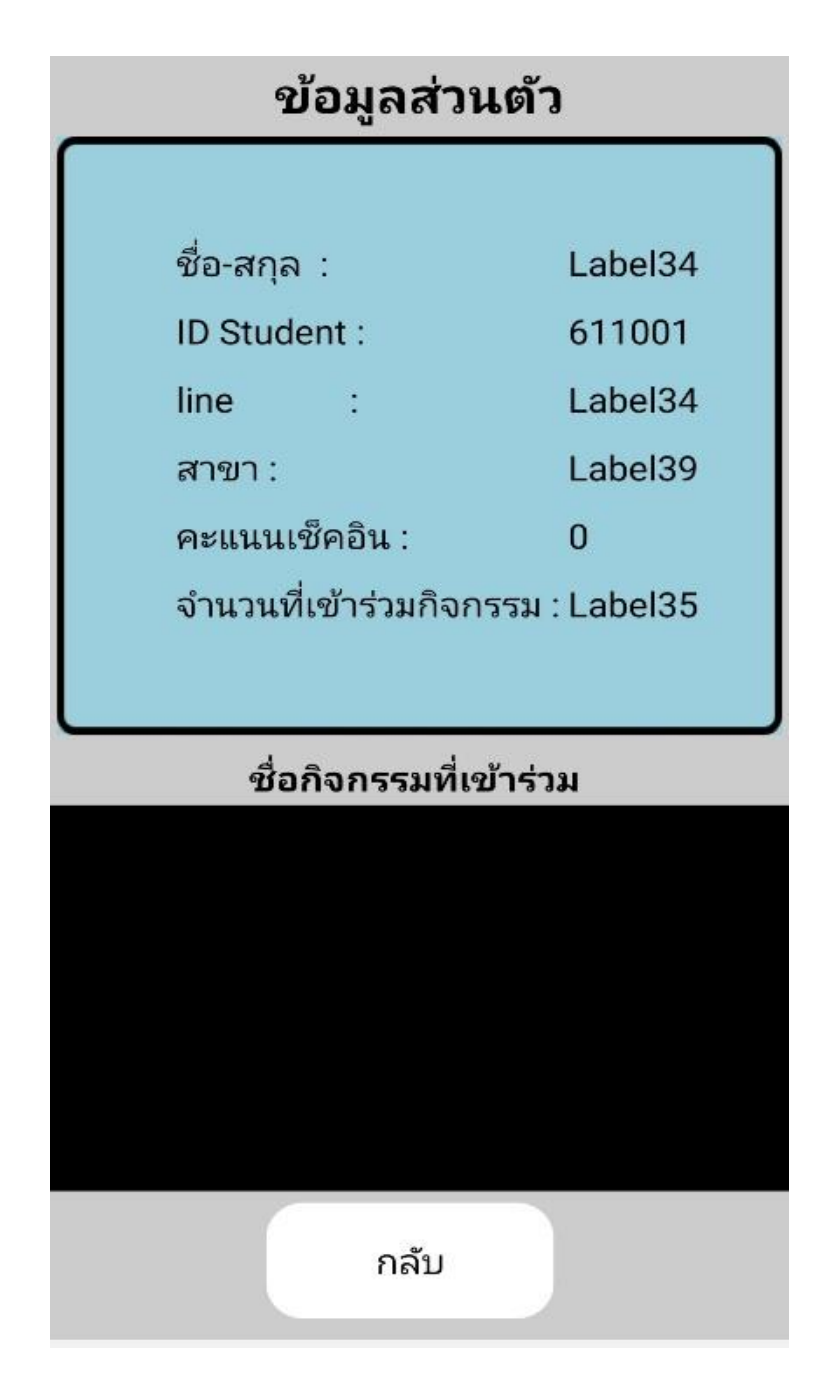

**ภาพที่4.13** หน้าจอประวัติส่วนตัว

#### **1.2 การควบคุมโปรแกรม (Program Control)**

1.2.1 หน้าต่างการเข้าสู่ระบบของรุ่นพี่

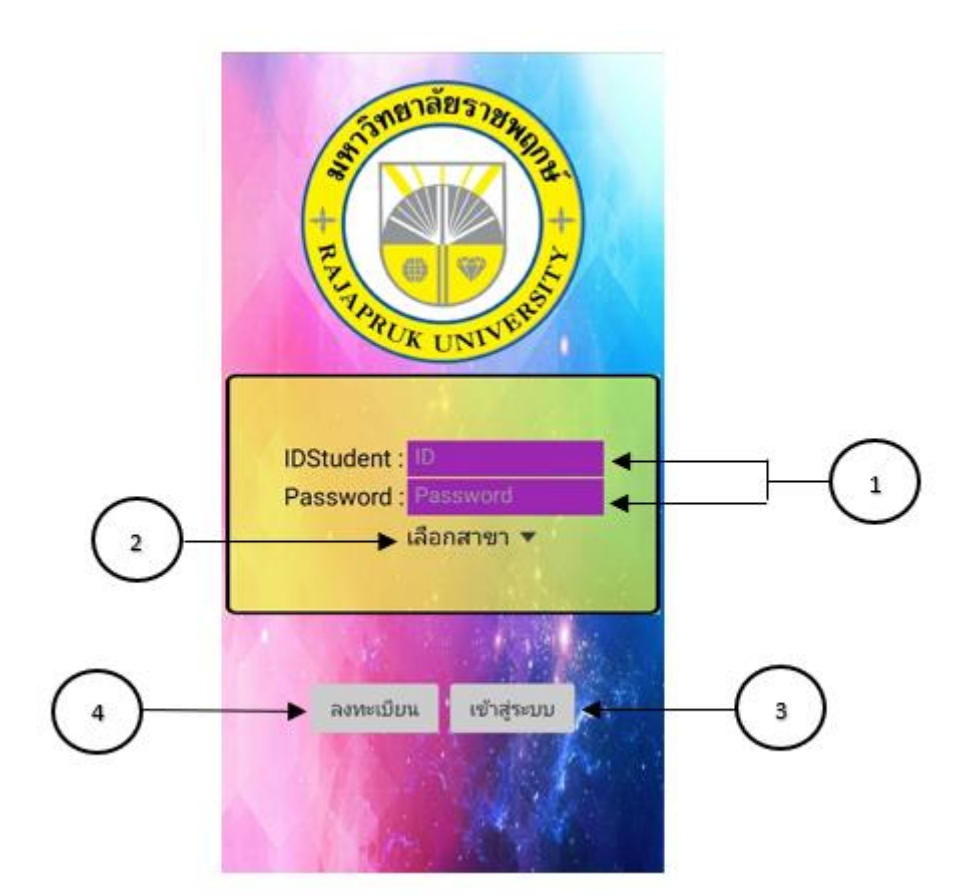

**ภาพที่4.14** หน้าต่างการเข้าสู่ระบบ

จากภาพที่ 4.14 หน้าต่างการเข้าสู่ระบบของรุ่นพี่ มีรายละเอียดดังนี้

1.2.1.1 การกรอกรหัสนิสิตและรหัสผ่าน

1.2.1.2 เลือกสาขาของตนเอง กดแล้วจะแสดงรายชื่อสาขา

1.2.1.3 เมื่อกกรอกรหัสนิสิตและพาสเวิร์ดจากนั่นเลือกสาขา กดปุ่มเข้าสู่ระบบจะ

พาไปหน้าหลัก

1.2.1.4 ถ้ายังไม่มีการลงทะเบียน กดปุ่มลงทะเบียนเพื่อลงทะเบียนรุ่นพี่

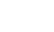

60

1.2.2 หน้าหลัก

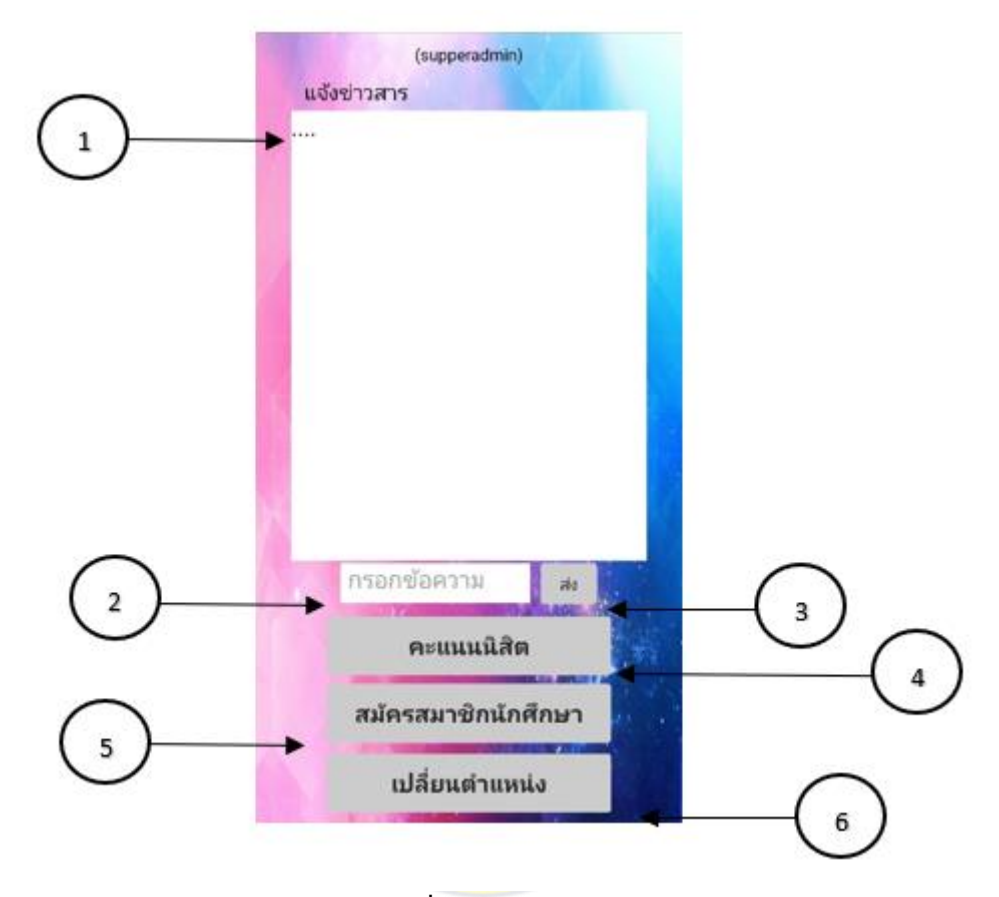

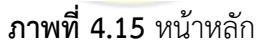

จากภาพที่ 4.15 หน้าต่างหน้าหลักรุ่นพี่ มีรายละเอียดดังนี้

1.2.2.1 หน้าต่างแสดงข่าวสารที่ได้แจ้งไปให้รุ่นน้องทราบ

1.2.2.2 กล่องกรอกข้อความที่ใช้ส่าหรับแจ้งข่าวสารให้น้องทราบ

1.2.2.3 เมื่อกรอกข้อความข่าวสารแล้ว กดปุ่มส่งจะท่าการบันทึกและส่งไปยังรุ่น

น้องให้ทราบ

1.2.2.4 เมื่อกดปุ่มคะแนนนิสิต จะไปยังหน้าดูคะแนนนิสิตที่เข้าร่วมและสร้าง

กิจกรรม

1.2.2.5 เมื่อกดปุ่มสมัครสมาชิกนักศึกษา จะไปยังหน้าสมัครสมาชิกน้องรหัส 1.2.2.6 เมื่อกดปุ่มเปลี่ยนต่าแหน่ง จะไปยังหน้าเปลี่ยนต่าแหน่งของรุ่นพี่และรุ่น

น้อง

.2.3 หน้าดูบันทึกกิจกรรม

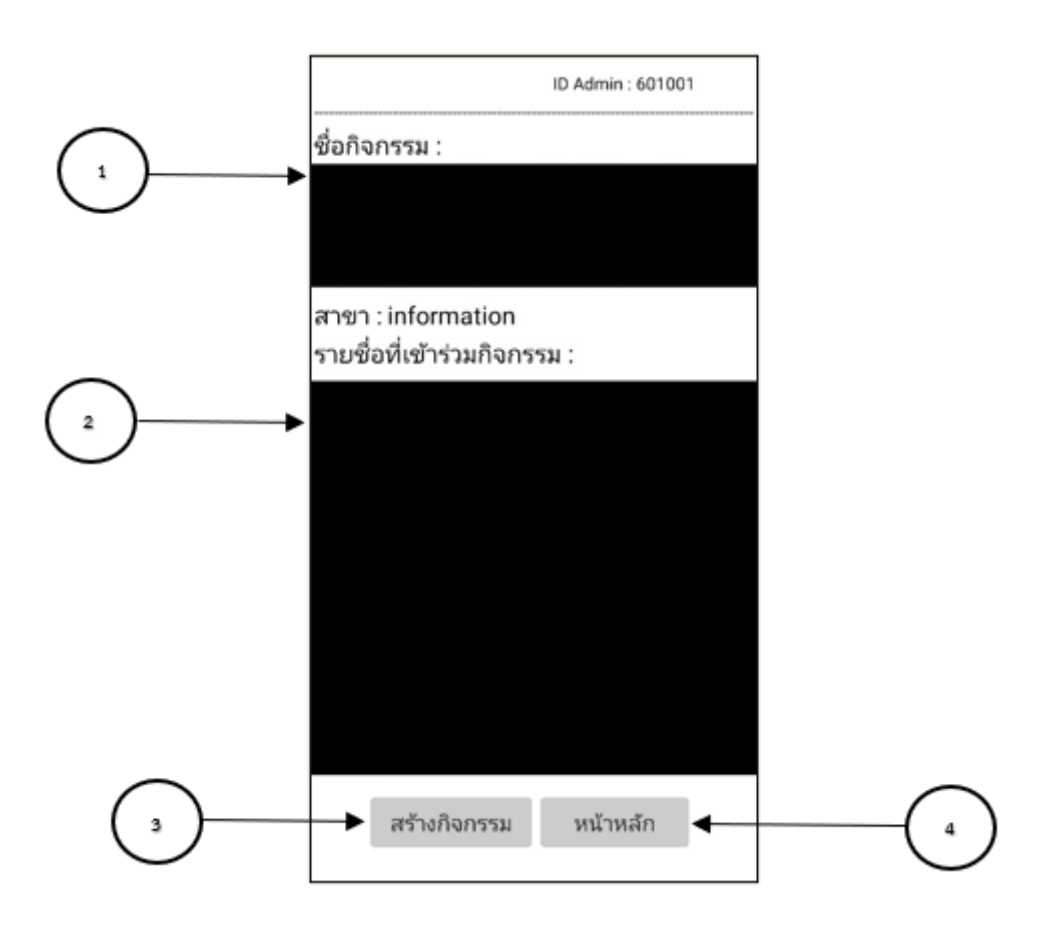

## **ภาพที่4.16** หน้าดูบันทึกกิจกรรม

จากภาพที่ 4.16 หน้าต่างหน้าประวัติกิจกรรม มีรายละเอียดดังนี้

.2.3.1 แสดงรายชื่อกิจกรรมที่เคยมีมาแล้ว เมื่อกดชื่อกิจกรรมจะแสดงรายชื่อนิสิต ที่เคยเข้าร่วมกิจกรรมนี้

- .2.3.2 แสดงรายชื่อนิสิตที่เคยเข้าร่วมกิจกรรมโดยเลือกจากชื่อกิจกรรม
- .2.3.3 เมื่อกดปุ่มสร้างกิจกรรม จะไปยังหน้าสร้างกิจกรรม
- .2.3.4 เมื่อกดปุ่มหน้าหลัก จะไปยังหน้าหลัก

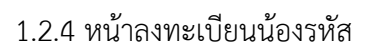

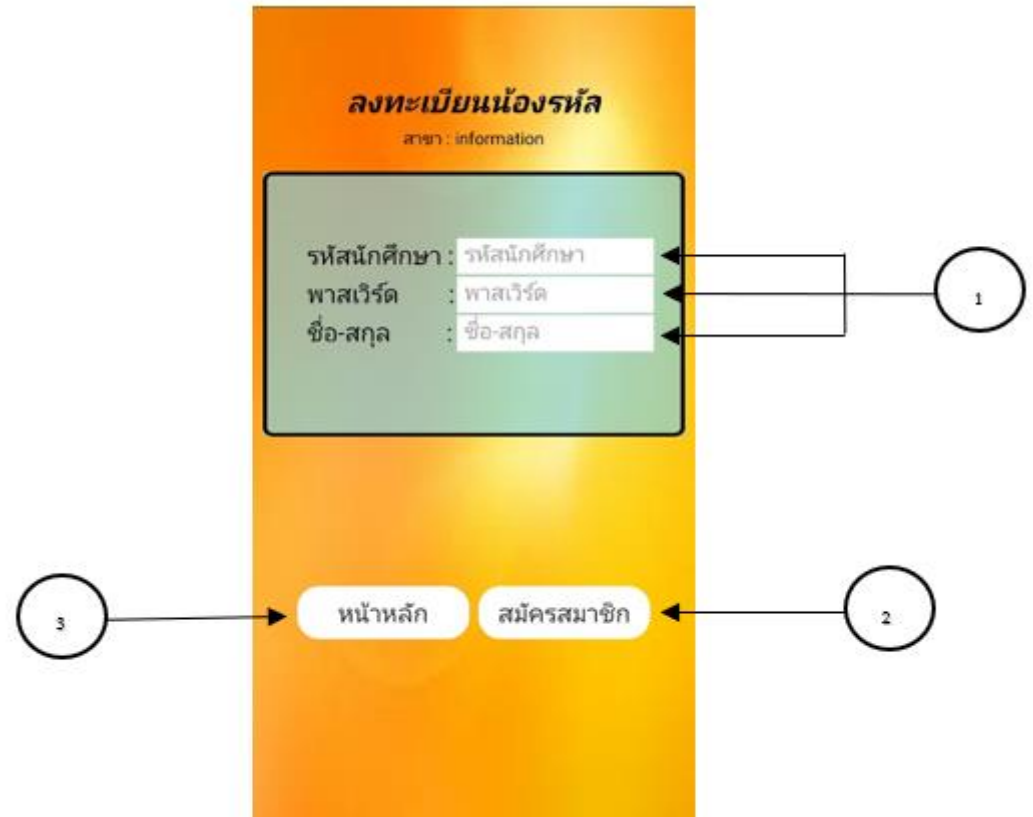

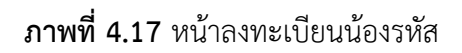

จากภาพที่ 4.17 หน้าต่างหน้าลงทะเบียนน้องรหัส มีรายละเอียดดังนี้

.2.4.1 กรอกรหัสนิสิต รหัสผ่าน ชื่อสกุลให้ครบถ้วน

.2.4.2 เมื่อกรอกข้อมูลเสร็จแล้ว กดปุ่มสมัครสมาชิกจะท่าการลงทะเบียนน้องรหัส

.2.4.3 เมื่อกดปุ่มหน้าหลัก จะไปยังหน้าหลัก

## 1.2.5 หน้าลงทะเบียนรุ่นพี่

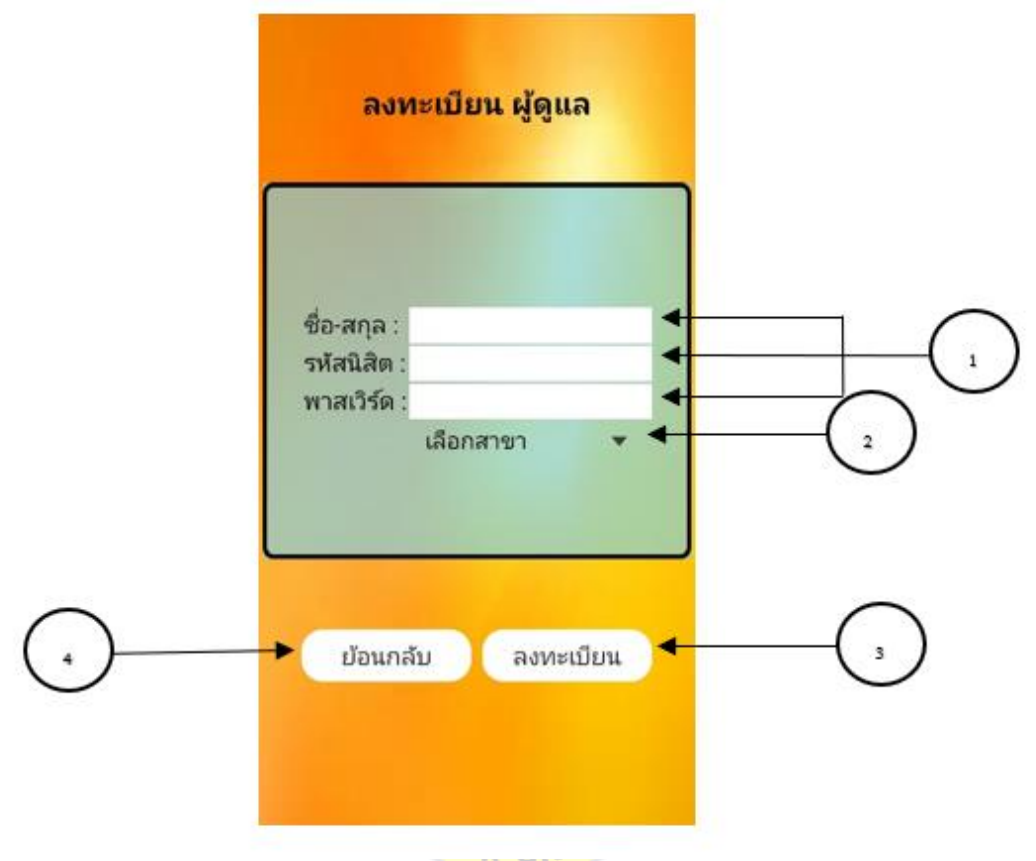

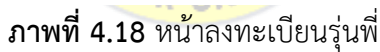

จากภาพที่ 4.18 หน้าต่างหน้าลงทะเบียนรุ่นพี่ มีรายละเอียดดังนี้

1.2.5.1 กรอกรหัสนิสิต พาสเวิร์ด ชื่อสกุลให้ครบถ้วน

1.2.5.2 เลือกสาขาที่ตนเองอยู่ให้ถูกต้อง

1.2.5.3 เมื่อกรอกข้อมูลครบถ้วนแล้วจากนั้น กดปุ่มลงทะเบียนเพื่อ

ลงทะเบียนรุ่นพี่

1.2.5.4 เมื่อกดปุ่มย้อนกลับ จะไปยังหน้าหลัก
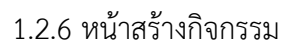

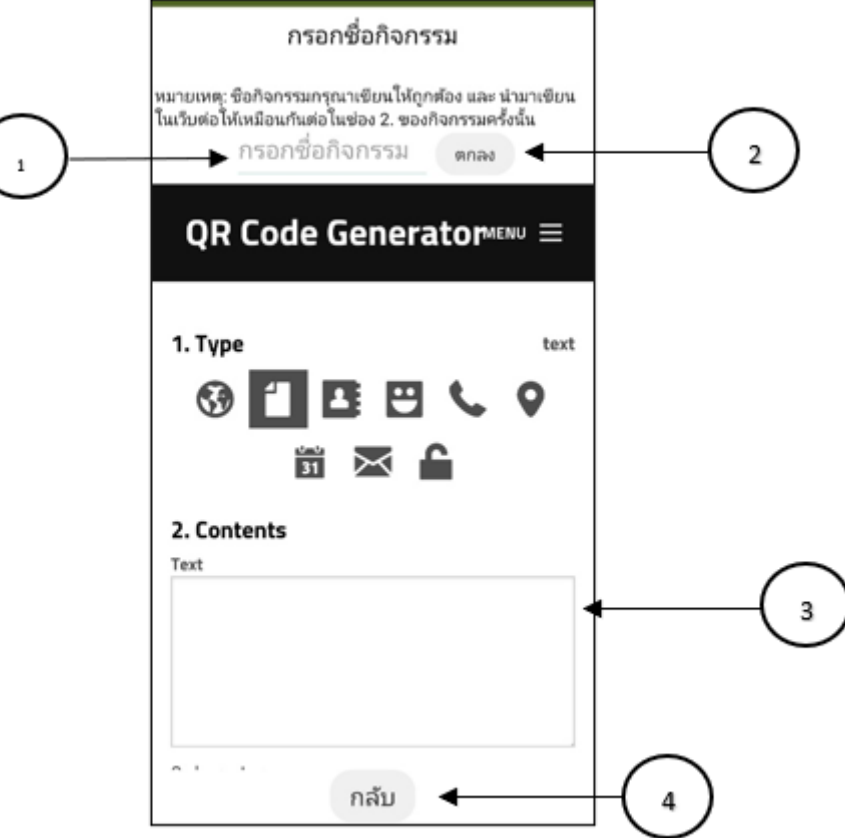

**ภาพที่4.19** หน้าสร้างกิจกรรม

จากภาพที่ 4.19 หน้าต่างหน้าสร้างกิจกรรม มีรายละเอียดดังนี้ 1.2.6.1 กรอกชื่อกิจกรรมที่ต้องการสร้าง 1.2.6.2 เมื่อกรอกชื่อกิจกรรมแล้วกดปุ่มตกลงจะปรากฎหน้าสร้าง QR

Code

1.2.6.3 เมื่อปรากฎหน้าสร้าง QR Code น่าชื่อกิจกรรมที่ใส่ตอนแรกมา กรอกลงในช่อง Contents จากนั้นเลื่อนลงมาจะมีQR Code ปรากฎขึ้นมาให้น่าไปให้รุ่นน้องสแกน 1.2.6.4 เมื่อกดปุ่มกลับ จากลับไปยังหน้าหลัก

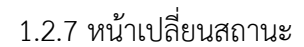

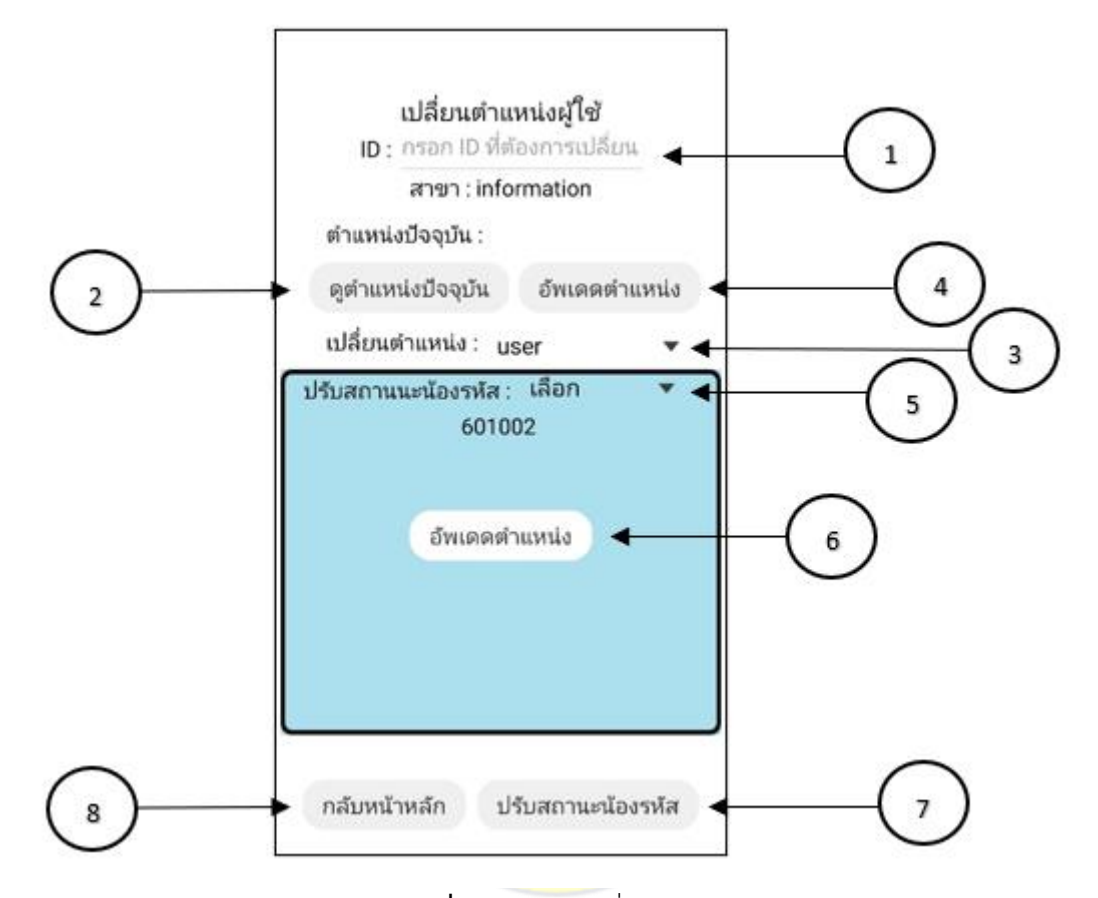

**ภาพที่4.20** หน้าเปลี่ยนสถานะ

จากภาพที่ 4.20 หน้าต่างหน้าเปลี่ยนสถานะ มีรายละเอียดดังนี้

4.2.7.1 กรอกรหัสนิสิตที่ต้องการดูสถานะปัจจุบันหรือต้องการเปลี่ยน

สถานะปัจจุบัน

4.2.7.2 เมื่อกรอกรหัสนิสิตแล้ว กดปุ่มดูต่าแหน่งปัจจุบันจะแสดง

สถานะปัจจุบัน

4.2.7.3 เมื่อกรอกรหัสนิสิตแล้ว เลือกเปลี่ยนต่าแหน่งที่ต้องการ

4.2.7.4 เลือกต่าแหน่งที่ต้องการเปลี่ยนแล้ว กดปุ่ม อัพเดทต่าแหน่ง

4.2.7.5 ต้องการเปลี่ยนสถานรุ่นน้องมาเป็นรุ่นพี่ เลือกสถานะที่ต้อง

ต้องการตรง ปรับสถานะน้องรหัส

4.2.7.6 เมื่อเลือกสถานะที่ต้องการเปลี่ยนแล้ว กดปุ่มอัพเดทต่าแหน่งจะท่า

การเปลี่ยนสถานะน้องรหัส

4.2.7.7 ปุ่มปรับสถานะน้องรหัส เมื่อกดจะแสดงหน้าต่างเปลี่ยนสถานะ

น้องรหัสขึ้นมา

4.2.7.8 เมื่อกดปุ่มกลับหน้าหลัก จะไปยังหน้าหลัก

1.2.8 หน้าต่างเข้าสู่ระบบ (รุ่นน้อง)

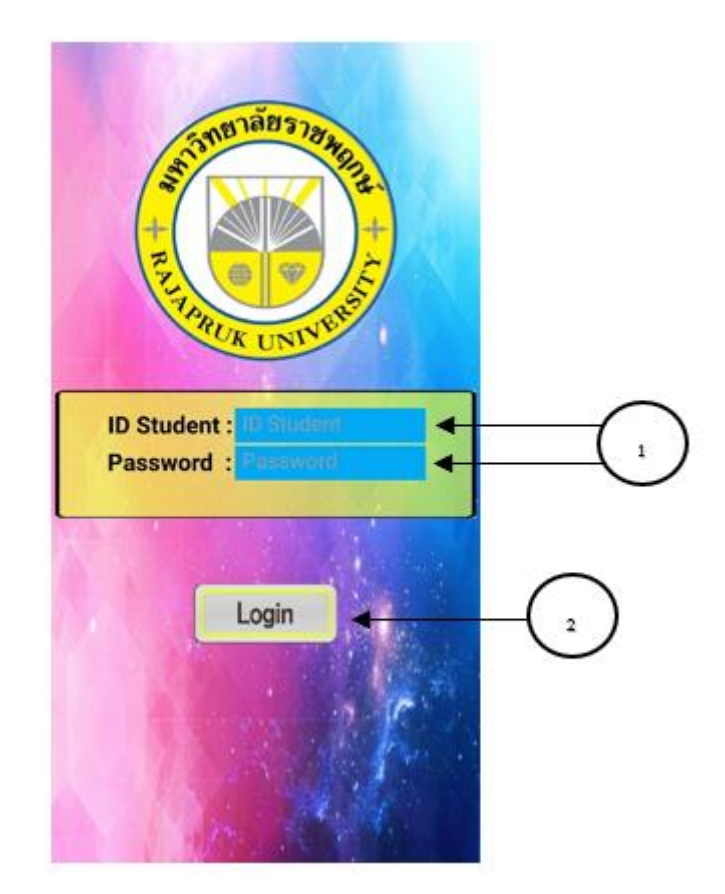

**ภาพที่4.21** หน้าต่างเข้าสู่ระบบ (รุ่นน้อง)

จากภาพที่ 4.21 หน้าต่างหน้าเข้าสู่ระบบ มีรายละเอียดดังนี้ 4.2.8.1 กรอกรหัสนิสิตและรหัสผ่านที่ได้จากรุ่นพี่ 4.2.8.2 เมื่อกรอกรหัสนิสิตและพาสเวิร์ดแล้วกดปุ่ม Login จะเข้าสู่ระบบ

# .2.9 หน้าต่างหน้าหลัก

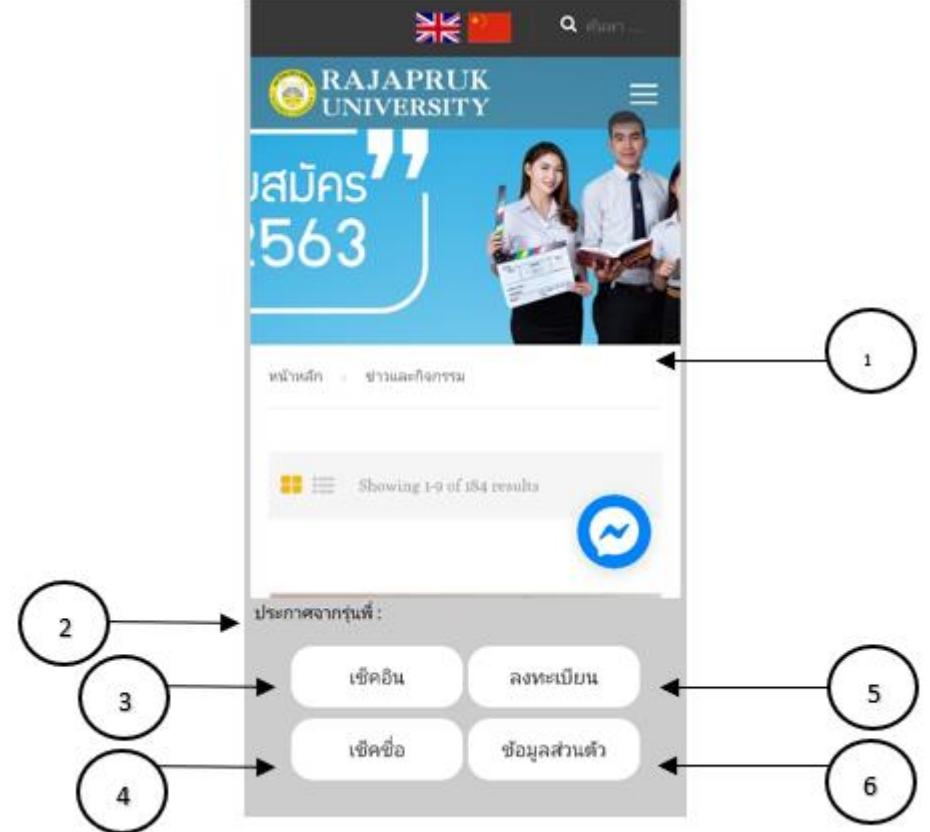

**ภาพที่4.22** หน้าต่างหน้าหลัก

จากภาพที่ 4.22 หน้าต่างหน้าหลัก มีรายละเอียดดังนี้

.2.9.1 แสดงหน้าเว็บมหาวิทยาลัย

.2.9.2 ประกาศข่าวสารจากรุ่นพี่

- .2.9.3 เมื่อกดปุ่มเช็คอิน จะไปยังหน้าเช็คอินกิจกรรม
- .2.9.4 เมื่อกดปุ่มเช็คชื่อ จะไปยังหน้าเช็คชื่อเข้าร่วมกิจกรรม
- .2.9.5 เมื่อกดปุ่มลงทะเบียน จะไปยังหน้าลงทะเบียน
- .2.9.6 เมื่อกดปุ่มข้อมูลส่วนตัว จะไปยังหน้าข้อมูลส่วนตัวนิสิต

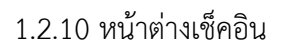

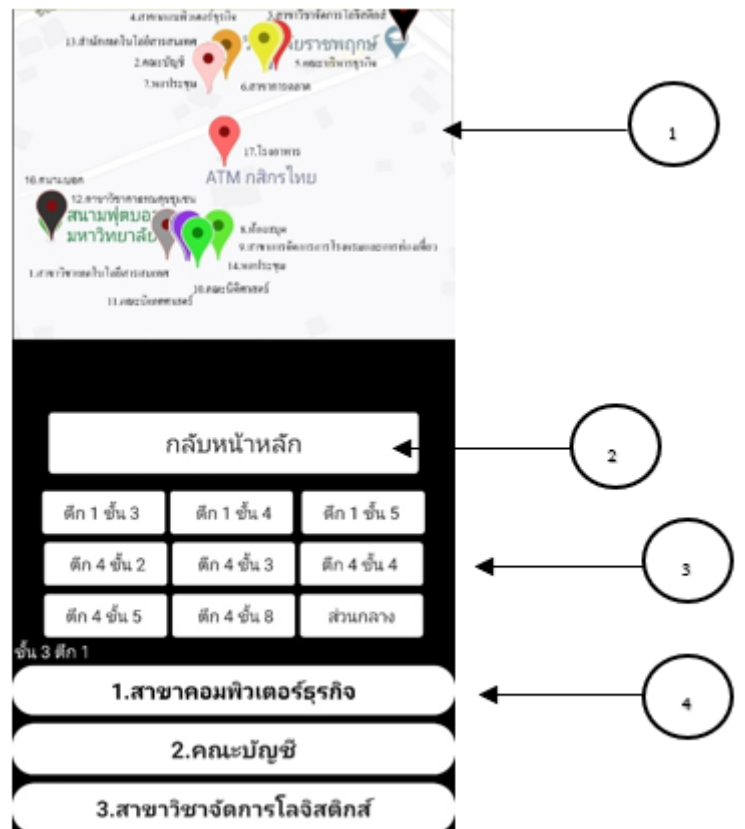

**ภาพที่4.23** หน้าต่างเช็คอิน

จากภาพที่ 4-23 หน้าต่างหน้าเช็คอิน มีรายละเอียดดังนี้ .2.10.1 แผนผังต่าแหน่งที่ตั้งสาขาในมหาวิทยาลัย .2.10.2 เมื่อกดปุ่ม กลับหน้าหลัก จะไปยังหน้าหลัก .2.10.3 เมื่อเลือก ตึก ชั้น ที่ต้องการเช็คอิน จะปรากฎชื่อสาขา .2.10.4 เมื่อเลือก ตึก ชั้น แล้วแสดงสาขาที่ต้องการเช็คอินขึ้นมาให้เลือก ชื่อสาขาที่ต้องการเช็คอิน เมื่อกดจะไปยังหน้าเช็คอินสาขานั้น

.2.11 หน้าต่างเช็คชื่อเข้าร่วมกิจกรรม

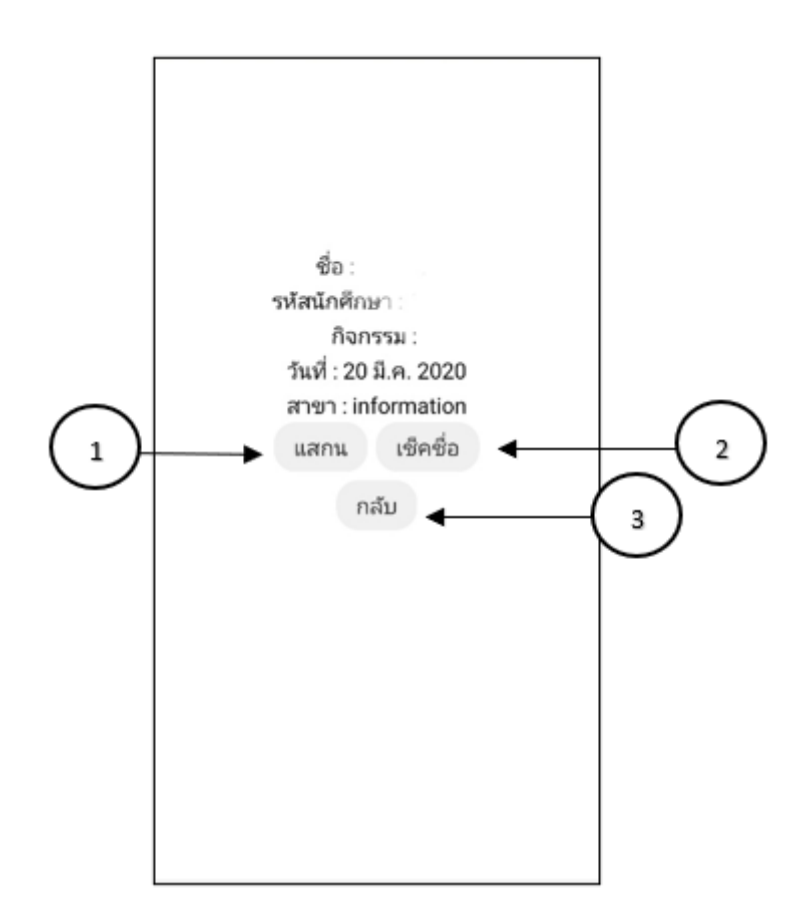

**ภาพที่4.24** หน้าต่างเช็คชื่อเข้าร่วมกิจกรรม

จากภาพที่ 4.24 หน้าต่างหน้าเช็คอิน มีรายละเอียดดังนี้

.2.11.1 กดสแกน จะท่าการเปิดหน้า สแกน QR Code

.2.11.2 เมื่อสแกน QR code แล้วให้ท่าการกดปุ่มเช็คชื่อเพื่อท่าการ

บันทึกข้อมูล

.2.11.3 กดปุ่มกลับเพื่อท่าการกลับหน้าหลัก

.2.12 หน้าประวัติส่วนตัว

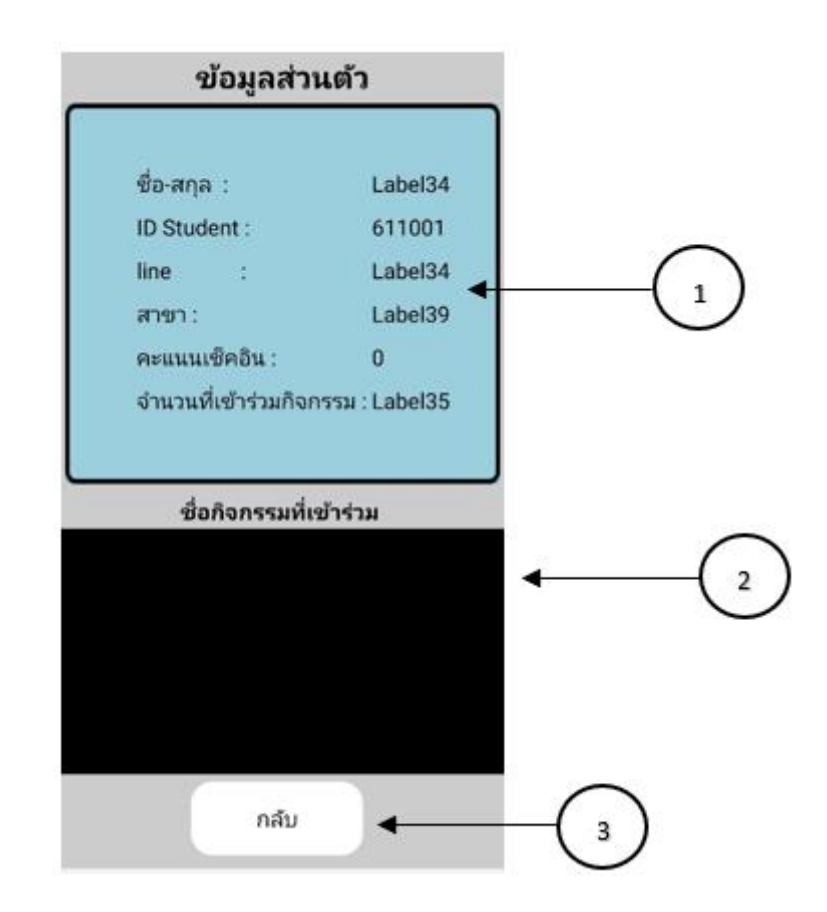

**ภาพที่4.25** หน้าประวัติส่วนตัว

จากภาพที่ 4.25 หน้าต่างหน้าประวัติส่วนตัว มีรายละเอียดดังนี้ .2.12.1 แสดงข้อมูลส่วนตัวของนิสิตคนนั้น .2.12.2 แสดงกิจกรรมที่นิสิตคนนั้นเคยเข้าร่วม .2.12.3 เมื่อกดปุ่มกลับ จะท่าการกลับหน้าหลัก

1.2.12 หน้าต่างเข้าใช้ระบบมหาวิทยาลัย

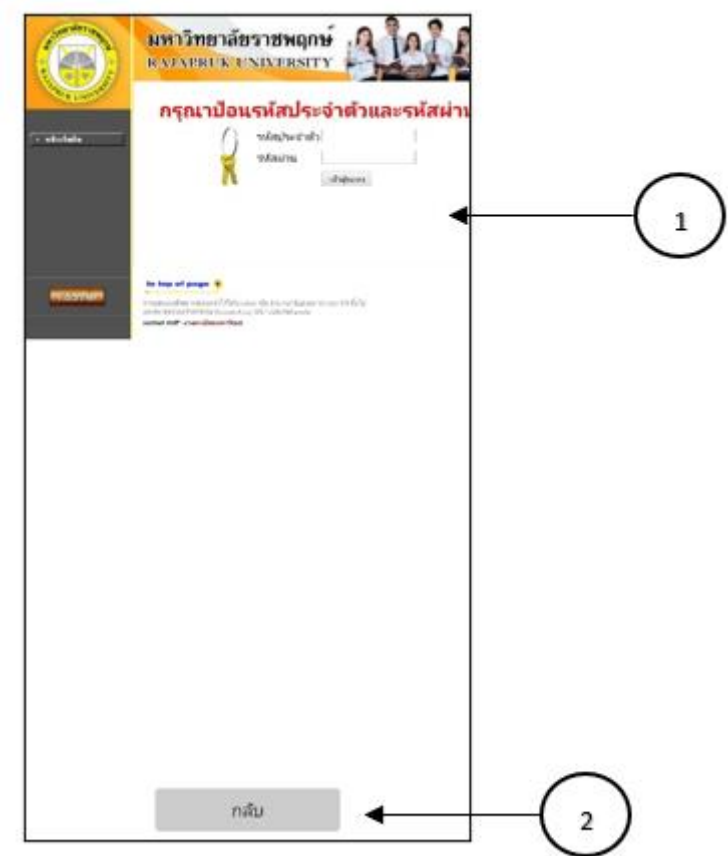

**ภาพที่4.26** หน้าต่างเข้าใช้ระบบมหาวิทยาลัย

จากภาพที่ 4-26 หน้าต่างหน้าประวัติส่วนตัว มีรายละเอียดดังนี้ 1.2.13.1 แสดงหน้าเว็บมหาวิทยาลัย 1.2.13.2 กดกลับ เมื่อกดปุ่มกลับ จะไปยังหน้าหลัก

**ตอนที่2** ผลการประเมินประสิทธิภาพโปรแกรมของผู้เชี่ยวชาญ

2.1 ผลการประเมินประสิทธิภาพจากผู้เชี่ยวชาญ

โปรแกรมประยุกต์แอนดรอยด์กิจกรรมพบเพื่อนใหม่พัฒนาโดยแยกเป็นส่วนต่าง ๆ ตามงาน ย่อยของระบบ จึงต้องมีการทดสอบประสิทธิภาพของระบบโดยใช้แบบทดสอบให้ผู้เชี่ยวชาญท่าการ ประเมินประสิทธิภาพของระบบ ซึ่งก่าหนดเกณฑ์ด้วยมาตรระดับ (Rating Scale) เชิงคุณภาพ 5 ระดับ ตามวิธีการของไลเคอร์ท โดยใช้ผู้เชี่ยวชาญจ่านวน 5 ท่าน และแบ่งการประเมินออกเป็น 3 ด้าน ดังนี้

1) ด้านความง่ายต่อการใช้งาน (Usability Test)

2) ด้านการท่างานได้ตามฟังก์ชัน (Functional Test)

3) ด้านการรักษาความปลอดภัยของข้อมูล (Security Test)

 การประเมินประสิทธิภาพจากผู้เชี่ยวชาญ โดยการสรุปจากแบบทดสอบที่ผู้เชี่ยวชาญท่าการ ประเมิน จำนวน 5 คน สามารถแสด<mark>งเป็นค่าเฉลี่ย ( $\bar{x}$ ) ส่วนเบี่</mark>ยงเบนมาตรฐาน (SD) และค่าระดับ ความพึงพอใจแยกตามแต่ละด้าน ดังตารางที่ 4.1 ถึงตารางที่ 4.4

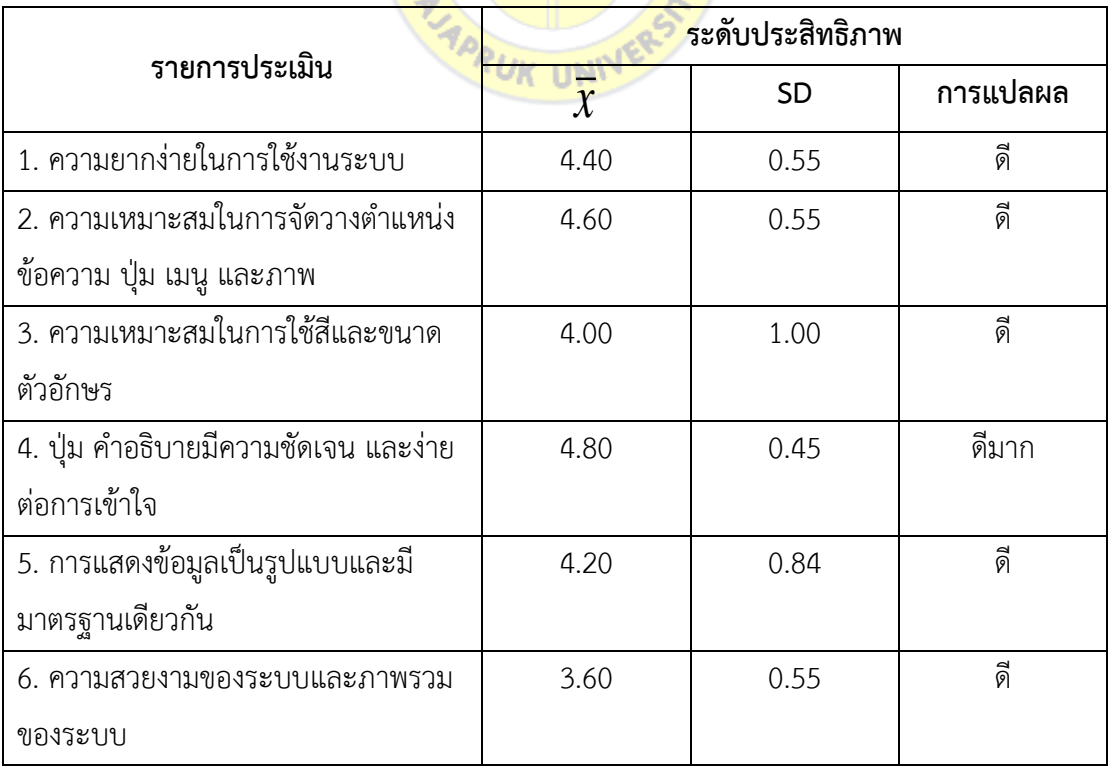

**ตารางที่4.1** ด้านความง่ายต่อการใช้งาน (Usability Test)

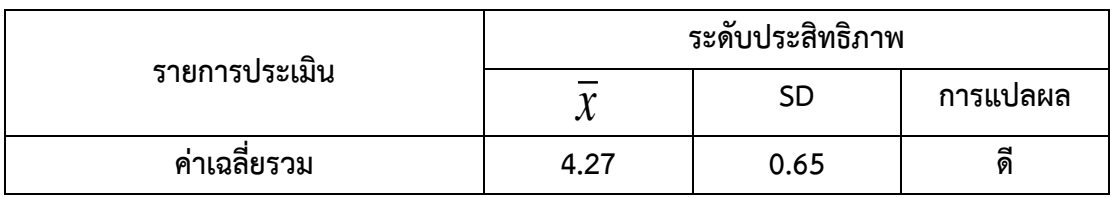

ผลการประเมินประสิทธิภาพจากผู้เชี่ยวชาญ ด้านความง่ายต่อการใช้งาน (Usability Test) แสดงได้ดังตารางที่ 4.1 โดยมีผลการประเมิน 3 อันดับแรก ได้แก่ ปุ่ม ค่าอธิบายมีความชัดเจนและง่าย ต่อการเข้าใจ (ค่าเฉลี่ยเท่ากับ 4.80 ค่าส่วนเบี่ยงเบนมาตรฐานเท่ากับ 0.45 และคุณภาพระดับดีมาก) ความเหมาะสมในการจัดวางต่าแหน่งข้อความ ปุ่ม เมนูและภาพ (ค่าเฉลี่ยเท่ากับ 4.60 ค่าส่วน เบี่ยงเบนมาตรฐานเท่ากับ 0.55และคุณภาพระดับดี) ความยากง่ายในการใช้งานระบบ (ค่าเฉลี่ยเท่ากับ 4.40ค่าส่วนเบี่ยงเบนมาตรฐานเท่ากับ 0.55 และคุณภาพระดับดี)

โดยการประเมินด้านความง่ายต่อการใช้งาน (Usability Test) มีค่าเฉลี่ย 4.27 ค่าส่วน เบี่ยงเบนมาตรฐานเท่ากับ 0.65 และคุณภาพระดับดี

<u>- กยาลัยราชน</u>

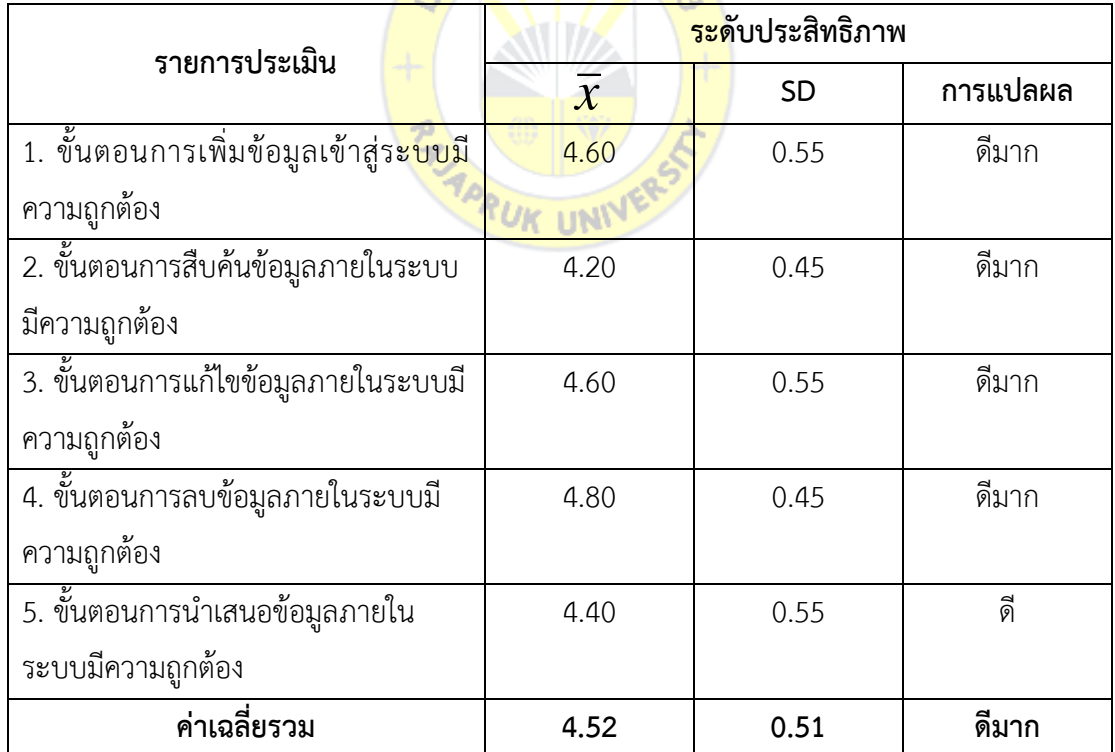

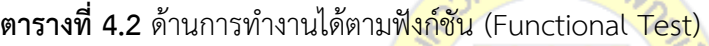

ผลการประเมินประสิทธิภาพจากผู้เชี่ยวชาญ ด้านการท่างานได้ตามฟังก์ชัน (Functional Test) แสดงได้ดังตารางที่ 4.2 โดยมีผลการประเมิน 3 อันดับแรก ได้แก่ ขั้นตอนการลบข้อมูลภายใน

ระบบมีความถูกต้อง (ค่าเฉลี่ยเท่ากับ 4.80 ค่าส่วนเบี่ยงเบนมาตรฐานเท่ากับ 0.45 และคุณภาพระดับดี มาก) ขั้นตอนการเพิ่มข้อมูลเข้าสู่ระบบมีความถูกต้อง และขั้นตอนการแก้ไขข้อมูลภายในระบบมี ความถูกต้อง (ค่าเฉลี่ยเท่ากับ 4.60ค่าส่วนเบี่ยงเบนมาตรฐานเท่ากับ 0.55 และคุณภาพระดับดีมาก)

โดยการประเมินด้านการท่างานได้ตามฟังก์ชัน (Functional Test) มีค่าเฉลี่ย 4.52 ค่าส่วน เบี่ยงเบนมาตรฐานเท่ากับ 0.51 และคุณภาพระดับดีมาก

| รายการประเมิน                                         |               | ระดับประสิทธิภาพ |          |
|-------------------------------------------------------|---------------|------------------|----------|
|                                                       | $\mathcal{X}$ | <b>SD</b>        | การแปลผล |
| 1. ความสามารถในการตรวจสอบสิทธิ์                       | 4.20          | 0.45             | ดี       |
| การเข้าใช้งานได้อย่างถูกต้อง                          |               |                  |          |
| 2. ความสามารถในการเข้าใช้งานได้ตาม                    | 4.60          | 0.55             | ดีมาก    |
| ระดับสิทธิ์ที่กำหนดได้อย่างถูกต้อง                    |               |                  |          |
| 3. ความสามารถของระบบในการป้อ <mark>งกัน</mark>        | 4.40          | 0.55             | ดี       |
| การเข้าใช้งานระบบ ในกรณีที่ผู้ใช้ <mark>ไม่ได้</mark> |               |                  |          |
| ทำการเข้าสู่ระบบ (Login)                              |               |                  |          |
| ค่าเฉลี่ยรวม                                          | 4.40          | 0.51             | ดี       |

**ตารางที่4.3** ด้านการรักษาความปลอดภัยของข้อมูล (Security Test)

ผลการประเมินประสิทธิภาพจากผู้เชี่ยวชาญ ด้านการรักษาความปลอดภัยของข้อมูล (Security Test) แสดงได้ดังตารางที่4.3 โดยมีผลการประเมิน 3อันดับแรกได้แก่ความสามารถในการ เข้าใช้งานได้ตามระดับสิทธิ์ที่ก่าหนดได้อย่างถูกต้อง (ค่าเฉลี่ยเท่ากับ 4.60ค่าส่วนเบี่ยงเบนมาตรฐาน เท่ากับ 0.55และคุณภาพระดับดีมาก)ความสามารถของระบบในการป้องกัน การเข้าใช้งานระบบ ใน กรณีที่ผู้ใช้ไม่ได้ท่าการเข้าสู่ระบบ (Login) (ค่าเฉลี่ยเท่ากับ 4.40ค่าส่วนเบี่ยงเบนมาตรฐานเท่ากับ 0.55 และคุณภาพระดับดี) ความสามารถในการตรวจสอบสิทธิ์การเข้าใช้งานได้อย่างถูกต้อง (ค่าเฉลี่ยเท่ากับ 4.20ค่าส่วนเบี่ยงเบนมาตรฐานเท่ากับ 0.45 และคุณภาพระดับดี)

โดยการประเมินด้านการรักษาความปลอดภัยของข้อมูล (Security Test) มีค่าเฉลี่ย 4.40 ค่า ส่วนเบี่ยงเบนมาตรฐานเท่ากับ 0.51และคุณภาพระดับดี

| รายการประเมิน                                   | ระดับประสิทธิภาพ |           |          |
|-------------------------------------------------|------------------|-----------|----------|
|                                                 | $\overline{x}$   | <b>SD</b> | การแปลผล |
| 1. ด้านความง่ายต่อการใช้งาน (Usability Test)    | 4.27             | 0.65      | ดิ       |
| 2. ด้านการทำงานได้ตามฟังก์ชัน (Functional Test) | 4.52             | 0.51      | ดีมาก    |
| 3. ด้านการรักษาความปลอดภัยของข้อมูล (Security   | 4.40             | 0.51      | ดิ       |
| Test)                                           |                  |           |          |
| ค่าเฉลี่ยรวม                                    | 4.40             | 0.56      | ดี       |

**ตารางที่4.4** สรุปผลการประเมินประสิทธิภาพของระบบจากผู้เชี่ยวชาญ

ิ จากสรุปผลการประเมินประสิทธิภา<mark>พของระบบจาก</mark>ผู้เชี่ยวชาญในภาพรวม สามารถแสดงได้ดัง ตารางที่4.4โดยมีผลการประเมิน ได้แก่ด้านความง่ายต่อการใช้งาน (Usability Test) (ค่าเฉลี่ยเท่ากับ ี 4.27 ค่าส่วนเบี่ยงเบนมาตรฐานเท่า<mark>กับ 0.65 และคุณภาพ</mark>ระดั<mark>บดีม</mark>าก) ด้านการทำงานได้ตามฟังก์ชัน (Functional Test) (ค่าเฉลี่ยเท่า<mark>กับ 4</mark>.52 ค่าส่วนเบี่ยงเบนมา<mark>ตรฐ</mark>านเท่ากับ 0.51 และคุณภาพระดับดี มาก) และด้านการรักษาความปลอ<mark>ดภัยของข้อมูล (Sec</mark>uri<mark>ty T</mark>est) (ค่าเฉลี่ยเท่ากับ 4.40 ค่าส่วน เบี่ยงเบนมาตรฐานเท่ากับ 0.51 และคุณ<mark>ภาพระดับดี)</mark>

จากการประเมินประสิทธิภาพของการพัฒนาแอปพลิเคชันบนระบบปฏิบัติการแอนดรอยด์ ส่าหรับกิจกรรมพบเพื่อนใหม่ โดยการน่าค่าที่ได้มาจากการประเมินทั้ง 3ด้าน คือด้านความง่ายต่อการ ใช้งาน (Usability Test) ด้านการท่างานได้ตามฟังก์ชัน (Functional Test) และด้านการรักษาความ ปลอดภัยของข้อมูล (Security Test) เพื่อหาค่าเฉลี่ยและค่าส่วนเบี่ยงเบนมาตรฐานสามารถสรุปได้ว่า การพัฒนาแอปพลิเคชันบนระบบปฏิบัติการแอนดรอยด์ส่าหรับกิจกรรมพบเพื่อนใหม่ มีค่าเฉลี่ย 4.40 ค่าส่วนเบี่ยงเบนมาตรฐานเท่ากับ 0.56 และคุณภาพระดับดีจึงถือว่าสามารถที่จะน่าไปใช้งานได้ อย่างมีประสิทธิภาพ

### **ตอนที่3** ผลการวิเคราะห์ความพึงพอใจจากผู้ใช้

การทดสอบความพึงพอใจต่อโปรแกรม โดยใช้แบบทดสอบประเมินความพึงพอใจต่อ โปรแกรม ซึ่งก่าหนดเกณฑ์ด้วยมาตรระดับ (Rating Scale) เชิงคุณภาพ 5 ระดับ ตามวิธีการของ ลิเคิร์ท โดยใช้สรุปจากแบบทดสอบที่กลุ่มตัวอย่างท่าการประเมิน จ่านวน 30 คน สามารถแสดงเป็น ค่าเฉลี่ย ( $\bar{x}$  ) ส่วนเบี่ยงเบนมาตรฐาน (SD) และค่าระดับความพึงพอใจแยกตามแต่ละด้าน ดังนี้

- 1) ด้านส่วนติดต่อผู้ใช้งานโปรแกรม
- 2) ด้านการประมวลผลของโปรแกรม
- 3) ด้านสิทธิ์การเข้าใช้และความปลอดภัยของโปรแกรม
- 4) ด้านการท่างานตรงตามความต้องการของผู้ใช้งานโปรแกรม ดังตารางที่ 4.5 ถึงตารางที่ 4.9

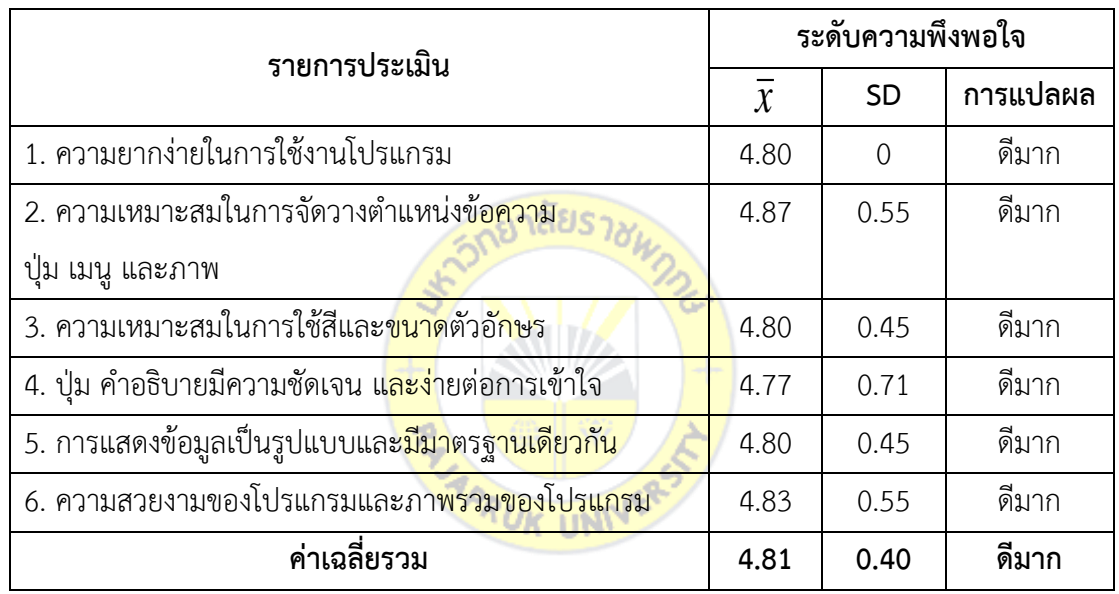

**ตารางที่4.5** ด้านส่วนติดต่อผู้ใช้งานโปรแกรม

จากตารางที่ 4.5 ผลการประเมินความพึงพอใจต่อโปรแกรมด้านส่วนติดต่อผู้ใช้งานโปรแกรม มีผลการประเมิน 3 อันดับแรก ได้แก่ ความเหมาะสมในการจัดวางต่าแหน่งข้อความ ปุ่ม เมนูและ ภาพ (ค่าเฉลี่ยเท่ากับ 4.87 ค่าส่วนเบี่ยงเบนมาตรฐานเท่ากับ 0.35 และคุณภาพระดับดีมาก) ความ สวยงามของโปรแกรมและภาพรวมของโปรแกรม (ค่าเฉลี่ยเท่ากับ 4.83 ค่าส่วนเบี่ยงเบนมาตรฐาน เท่ากับ 0.38 และคุณภาพระดับดีมาก) ความยากง่ายในการใช้งานโปรแกรม ความเหมาะสมในการใช้ สีและขนาดตัวอักษร และการแสดงข้อมูลเป็นรูปแบบและมีมาตรฐานเดียวกัน (ค่าเฉลี่ยเท่ากับ 4.80 ค่าส่วนเบี่ยงเบนมาตรฐานเท่ากับ 0.41 และคุณภาพระดับดีมาก)

โดยการประเมินด้านส่วนติดต่อผู้ใช้งานโปรแกรมมีค่าเฉลี่ย 4.81 ค่าส่วนเบี่ยงเบนมาตรฐาน เท่ากับ 0.40 และคุณภาพระดับดีมาก

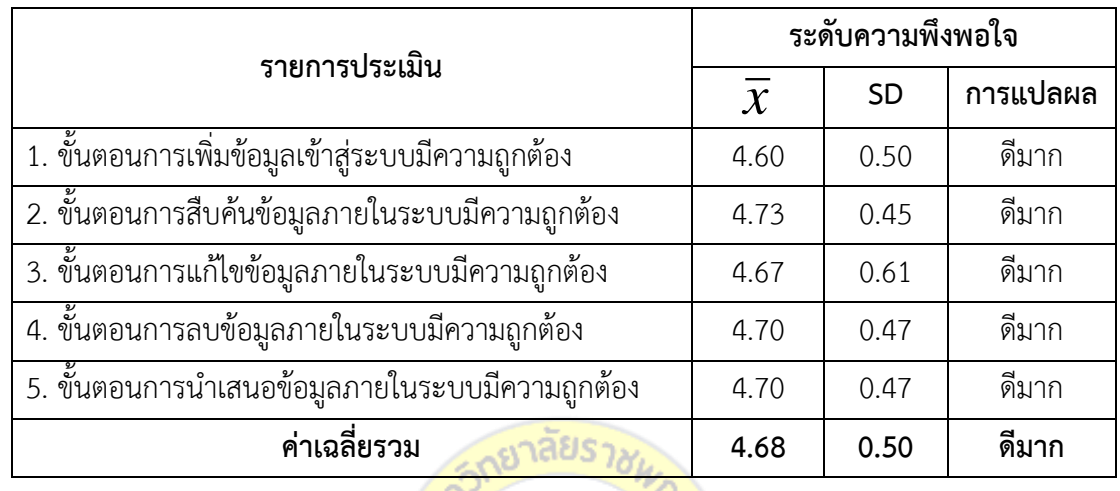

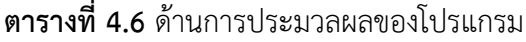

จากตารางที่ 4.6 ผลการประเมินความพึงพอใจในโปรแกรมด้านสิทธิ์การเข้าใช้และความ ี ปลอดภัยของโปรแกรมมีผลการปร<mark>ะเมิ</mark>น 3 <mark>อันดับแรก ได้</mark>แก่ <mark>ขั้นต</mark>อนการสืบค้นข้อมูลภายในระบบมี ความถูกต้อง (ค่าเฉลี่ยเท่ากับ 4.73 ค่าส่วนเบี่ยงเบนมาตรฐานเท่ากับ 0.45 และคุณภาพระดับดีมาก) ์ขั้นตอนการลบข้อมูลภายในระบบมีควา<mark>มถูกต้อง และขั้นต่อ</mark>นการนำเสนอข้อมูลภายในระบบมีความ ถูกต้อง (ค่าเฉลี่ยเท่ากับ 4.70 ค่าส่วนเบี่ยงเบนมาตรฐานเท่ากับ 0.47 และคุณภาพระดับดีมาก)

โดยการประเมินด้านการประมวลผลของโปรแกรมมีค่าเฉลี่ย 4.68 ค่าส่วนเบี่ยงเบนมาตรฐาน เท่ากับ 0.50 และคุณภาพระดับดีมาก

| รายการประเมิน                                      | ระดับความพึงพอใจ |           |          |
|----------------------------------------------------|------------------|-----------|----------|
|                                                    | $\overline{x}$   | <b>SD</b> | การแปลผล |
| 1. ความสามารถในการตรวจสอบสิทธิ์การเข้าใช้งานได้    | 4.80             | 0.41      | ดีมาก    |
| ้อย่างถูกต้อง                                      |                  |           |          |
| ่ 2. ความสามารถในการเข้าใช้งานได้ตามระดับสิทธิ์ที่ | 4.80             | 0.41      | ดีมาก    |
| กำหนดได้อย่างถูกต้อง                               |                  |           |          |
| 3. ความสามารถของโปรแกรมในการป้องกัน การเข้าใช้งาน  | 4.90             | 0.31      | ดีมาก    |

**ตารางที่4.7** ด้านสิทธิ์การเข้าใช้และความปลอดภัยของโปรแกรม

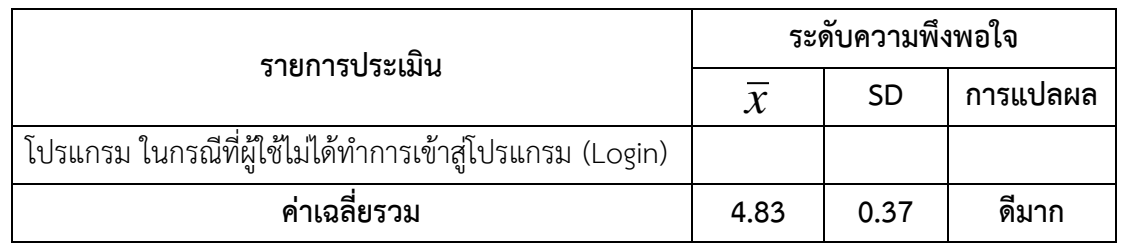

จากตารางที่ 4.7 ผลการประเมินความพึงพอใจในโปรแกรมด้านสิทธิ์การเข้าใช้และความ ปลอดภัยของโปรแกรมมีผลการประเมิน 3 อันดับแรก ได้แก่ ความสามารถของโปรแกรมในการ ป้องกัน การเข้าใช้งานโปรแกรม ในกรณีที่ผู้ใช้ไม่ได้ท่าการเข้าสู่โปรแกรม (Login) (ค่าเฉลี่ยเท่ากับ 4.60 ค่าส่วนเบี่ยงเบนมาตรฐานเท่ากับ 0.55 และคุณภาพระดับดีมาก) ความสามารถในการ ตรวจสอบสิทธิ์การเข้าใช้งานได้อย่างถูกต้อง และความสามารถในการเข้าใช้งานได้ตามระดับสิทธิ์ที่ ก่าหนดได้อย่างถูกต้อง (ค่าเฉลี่ยเท่ากับ 4.80 ค่าส่วนเบี่ยงเบนมาตรฐานเท่ากับ 0.41 และคุณภาพ ระดับดีมาก)

โดยการประเมินด้านสิทธิ์การเข้าใช้และความปลอดภัยของโปรแกรมมีค่าเฉลี่ย 4.83 ค่าส่วน เบี่ยงเบนมาตรฐานเท่ากับ 0.37 และคุณ<mark>ภาพระดับดีมาก</mark>

| รายการประเมิ <mark>น</mark>                         | ระดับประสิทธิภาพ |           |          |
|-----------------------------------------------------|------------------|-----------|----------|
|                                                     | $\overline{x}$   | <b>SD</b> | การแปลผล |
| 1. การนำเสนอข้อมูลพื้นฐานภายในระบบมีความถูกต้อง     | 4.43             | 0.57      | ดีมาก    |
| 2. การจัดการและการแสดงข้อมูลผู้ใช้ระบบมีความถูกต้อง | 4.50             | 0.57      | ดี       |
| 3. การแสดงรายละเอียดข้อมูลมีความถูกต้อง             | 4.57             | 0.73      | ดีมาก    |
| 4. การแสดงข้อมูลสถานะมีความถูกต้อง                  | 4.37             | 0.56      | ดี       |
| ค่าเฉลียรวม                                         | 4.47             | 0.61      | ดิ       |

**ตารางที่4.8** ด้านการท่างานตรงตามความต้องการของผู้ใช้งานระบบ

จากตารางที่ 4.8 ผลการประเมินความพึงพอใจในระบบด้านการท่างานตรงตามความต้องการ ของผู้ใช้งานระบบจากผู้เชี่ยวชาญ โดยมีผลการประเมิน 3อันดับแรกได้แก่การแสดงรายละเอียดข้อมูล มีความถูกต้อง (ค่าเฉลี่ยเท่ากับ 4.57 ค่าส่วนเบี่ยงเบนมาตรฐานเท่ากับ 0.73 และคุณภาพระดับดีมาก) การจัดการและการแสดงข้อมูลผู้ใช้ระบบมีความถูกต้อง (ค่าเฉลี่ยเท่ากับ 4.50 ค่าส่วนเบี่ยงเบน มาตรฐานเท่ากับ 0.57 และคุณภาพระดับดี) การน่าเสนอข้อมูลพื้นฐานภายในระบบมีความถูกต้อง (ค่าเฉลี่ยเท่ากับ 4.43 ค่าส่วนเบี่ยงเบนมาตรฐานเท่ากับ 0.57 และคุณภาพระดับดีมาก)

โดยการประเมินด้านการท่างานตรงตามความต้องการของผู้ใช้งานระบบมีค่าเฉลี่ย 4.47 ค่า ส่วนเบี่ยงเบนมาตรฐานเท่ากับ 0.61และคุณภาพระดับดี

| รายการประเมิน                                   | ระดับความพึงพอใจ            |      |          |
|-------------------------------------------------|-----------------------------|------|----------|
|                                                 | <b>SD</b><br>$\overline{x}$ |      | การแปลผล |
| 1. ด้านส่วนติดต่อผู้ใช้งานโปรแกรม               | 4.81                        | 0.40 | ดีมาก    |
| 2. ด้านการประมวลผลของโปรแกรม                    | 4.68                        | 0.50 | ดีมาก    |
| 3. ด้านสิทธิ์การเข้าใช้และความปลอดภัยของโปรแกรม | 4.83                        | 0.37 | ดีมาก    |
| 4. ด้านการทำงานตรงตามความต้องการของผู้ใช้งาน    | 4.47                        | 0.61 | ดี       |
| โปรแกรม                                         |                             |      |          |
| ค่าเฉลี่ยรวม                                    | 4.70                        | 0.47 | ดีมาก    |

**ตารางที่4.9** สรุปผลการประเมินความพึงพอใจจากผู้ใช้

จากตารางที่ 4.9 สรุปผลการประเมินความพึงพอใจจากผู้ใช้งานโปรแกรมในภาพรวม ้ (ค่าเฉลี่ยรวมเท่ากับ 4.70 ค่าส่วนเบี<mark>่ยงเบ</mark>นม<mark>าตรฐานเท่ากับ 0.47</mark> และคุณภาพระดับดีมาก) มีผลการ ประเมิน ได้แก่ ด้านส่วนติดต่อผู้ใช้งานโปรแกรม (ค่าเฉลี่ยเท่ากับ 4.81 ค่าส่วนเบี่ยงเบนมาตรฐาน เท่ากับ 0.40 และคุณภาพระดับดีมาก) ด้านการประมวลผลของโปรแกรม (ค่าเฉลี่ยเท่ากับ 4.68 ค่า ส่วนเบี่ยงเบนมาตรฐานเท่ากับ 0.50 และคุณภาพระดับดีมาก) ด้านสิทธิ์การเข้าใช้และความปลอดภัย ของโปรแกรม (ค่าเฉลี่ยเท่ากับ 4.83 ค่าส่วนเบี่ยงเบนมาตรฐานเท่ากับ 0.37 และคุณภาพระดับดี มาก) ด้านการท่างานตรงตามความต้องการของผู้ใช้งานโปรแกรม (ค่าเฉลี่ยเท่ากับ 4.47 ค่าส่วน เ บี่ ย ง เ บ น ม า ต ร ฐ า น เ ท่ า กั บ 0 . 6 1 แ ล ะ คุ ณ ภ า พ ร ะ ดั บ ดี )

# **บทที่5 สรุป อภิปรายผล และข้อเสนอแนะ**

จากขั้นตอนการวิจัยการพัฒนาแอปพลิเคชันบนระบบปฏิบัติการแอนดรอยด์ส่าหรับกิจกรรม พบเพื่อนใหม่ เมื่อผู้วิจัยพัฒนาระบบตามขั้นตอนต่างๆจึงท่าการทดสอบระบบ (System Testing) โดย ผู้วิจัยเป็นผู้ทดสอบความถูกต้อง การประมวลผล กระบวนการต่าง ๆ ของระบบ จากนั้นได้ท่าทดสอบ ระบบโดยให้ผู้เชี่ยวชาญประเมินประสิทธิภาพด้ายต่างๆของระบบ เพื่อเป็นการทดสอบการยอมรับระบบ (Acceptance Test) ที่มีต่อการพัฒนาแอปพลิเคชันบนระบบปฏิบัติการแอนดรอยด์ส่าหรับกิจกรรมพบ เพื่อนใหม่สามารถสรุปผลการพัฒนาระบบ อภิปรายผลการวิจัย ปัญหาและอุปสรรครวมถึงข้อเสนอแนะ ได้ดังนี้

### **5.1 สรุปผลการวิจัย**

<sub>ไ</sub>**ปผลการวิจัย**<br>5.1.1 ด้านส่วนติดต่อผู้ใช้ง<mark>านโปรแ</mark>กรมมีค่าเฉ<mark>ลี่ย 4.8</mark>1 ค่าส่วนเบี่ยงเบนมาตรฐานเท่ากับ 0.40 และคุณภาพระดับดีมาก จึงสรุปได้ว่าการพัฒนาโปรแกรมมีความเหมาะสมด้านส่วนติดต่อ ผู้ใช้งานโปรแกรม

5.1.2 ด้านการประมวลผ<mark>ลของ</mark>โปร<mark>แกรมมีค่าเฉลี่ย 4.68</mark> ค่าส่วนเบี่ยงเบนมาตรฐานเท่ากับ 0.50 และคุณภาพระดับดีมาก จึงสรุปได้ว่าการพัฒนาโปรแกรมมีความเหมาะสมด้านการประมวลผล ของโปรแกรม

5.1.3 ด้านสิทธิ์การเข้าใช้และความปลอดภัยของโปรแกรมมีค่าเฉลี่ย 4.83 ค่าส่วนเบี่ยงเบน มาตรฐานเท่ากับ 0.37 และคุณภาพระดับดีมาก จึงสรุปได้ว่าการพัฒนาโปรแกรมมีความเหมาะสม ด้านสิทธิ์การเข้าใช้และความปลอดภัยของโปรแกรม

5.1.4 ด้านการท่างานตรงตามความต้องการของผู้ใช้งานโปรแกรมมีค่าเฉลี่ย 4.47 ค่าส่วน เบี่ยงเบนมาตรฐานเท่ากับ 0.61และคุณภาพระดับดีจึงสรุปได้ว่าการพัฒนาโปรแกรมมีความเหมาะสม ด้านการท่างานตรงตามความต้องการของผู้ใช้งานโปรแกรม

จากการประเมินความพึงพอใจจากผู้ใช้โดยการน่าค่าที่ได้มาจากการประเมินทั้ง 4 ด้าน มา ค่านวณร่วมกันด้วยวิธีการทางสถิติเพื่อหาค่าเฉลี่ยและค่าส่วนเบี่ยงเบนมาตรฐานสามารถสรุปได้ว่า มี ค่าเฉลี่ย 4.70 ค่าส่วนเบี่ยงเบนมาตรฐานเท่ากับ 0.47 และคุณภาพระดับดีมาก จึงถือว่าสามารถที่จะ น่าไปใช้งานได้

#### **5.2 อภิปรายผล**

งานวิจัยนี้เป็นการพัฒนาโปรแกรมบนระบบแอนดรอยด์เพื่อใช้ส่าหรับกิจกรรมพบเพื่อนใหม่ หลังจากพิจารณาการประเมินความพึงพอใจจากผ้ใช้ สามารถสรุปได้ว่า มีค่าเฉลี่ย 4.70 ค่าส่วน เบี่ยงเบนมาตรฐานเท่ากับ 0.47 และคุณภาพระดับดีมาก ซึ่งสอดคล้องกับผลวิจัยของผลการวิจัยของ สายฝน พรมเทพ กฤติกา สังขวดี และ ปัญญา สังขวดี (2559) ที่พบว่าความพึงพอใจของผู้ใช้ที่มีต่อ แอปพลิเคชันบนระบบปฏิบัติการแอนดรอยด์เรื่อง กีฬาแบดมินตัน อยู่ในระดับดีโดยมีค่าเฉลี่ย 3.90 คะแนน และสอดคล้องกับผลวิจัยของ วีระโชติลาภผลอ่าไพ และ พีรยศ ภมรศิลปธรรม (2562) ที่ พบว่าผลการประเมินการใช้งานโปรแกรมประยุกต์โดยผู้เชี่ยวชาญด้านเภสัชกรรมคลินิกเอชไอวีมี ค่าเฉลี่ยอยู่ในระดับสูง โดยมีค่าเฉลี่ย 4.16 ค่าส่วนเบี่ยงเบนมาตรฐานเท่ากับ 0.57

#### **5.3 ข้อเสนอแนะ**

### **5.3.1 ข้อเสนอแนะในการน่าผลการวิจัยไปใช้**

ควรน่าโปรแกรมประยุกต์ที่ได้ไปเสนอส่านักพัฒนานิสิต เพื่อไปใช้ส่าหรับกิจกรรมพบ เพื่อนใหม่ต่อไป

# **5.3.2 ข้อเสนอแนะเพื่อการวิจัยครั้งต่อไป**

ควรพัฒนาแอปพลิเคชันให้ครอบคลุมแบบหลายแพลทฟอร์ม (Cross-platform) ให้ สามารถใช้งานได้ในระบบปฏิบัติการไอโอเอส (iOS) ด้วย และใช้ในรูปแบบโปรแกรมประยุกต์บนเว็บ י*אטא אט* (Web Application)

#### **บรรณานุกรม**

ณรงค์ ล่่าดี. (2561). **การพัฒนาระบบติดตามความก้าวหน้างานวิจัย วารสารวิชาการมหาวิทยาลัย ธนบุรี (วิทยาศาสตร์และเทคโนโลยี) ปีที่ 2 ฉบับที่ 3 เดือน ม.ค.-มิ.ย. 2561.** กรุงเทพฯ: มหาวิทยาลัยธนบุรี.

ธานินทร์ ศิลป์จารุ. (2548). **วิจัยและวิเคราะห์ข้อมูลทางสถิติ**. กรุงเทพฯ: ซีเอ็ดยูเคชั่น.

- ระโชติ ลาภผลอ่าไพ และพีรยศ ภมรศิลปะธรรม. (2562). **การพัฒนาโปรแกรมประยุกต์บนมือถือ ระบบแอนดรอยด์ในการจัดการยาต้านไวรัสเอชไอวีด้วยตนเอง วารสารวิทยาศาสตร์และ เทคโนโลยี (มหาวิทยาลัยธรรมศาสตร์), ปีที่ 27, ฉบับที่ 4, หน้า 738-750, กรกฎาคม-สิงหาคม, 2562.** ปทุมธานี: มหาวิทยาลัยธรรมศาสตร์.
- สายฝน พรมเทพ กฤติกา สังขวดี และปัญญา สังขวดี. (2559). **การพัฒนาแอปพลิเคชันบน ระบบปฏิบัติการแอนดรอยด์ เรื่อง กีฬา แบดมินตัน การประชุมสัมมนาวิชาการน่าเสนอ ผลงานวิจัยระดับชาติและนานาชาติ "ราชภัฏนครสวรรค์วิจัย ครั้งที่ 1, 2559.**  นครสวรรค์: มหาวิทยาลัยร<mark>าชภัฏนครสวรรค์.</mark>
- สินธพ สีนวล. (2559). **การจัดท่าระบบลงทะเบียนและแจ้งต่าแหน่งผู้ป่วย/จุดเกิดอุบัติเหตุผ่าน อุปกรณ์พกพาบนระบบแอนดรอยด์.** พิษณุโลก: มหาวิทยาลัยนเรศวร.
- Google. (2020). **What is android. March 2020**, จาก https://www.android.com/what-is-**AUK UNIN** android

# **ประวัติผู้วิจัย**

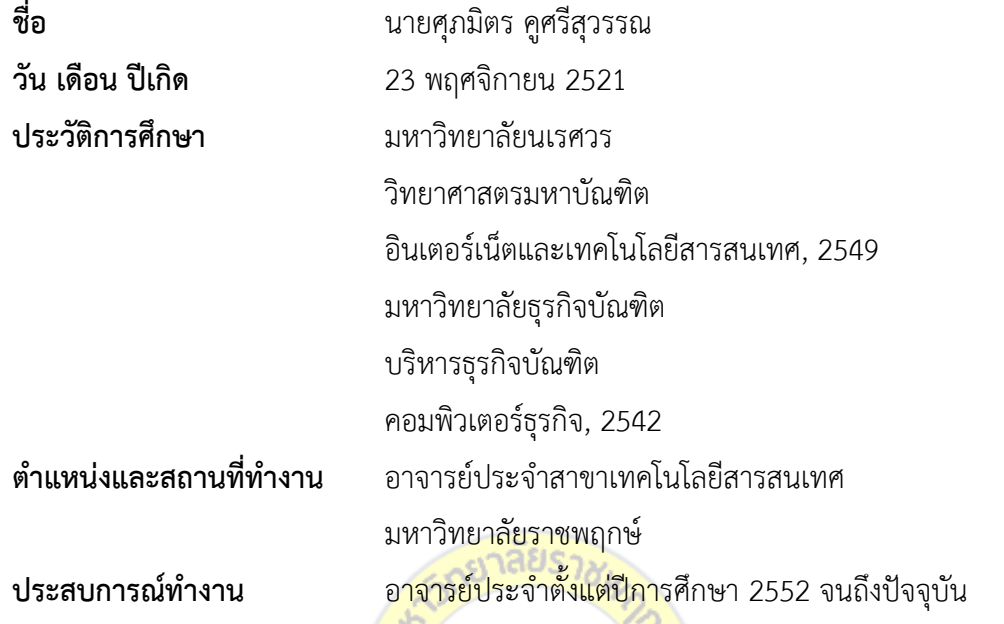

### **ชื่อผลงานทางวิชาการที่ตีพิมพ์เผยแพร่**

- โปรแกรมจัดตารางงา<mark>นบุค</mark>ลากรด้วยทฤษฎีกราฟ<mark> งาน</mark>ประชุมวิชาการระดับชาติและ ้ระดับนานาชาติเบญจมิตรวิชาก<mark>าร ม</mark>หาวิ<mark>ทยาลัยราชพฤ</mark>กษ<mark>์</mark>

- ระบบจัดการข้อมูลการป<mark>ระกันคุณภาพการศึกษา ง</mark>านประชุมวิชาการระดับชาติและ ระดับนานาชาติเบญจมิตรวิชาการ มหาวิทยาลัยธนบุรี

- สื่อความจริงเสริมเพื่อการเรียนรู้ค่าศัพท์ภาษาอังกฤษ ระดับชั้นประถมศึกษาปีที่ 1 งานประชุมวิชาการระดับชาติและระดับนานาชาติเบญจมิตรวิชาการ มหาวิทยาลัยนอร์ท กรุงเทพ

- โปรแกรมประยุกต์แอนดรอยด์เรื่อง เครื่องปั้นดินเผาในเกาะเกร็ดด้วยสื่อความจริง เสริม การประชุมวิชาการระดับชาติและระดับนานาชาติเบญจมิตรวิชาการ มหาวิทยาลัยนอร์ท เชียงใหม่